**IBM WebSphere Business Integration Server Express and Express Plus**

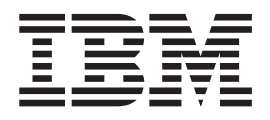

# **Adapter for JD Edwards OneWorld** ユーザーズ・ガイド

バージョン *2.0.x*

**IBM WebSphere Business Integration Server Express and Express Plus**

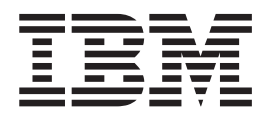

# **Adapter for JD Edwards OneWorld** ユーザーズ・ガイド

バージョン *2.0.x*

・お願い -

本書および本書で紹介する製品をご使用になる前に、 105 [ページの『特記事項』に](#page-114-0)記載されている情報をお読みください。

本書は、IBM WebSphere Business Integration Server Express and Express Plus Adapter for JD Edwards One World バ ージョン 2.0.x に適用されます。

本マニュアルに関するご意見やご感想は、次の URL からお送りください。今後の参考にさせていただきます。

http://www.ibm.com/jp/manuals/main/mail.html

なお、日本 IBM 発行のマニュアルはインターネット経由でもご購入いただけます。詳しくは

http://www.ibm.com/jp/manuals/ の「ご注文について」をご覧ください。

(URL は、変更になる場合があります)

お客様の環境によっては、資料中の円記号がバックスラッシュと表示されたり、バックスラッシュが円記号と表示さ れたりする場合があります。

 原 典: IBM WebSphere Business Integration Server Express and Express Plus Adapter for JD Edwards OneWorld User Guide Version 2.0.x

発 行: 日本アイ・ビー・エム株式会社

担 当: ナショナル・ランゲージ・サポート

第1刷 2005.8

この文書では、平成明朝体™W3、平成明朝体™W7、平成明朝体™W9、平成角ゴシック体™W3、平成角ゴシック体™ W5、および平成角ゴシック体™W7を使用しています。この(書体\*)は、(財)日本規格協会と使用契約を締結し使用し ているものです。フォントとして無断複製することは禁止されています。

注∗ 平成明朝体™W3、平成明朝体™W2、平成的 → 平成角ゴシック体™W3、 平成角ゴシック体™W5、平成角ゴシック体™W7

**© Copyright International Business Machines Corporation 2004, 2005. All rights reserved.**

© Copyright IBM Japan 2005

# 目次

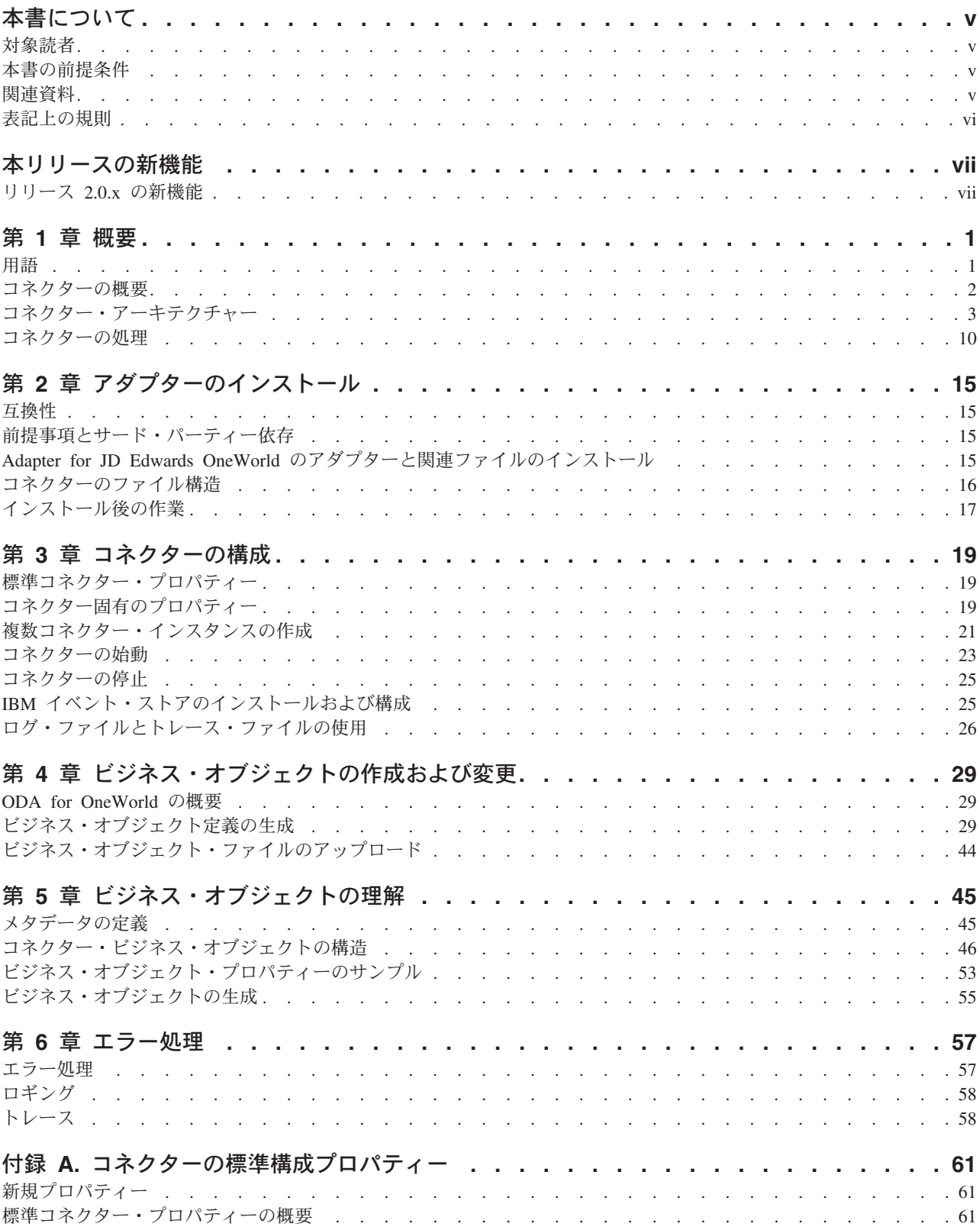

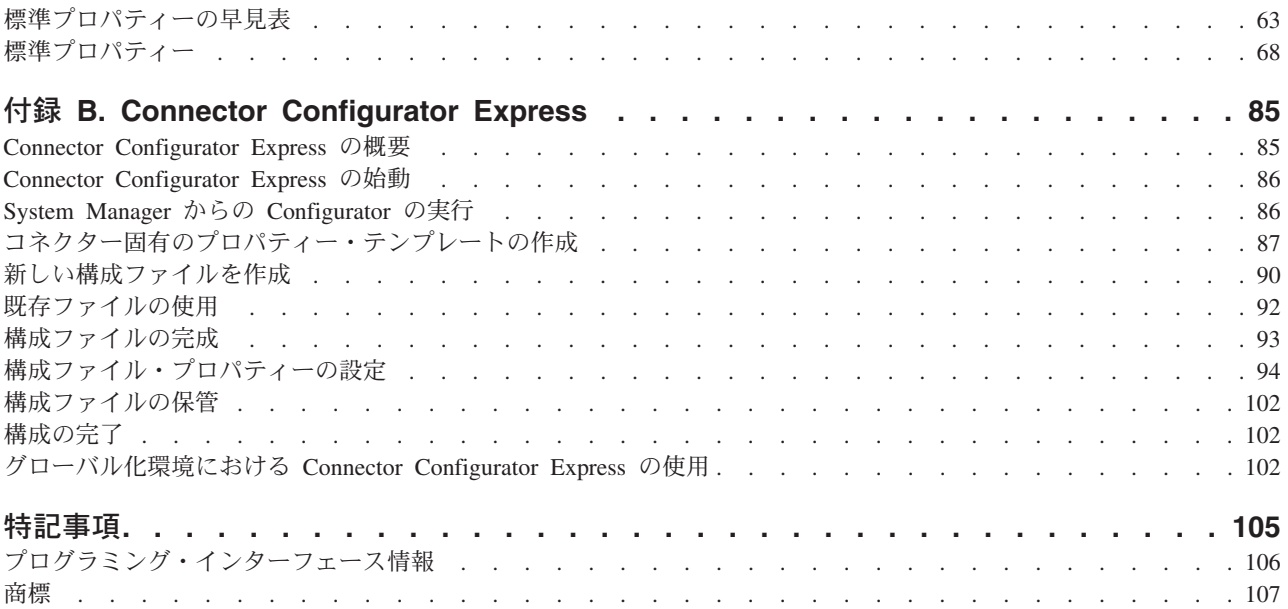

# <span id="page-6-0"></span>本書について

製品 IBM(R) WebSphere Business Integration Server Express および IBM(R) WebSphere Business Integration Server Express Plus は、InterChange Server Express、関連する Toolset Express、CollaborationFoundation、およびソフトウェア統 合アダプターのセットで構成されています。Toolset Express に含まれるツールは、 ビジネス・オブジェクトの作成、変更、および管理に役立ちます。プリパッケージ されている各種アダプターは、お客様の複数アプリケーションにまたがるビジネ ス・プロセスに応じて、いずれかを選べるようになっています。標準的な処理のテ ンプレートである CollaborationFoundation は、カスタマイズされたプロセスを簡単 に作成できるようにするためのものです。

IBM<sup>R</sup> WebSphere<sup>R</sup>Business Integration Adapter ポートフォリオは、先進の e-business テクノロジー、エンタープライズ・アプリケーション、レガシーおよびメインフレ ーム・システムを統合的に接続する機能を提供します。本製品には、コンポーネン トをカスタマイズ、作成、および管理するためのツールとテンプレートが含まれて おり、これにより、ビジネス・プロセスの統合を実現します。

本書では、Adapter for JD Edwards OneWorld のインストール、構成、ビジネス・オ ブジェクト開発、およびトラブルシューティングについて説明します。

## 対象読者

本書は、WebSphere Business Integration システムをお客様のサイトでサポートおよ び管理する、コンサルタント、開発者、およびシステム管理者を対象としていま す。

# 本書の前提条件

本書の読者は、WebSphere Business Integration システム、ビジネス・オブジェクト とコラボレーションの開発、および JD Edwards OneWorld テクノロジーについて 十分な知識と経験を持っている必要があります。

## 関連資料

本書の対象製品の一連の関連文書には、アダプターのどのインストールにも共通す る機能とコンポーネントの解説のほか、特定のコンポーネントに関する参考資料が 含まれています。

資料は、次のサイトでダウンロード、インストール、および表示することができま す。

[http://www.ibm.com/websphere/wbiserverexpress/infocenter](http://www.ibm.com/websphere/integration/wbiadapters/infocenter)

一連の資料は PDF 形式のファイルおよび HTML 形式のファイルで構成されていま す。これらの資料を読むには、Netscape Navigator (バージョン 4.7 以降) や Internet Explorer (バージョン 5.5 以降) などの HTML ブラウザーと、Adobe Acrobat

<span id="page-7-0"></span>Reader (バージョン 4.0.5 以降) が必要です。ご使用のプラットフォームに適した Adobe Acrobat Reader の最新バージョンについては、Adobe Web サイト [\(http://www.adobe.com\)](http://www.adobe.com) をご覧ください。

注**:** 本書の発行後に公開されたテクニカル・サポートの技術情報や速報に、本書の 対象製品に関する重要な情報が記載されている場合があります。これらの情報 は、WebSphere Business Integration Support Web サイト [\(http://www.ibm.com/software/integration/websphere/support/\)](http://www.ibm.com/software/integration/websphere/support/) にあります。 関心のあるコンポーネント・エリアを選択し、「Technotes」セクションと 「Flashes」セクションを参照してください。

# 表記上の規則

本書は下記の規則に従って編集されています。

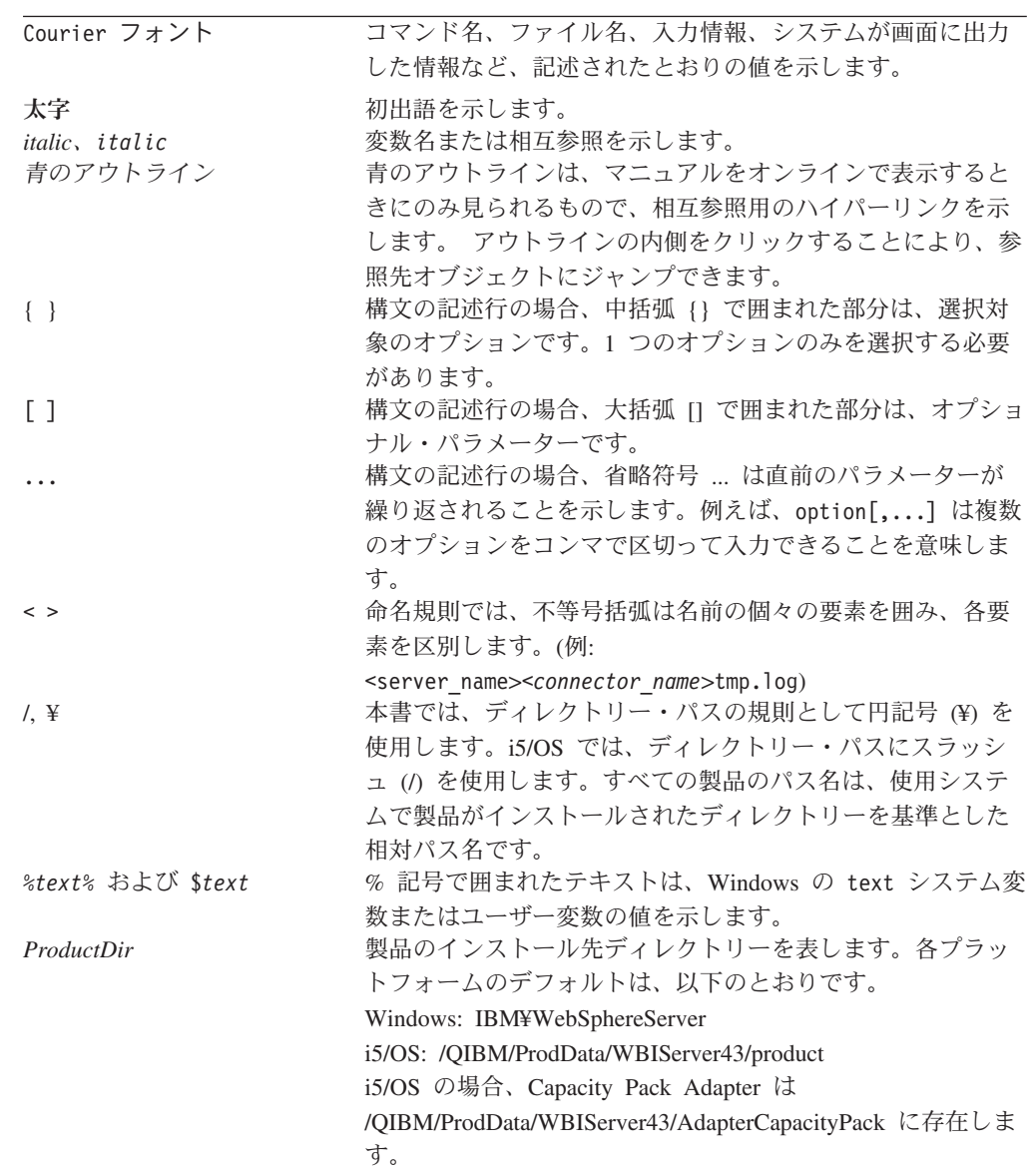

# <span id="page-8-0"></span>本リリースの新機能

# リリース **2.0.x** の新機能

- v Adapter for JD Edwards OneWorld バージョン 2.0.x は、XML リスト API をサ ポートします。
- v アダプターは Windows 2003 プラットフォーム (Standard Edition または Enterprise Edition) でサポートされます。
- アダプターは、WebSphere Business Integration Adapter Framework (管理ツールの み) の場合は Windows XP Service Pack 1A でサポートされます。
- アダプターは OS/400 V5R2 および i5/OS V5R3 プラットフォームでサポートさ れます。

# <span id="page-10-0"></span>第 **1** 章 概要

本章では、WebSphere Business Integration Adapter for JD Edwards OneWorld のコ ネクター・コンポーネントの概要を説明します。以下のセクションに分かれていま す。

- v 『用語』
- 2 [ページの『コネクターの概要』](#page-11-0)
- v 3 [ページの『コネクター・アーキテクチャー』](#page-12-0)
- 10 [ページの『コネクターの処理』](#page-19-0)

## 用語

このガイドでは、以下の用語が使用されています。

- v **ASI (**アプリケーション固有の情報**)** 特定のアプリケーションまたはテクノロジー に合わせて作成されたメタデータ。ASI は、ビジネス・オブジェクトの属性レベ ル、動詞レベル、およびビジネス・オブジェクト・レベルに存在します。動詞 **ASI** も参照してください。
- v **BF (**ビジネス関数**)** 特定のタスクの実行用に論理的にグループ化された、C 関数 および関連データ構造の集合。レギュラー・ビジネス関数は、税額計算やアカウ ント番号検証などの単純なタスクを実行します。マスター・ビジネス関数は、さ らに複雑なタスクを実行するもので、レギュラー・ビジネス関数をいくつか呼び 出すことができます。
- v **BO (**ビジネス・オブジェクト**)** ビジネス・エンティティー (Employee など) およ びデータへのアクション (create または update 操作など) を表す属性のセット。 WebSphere Business Integration システムのコンポーネントは、ビジネス・オブジ ェクトを使用して情報を交換し、アクションを起動します。
- v **BO (**ビジネス・オブジェクト**)** ハンドラー・アプリケーションと対話し、要求ビ ジネス・オブジェクトをアプリケーションのオペレーションに変換するメソッド を格納するコネクター・コンポーネント。
- コネクター・エージェント 統合ブローカーからのサービス呼び出し要求および OneWorld からのイベント通知を処理するコネクターのコンポーネント。
- 接続オブジェクト 接続とは、状態情報を格納することができるアプリケーション への参照です。アダプター側の接続のすべてのインスタンスについて、JD Edwards OneWorld 側に対応するオブジェクトが存在します。ビジネス・オブジ ェクト・ハンドラーは必要に応じて、pool size プロパティーで指定された最大サ イズまでの接続を作成します。新規接続はプールで維持され、複数のビジネス・ オブジェクトの実行で再利用されます。
- 接続プール 接続オブジェクトの保管と検索に使用されるリポジトリー。
- v **GenJava** JD Edwards OneWorld が提供するユーティリティー。OneWorld サーバ ーの一部として実行されるビジネス関数のための Java ラッパーを生成します。 GenJava は、インターフェース・クラスおよび関連データ構造の Java クラス・

<span id="page-11-0"></span>ファイルを作成し、生成された Java ファイルをコンパイルし、Java 文書を生成 し、それらを 2 つの JAR ファイルにパッケージします。1 つは Java クラス 用、もう 1 つは Java 文書用です。

- v インターオペラビリティー・フレームワーク さまざまに異なるソフトウェア・ア プリケーション間で機能と情報のシームレスな共有を実現する。大小のビジネス 関数にアクセスする単一のポイントを提供するビジネス関数ラッパーが含まれて います。マスター・ビジネス関数ラッパーも含まれています。
- v **Java** オブジェクト OneWorld ビジネス関数およびデータ構造を囲む、Java でイ ンプリメントされたラッパー。Java オブジェクトは、OneWorld ビジネス関数と 1 対 1 対応しています。
- v **ODA (Object Discovery Agent)** アプリケーション内部の指定されたエンティティ ーを調べ、ビジネス・オブジェクト属性に対応するこれらのエンティティーの要 素を「検出」することによって、自動的にビジネス・オブジェクト定義を生成す るツール。アダプターをインストールすると、ODA も自動的にインストールされ ます。
- v 動詞 **ASI (**アプリケーション固有の情報**)** 指定された動詞について、その動詞が アクティブであるときにコネクターがビジネス・オブジェクトを処理する方法を 指定する。現在の要求ビジネス・オブジェクトを処理するために呼び出すメソッ ドの名前を格納することもできます。
- v **XML** リスト OneWorld との検索インターフェースであり、これを使用して、テ ーブルまたは定義済みのテーブル変換プロセスからデータを取り出すことができ ます。

## コネクターの概要

Connector for JD Edwards OneWorld は、WebSphere Business Integration Server Express Adapter for JD Edwards OneWorld のランタイム・コンポーネントです。コ ネクターは、OneWorld 8.0 (バージョン 7.3.3.4) および OneWorld 9.0 (PeopleSoft 8.9) をサポートします。

このアダプターは、同期式であり、完全に Java ベースです。JD Edwards Adapter は、OneWorld Java API を介して OneWorld と対話します。このアダプターには、 OneWorld トリガーを介したイベント通知機構が組み込まれています。

JD Edwards OneWorld Adapter には、コネクター、メッセージ・ファイル、構成ツ ール、および Object Discovery Agent (ODA) が含まれています。統合ブローカー は、コネクターによって、ビジネス・オブジェクトと、OneWorld サーバーで実行さ れている対応する OneWorld オブジェクトの間で、データを交換することができま す。

汎用 OneWorld アダプターの基本的な役割は、OneWorld サーバーと統合ブローカ ーの間の通信およびデータ交換を容易にするエージェントとして機能することで す。アダプターは Java で開発されており、OneWorld が提供する GenJava インタ ーフェース・ツールによって生成された OneWorld コンポーネント JAR ファイル を使用します。

OneWorld オブジェクトは、OneWorld サーバーの一部として実行されるビジネス関 数です。WebSphere Business Integration Server Express Adapter for OneWorld は、 OneWorld Java コネクターを使用してビジネス関数を起動します。

XML リスト API は、検索ビジネス関数と関連付けられていないビジネス・オブジ ェクトに対して検索機能を提供します。

## <span id="page-12-0"></span>コネクター・アーキテクチャー

コネクターは、2 つのコンポーネントで構成されています。コネクター・フレーム ワークおよびアプリケーション固有のコンポーネントです。コネクター・フレーム ワークは統合ブローカーとアプリケーション固有のコンポーネントの間の仲介役と して機能し、そのコードはどのコネクターにも共通です。アプリケーション固有の コンポーネントには、特定のテクノロジー (この場合は JD Edwards OneWorld) ま たはアプリケーションに合わせて作成されたコードが含まれます。コネクター・フ レームワークは、統合ブローカーとアプリケーション固有のコンポーネントの間 で、以下のサービスを提供します。

- ビジネス・オブジェクトの送受信
- 始動メッセージおよび管理メッセージの交換の管理

本書では、コネクター・フレームワークとアプリケーション固有のコンポーネント の両方について説明します。ここでは、これらの両方のコンポーネントを「コネク ター」と呼んでいます。

Connector for JD Edwards OneWorld は、統合ブローカー InterChange Server Express とともに作動します。詳細については、「システム・インプリメンテーショ ン・ガイド」を参照してください。

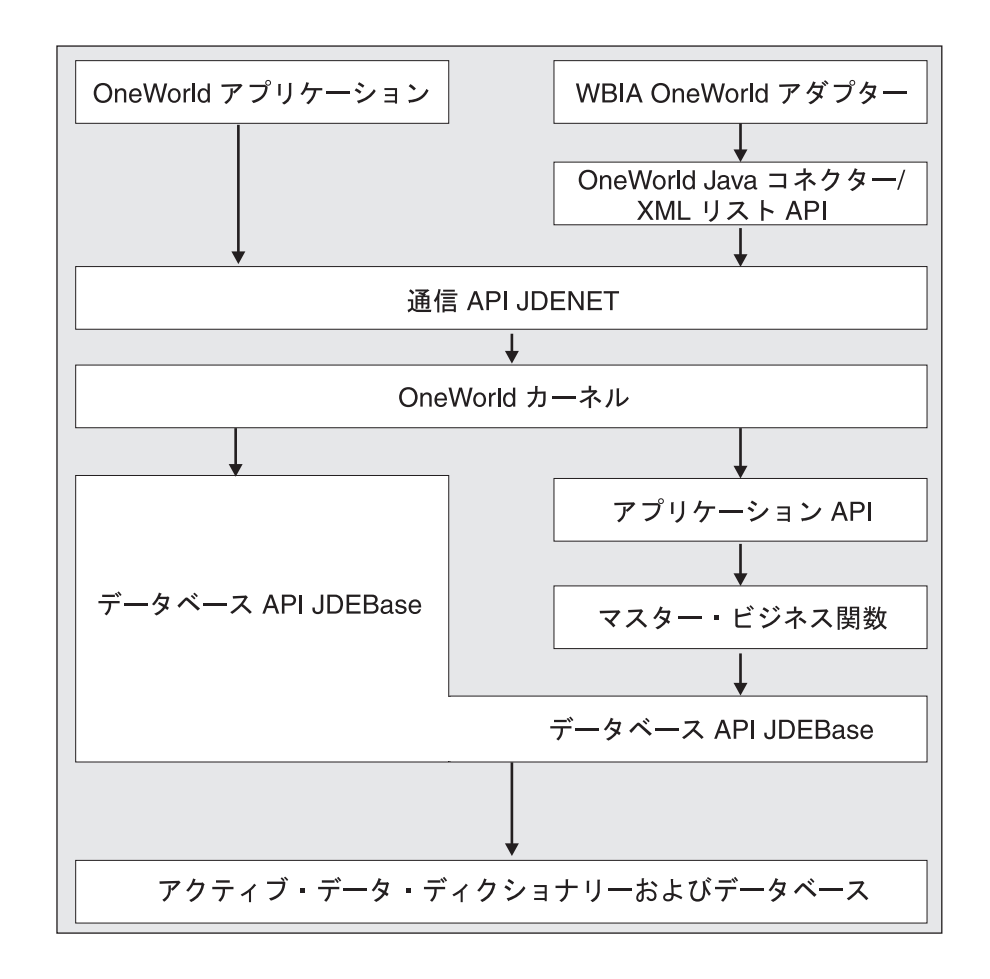

図 *1.* コネクター・アーキテクチャー

# ビジネス関数

OneWorld ビジネス関数は、ジャーナル記入トランザクション、減価償却費の計算、 および販売注文トランザクションなどの、特定のタスクを実行します。2 種類のビ ジネス関数があります。レギュラー・ビジネス関数は、税額計算やアカウント番号 検証などの単純なタスクを実行します。マスター・ビジネス関数は、さらに複雑な タスクを実行するもので、レギュラー・ビジネス関数をいくつか呼び出して、それ らのタスクを実行することができます。

インターオペラビリティー・フレームワークには、大小のビジネス関数にアクセス する単一のポイントを提供するビジネス関数ラッパーが含まれています。マスタ ー・ビジネス関数ラッパーも含まれています。

特定のビジネス・オブジェクトの呼び出しに使用できるビジネス関数がない場合 は、XML リストを使用できます。以下のダイアグラムは、XML 呼び出しのフロー を示しています。

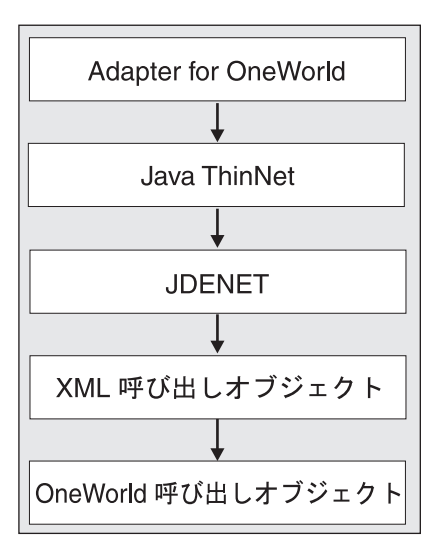

図 *2. XML* リスト呼び出しのフロー

I

XML 呼び出しが発生すると、以下のステップが発生します。

- 1. インターオペラビリティー・クライアントが、OneWorld に XML 文書を送信し ます。
- 2. クライアントが、C++ または Java ThinNet に定義されている API を使用して JDENET に XML 文書を送信します。
- 3. ThinNet が、マルチスレッド・アーキテクチャーを使用して、ロード・バランシ ングを行い、複数の XML 文書を同時に管理します。
- 4. インターオペラビリティー・クライアントが呼び出しオブジェクト (サービス呼 び出しの処理などの同期要求でのみ使用される) を送信した場合、アダプターは XML トランザクション API を使用しません。Adapter for OneWorld から受信 した XML 文書が、JDENET を使用して要求を処理します。以下のステップ は、このプロセスを説明しています。
	- a. XML 文書がソケット接続を作成する。
	- b. JDENET メッセージを生成する。
	- c. JDENET メッセージを送信する。
	- d. JDENET メッセージを受信する。
	- e. 応答データをアンパックする。
	- f. ソケット接続をクローズする。
	- g. XML 応答ファイルに応答データを渡す。
	- h. 生成された応答ファイルを Adapter for OneWorld に戻す。
- 5. インターオペラビリティー・クライアントが呼び出しオブジェクトを送信しない 場合、このクライアントは XML トランザクション API (通常は非同期要求に使 用) を送信します。

以下のダイアグラムは、XMLCallObject で使用される ThinNet のプロセス・フロー を示しています。

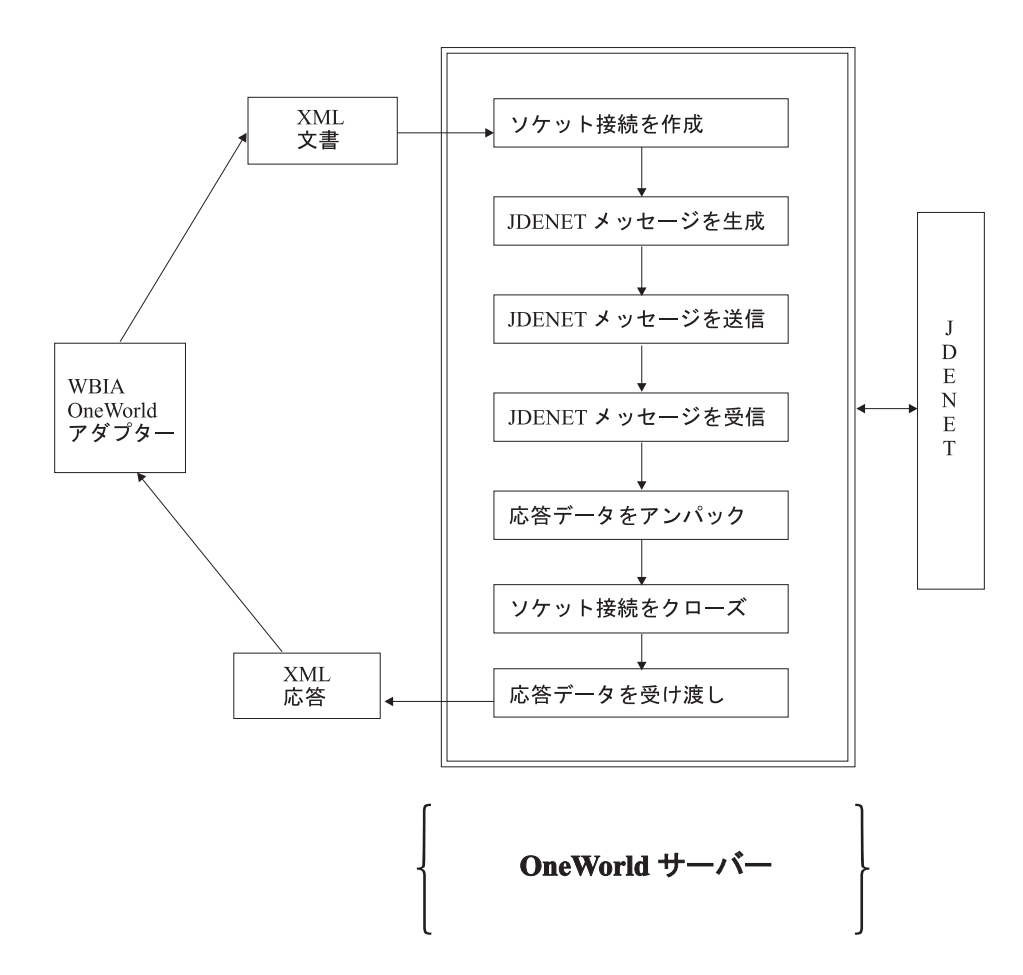

図 *3.* プロセス・フロー

以下の図は、アダプター・アーキテクチャーを示したものです。

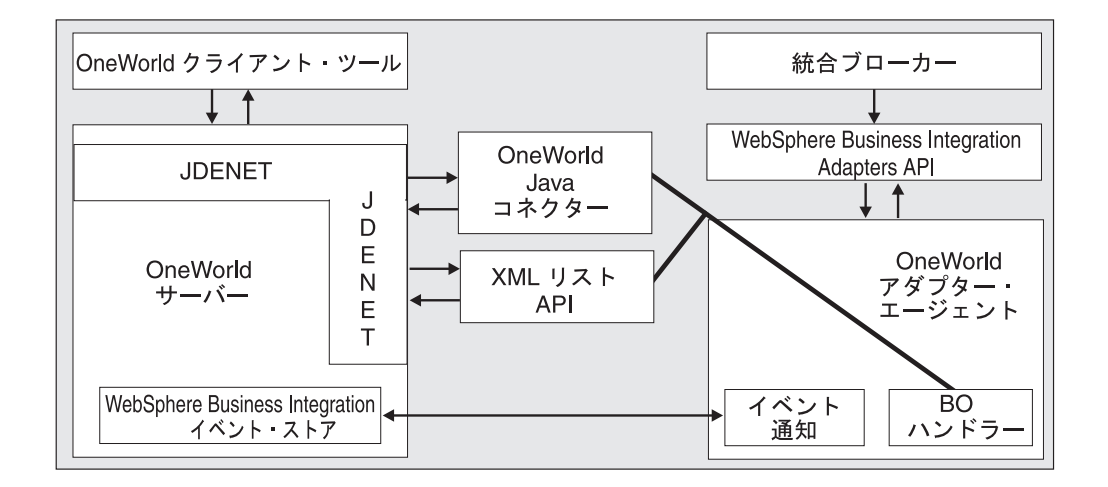

図 *4.* アーキテクチャーの図

OneWorld は、Java、COM、XML、および Table Conversion などのサード・パーテ ィーのアプリケーションと通信するための API をいくつかサポートしています。

アダプターは Java API を使用して OneWorld 内のビジネス関数を起動します。ビ ジネス・オブジェクトは、ビジネス関数クラスまたはオブジェクトにマップされま す。

実装の作業についてまとめると、以下のようになります。

- 1. GenJava プロセスの実行用に iJDEScript ファイルを作成します。
- 2. GenJava ユーティリティーを実行して、OneWorld オブジェクトの JAR ファイ ルを生成します。
- 3. ODA ツールを実行し、ビジネス関数および XML リスト用のビジネス・オブジ ェクトを生成します。 30 ページの『[Business Object Designer Express](#page-39-0) の実行』 を参照してください。
- 4. 2 つのビジネス・オブジェクト間でメタデータをマップする必要がある場合は、 キー・フィールドおよび外部キー・フィールドを設定します。
- 5. アダプター構成ファイルにビジネス・オブジェクトを追加します。85 [ページの](#page-94-0) 『付録 [B. Connector Configurator Express](#page-94-0)』を参照してください。
- 6. アダプターを始動します。 23 [ページの『コネクターの始動』を](#page-32-0)参照してくださ  $V_{\lambda_{\alpha}}$

#### 要求処理

コネクター・フレームワークは、ブローカーから要求を受け取ると、要求ビジネ ス・オブジェクトのビジネス・オブジェクト定義と関連したビジネス・オブジェク ト・ハンドラー・クラスの doVerbFor() メソッドを呼び出します。doVerbFor() メ ソッドの役割は、要求ビジネス・オブジェクトのアクティブな動詞に基づいて、実 行する動詞の処理を決定することにあります。要求ビジネス・オブジェクトから情 報を取得して、オペレーションの要求を作成し、アプリケーションへ送信します。

コネクター・フレームワークが要求ビジネス・オブジェクトを doVerbFor() に渡す と、このビジネス・オブジェクトがインターフェース・オブジェクトにマップされ ている場合、ビジネス・オブジェクト・ハンドラーが動詞 ASI を読み込み、それを 一連の呼び出し可能な関数に変換します。これらの関数には、Business Object Designer Express で稼働している Object Discovery Agent (ODA) から、特定のセマ ンティックを与えることができます。ODA を使用してメソッド呼び出しシーケンス を動詞に割り当てる方法の詳細については、 29 ページの『第 4 [章 ビジネス・オブ](#page-38-0) [ジェクトの作成および変更』を](#page-38-0)参照してください。オブジェクトの処理を正常に行 うためには、呼び出す順序が非常に重要になります。

動詞 ASI がブランクのインターフェース・ビジネス・オブジェクトの場合、ビジネ ス・オブジェクト・ハンドラーは、取り込んだパラメーターでビジネス関数属性を 検索し、そのビジネス関数を呼び出します。1 つのメソッドのみにデータを取り込 むことができます。そうではなく、複数のメソッドにデータが取り込まれている が、動詞 ASI はブランクであるという場合には、コネクターはエラーをログに記録 して FAIL コードを戻します。エラー処理の詳細については、 57 [ページの『エラー](#page-66-0) [処理』を](#page-66-0)参照してください。

ビジネス・オブジェクトがビジネス関数オブジェクトにマップされている場合、ビ ジネス・オブジェクト・ハンドラーは、そのビジネス・オブジェクトで指定された データを持つ特定のビジネス関数を呼び出します。

特定のビジネス・オブジェクトに使用できる検索ビジネス関数がない場合は、検索 機能のために XML リスト API を使用できます。

コネクターは、インターフェース・ビジネス・オブジェクトの特定の動詞はサポー トしませんが、ビジネス・オブジェクトの動詞は、ODA を使用して構成できます。 WebSphere Business Integration Server Express で使用される標準の動詞は、 Create、Retrieve、Update、および Delete です。

ビジネス関数ビジネス・オブジェクトには、ODA がデフォルトの動詞 Execute を 生成します。これらのビジネス・オブジェクトには、動詞 ASI は必要ありません。

ビジネス・オブジェクトの特殊なアクセス権をサポートするため、ACCESS\_LEVEL と いう名前のメタ・ビジネス・オブジェクトが定義されています。ACCESS LEVEL ビジ ネス・オブジェクトには、Username および Password という 2 つの属性があり、 どちらもタイプはストリングです。特殊なアクセス規則を持ち、コネクター構成フ ァイルで指定された Username によってアクセスできない OneWorld ビジネス・オ ブジェクトは、このビジネス・オブジェクト (ACCESS\_LEVEL) を単一カーディナリテ ィーの子ビジネス・オブジェクトとします。この子ビジネス・オブジェクトは、 doVerbFor 呼び出し内でトップレベル・ビジネス・オブジェクトのみに追加する必 要があります。このトップレベル・ビジネス・オブジェクトのすべての子ビジネ ス・オブジェクトは、ACCESS LEVEL 子ビジネス・オブジェクト内で指定された Username を通じてアクセス可能でなければなりません。

ビジネス・オブジェクト・ハンドラーは、トップレベル・ビジネス・オブジェクト にタイプ ACCESS LEVEL の子ビジネス・オブジェクトがあるかどうかを検査しま す。そのような子ビジネス・オブジェクトがあり、そのビジネス・オブジェクト内 の Username 属性の値がアダプターの使用している値と異なる場合は、新規の接続 を開いて、子ビジネス・オブジェクトの属性 Username および Password の値を使 用してビジネス・オブジェクトを処理します。ビジネス・オブジェクトの処理が完 了してから、接続を閉じます。

トップレベル・ビジネス・オブジェクトがタイプ ACCESS\_LEVEL の子オブジェクト を持たない場合、または UserName 属性がアダプター・プロパティーで指定されて いる UserName と同じ場合は、ビジネス・オブジェクト・ハンドラーはプールから 接続オブジェクトを取り出します。

使用可能な接続オブジェクトが存在しない場合、プール・サイズが最大値に達して いなければ、ビジネス・オブジェクト・ハンドラーは新規の接続オブジェクトをプ ール内に作成します。使用可能な接続オブジェクトが存在せず、プール・サイズが 最大値に達している場合は、ハンドラーは使用可能になるまで待機します。

アダプターは、OneWorld インターフェース・クラスまたは XML リスト・ビジネ ス・オブジェクトにマップされるオブジェクトとして、トップレベル・ビジネス・ オブジェクトをサポートします。アダプターは、トップレベル・ビジネス・オブジ ェクトとしてビジネス関数にマップされるビジネス・オブジェクトもサポートしま す。アダプターは、ビジネス・オブジェクトのタイプおよび構造に基づいて、ビジ ネス・オブジェクトを処理します。ODA により生成されるビジネス・オブジェクト に完全に依存する代わりに、論理表現を提供するためにビジネス関数にマップされ るビジネス・オブジェクトを使用して、独自の階層を作成できます。例えば、Order の作成と Order Item の作成を行うビジネス関数を階層としてモデル化できます。

OrderItems を作成するビジネス関数にマップされるビジネス・オブジェクトは、 Order ビジネス・オブジェクトを作成するためにマップされるビジネス・オブジェ クトの子ビジネス・オブジェクトとなります。

アダプターは、ビジネス関数にマップされるトップレベル・ビジネス・オブジェク トを実行します。ビジネス・オブジェクトが子ビジネス・オブジェクトを持ってい ない場合、アダプターはビジネス・オブジェクトに対応するビジネス関数を実行し ます。このようなビジネス・オブジェクトの階層がビジネス・オブジェクト・ハン ドラーへの入力である場合、アダプターは、1 つのトランザクションですべてのビ ジネス関数を実行します。この場合、動詞 ASI はブランクであり、ビジネス関数の フローはトップレベル・ビジネス・オブジェクトの属性の順序によって決定されま す。例えば、トップレベル・ビジネス・オブジェクトが B110031 にマップされてお り、子 B110032 および B110033 を持っている場合、実行の順序は B110031、 B110032、B110033 です。

ビジネス・オブジェクトの type 属性が XMLList の場合、ビジネス・オブジェク ト・ハンドラーはビジネス・オブジェクトで定義された値とフォーマットを持つ XML 文書を作成します。アダプターは、XMLRequest オブジェクトを使用して、 OneWorld に XML 文書を送信します。アダプターは応答を XML 応答文書として 受信し、ハンドラーは XML 応答文書の応答データを使用してビジネス・オブジェ クトにデータを取り込みます。

場合によっては、1 つの呼び出しシーケンスで、単一の単純属性またはオブジェク トを複数回使用しなければならないことがあります。属性 ASI を使用すると、2 つ の属性をリンクすることができます。属性が外部キーとしてマークされている場 合、この属性は 1 つの属性 ASI である use\_attribute\_value= タグを持っている 必要があり、この値は BusinessObject.AttributeName に対応している必要があり ます。このリンクは、ソース・ビジネス・オブジェクトが単一カーディナリティー である場合にのみ使用してください。複数カーディナリティーを持つソース・ビジ ネス・オブジェクトを使用して構成されている場合、アダプターはリストの最初の ビジネス・オブジェクトを選択し、そのビジネス・オブジェクトの値をマップしま す。

## アプリケーション・イベントの処理

イベント通知には、アダプターとともに出荷されるイベント・パッケージ BIA EVENT のインストールと、JDE データベースへのイベント表およびアーカイブ 表の作成が必要です。

注**:** iSeries OS/400 V5R2 または i5/OS V5R3 プラットフォームで JD Edwards ア プリケーション・サーバーを実行している場合は、必要なイベント・パッケー ジの使用可能性について IBM ソフトウェア・サポートに問い合わせてくださ  $\mathcal{U}$ 

イベント・パッケージ BIA EVENT のインストールおよび構成の方法の情報について は、 25 ページの『IBM [イベント・ストアのインストールおよび構成』を](#page-34-0)参照して ください。

JD Edwards OneWorld アプリケーションにおけるレコードの作成、更新、または削 除の操作は、イベントとして処理できます。イベント表の取り込みには、OneWorld

<span id="page-19-0"></span>でサポートされるテーブル・トリガーを使用できます。イベント表にイベントを生 成するには、JD Edwards が推奨するその他のメソッドを使用することもできます。 これらのレコードは、pollForEvents の呼び出し時に取得され、処理されます。イ ベントに関連するイベント・テーブル・ストアの情報は、 49 [ページの表](#page-58-0) 5 で説明し ています。

注**:** Event ID は、イベント表内で一意である必要があります。

注**:** イベントがサブスクライブされている間に、コネクターは[、表](#page-58-0) 5 の情報を使用 して対応するビジネス・オブジェクトをビルドし、後続処理のためにそれらの オブジェクトをコネクター・フレームワークに送信します。

#### イベント処理用ビジネス・オブジェクトの検索

イベント処理のためのオブジェクトの検索は、キー属性と非キー属性の両方に基づ いて行います。ビジネス・オブジェクトが JD Edwards のビジネス関数を表す場合 には動詞 Execute が、ビジネス・オブジェクトがインターフェースを表す場合には 動詞 Retrieve がサポートされることが必須です。

#### イベント管理

コネクターは IBM イベント表 (F5501005) を一定間隔でポーリングしてイベントを 検索し、最初は優先順位順に、次に順次にイベントを処理します。コネクターがイ ベントを処理すると、イベントの状況がそれに応じて更新されます。

ArchiveProcessed プロパティーを設定すると、イベントの状況を更新後、コネクタ ーが IBM アーカイブ表 (F5501006) にイベントをアーカイブするかどうかが決定し ます。ArchiveProcessed プロパティーの詳細については、 19 [ページの『コネクタ](#page-28-0) [ー固有のプロパティー』を](#page-28-0)参照してください。 20 [ページの表](#page-29-0) 2 は、 ArchiveProcessed プロパティーの設定に基づいたアーカイブの振る舞いを示してい ます。

# コネクターの処理

このセクションでは、コネクターがクライアントとして実行される場合に、コネク ターのさまざまな部分がビジネス・オブジェクトを処理する方法を説明します。

- 1. コネクターの始動時、コネクターのエージェント・クラスは以下の初期化 (Init) 処理を実行します。
	- v 構成プロパティーを検索します。
	- コネクター構成ファイルから Username、Password、および Environment を取 り出します。
	- OneWorld コネクター・オブジェクトを作成します。
	- Login メソッドと、取り出した Username および Password を用いたパラメー ターを使用して、OneWorld サーバーにログインします。このメソッドは、 SessionID を戻します。
	- OneWorld インターフェース・オブジェクトのインスタンスを作成します。
	- v コネクター、OneWorldInterface、および SessionID を接続プールに追加しま す。
- 2. OneWorld ビジネス・オブジェクト・ハンドラーは、動詞 ASI を読み取り、一 連の呼び出し可能な関数または子オブジェクトに変換します。
	- ビジネス・オブジェクトにタイプ ACCESS LEVEL の子ビジネス・オブジェクト があり、この子ビジネス・オブジェクト内の Username 属性にデータが取り込 まれていて、アダプターが使用する値と異なる値になっている場合、ビジネ ス・オブジェクト・ハンドラーは、ACCESS\_LEVEL ビジネス・オブジェクトに 指定された Username 属性および Password 属性の値を使用して新規の接続を 開きます。すべてのこのようなビジネス・オブジェクトで、Username 属性お よび Password 属性の両方にデータが取り込まれている必要があります。
	- アプリケーションがダウンしているために接続の作成が失敗した場合、ビジネ ス・オブジェクト・ハンドラーは APPRESPONSETIMEOUT を戻します。
	- v Username/Password が不正なために接続の作成が失敗した場合、ビジネス・オ ブジェクト・ハンドラーはエラーをログに記録し、FAIL の状況を戻します。
	- ビジネス・オブジェクトがタイプ ACCESS LEVEL の子ビジネス・オブジェクト を持たないか、またはこのビジネス・オブジェクト内の Username 属性が null であるかアダプターの Username に指定された値と同じである場合に は、使用可能な接続プールから接続を取り出します。ビジネス・オブジェク ト・ハンドラーが使用可能な接続を要求したときに、接続プールで行われる処 理を以下に示します。
		- a. ビジネス・オブジェクト・ハンドラーは、プール内に使用可能な接続があ るかどうかを検査します。
		- b. 使用可能な接続がある場合には、接続の有効性をチェックします。接続が 無効な場合、ハンドラーは接続の再作成を試行します。
		- c. 接続の作成が失敗した場合は、APPRESPONSETIMEOUT 状況を戻します。
		- d. ビジネス・オブジェクト・ハンドラーは、その接続を使用可能リストから 除去し、使用中リストに追加します。
		- e. 接続が使用不可であり、接続の最大数がプール・サイズよりも小さい場合 には、新規の接続を開き、接続プールの使用中リストに追加します。新規 接続のオープンが失敗した場合、アダプターは APPRESPONSETIMEOUT を戻 します。
		- f. 使用可能な接続が存在せず、プール・サイズの最大限度に達している場合 には、doVerbFor スレッドは接続が使用可能になるまで待機します。
	- v ビジネス・オブジェクトのタイプが BFN の場合、アダプターは以下のアクシ ョンを実行します。
		- a. アダプターは、OneWorld クラス OneWorldInterface の BeginTransaction メソッドを使用してトランザクションを開始します。
		- b. ビジネス・オブジェクトがインターフェース・クラスにマップされ、動詞 ASI がブランクである場合、アダプターは、ビジネス・オブジェクト内に 取り込まれている最初のメソッド属性または最初の子オブジェクトを検出 し、実行します。
		- c. 動詞 ASI にデータが取り込まれている場合、アダプターは InvokeMethods を呼び出します。これにより、動詞 ASI で指定されたすべてのメソッドを ループ処理します。
		- d. ビジネス・オブジェクトがビジネス関数にマップされる場合、呼び出し側 はビジネス・オブジェクトにマップされるビジネス関数を実行します。タ

イプが ACCESS\_LEVEL ではない子オブジェクトが存在する場合、ビジネ ス・オブジェクト・ハンドラーはそれらをループ処理し、トップレベル・ ビジネス・オブジェクト内で定義された順序で、それらに対応するビジネ ス関数を実行します。

- e. 呼び出し側は、ビジネス・オブジェクト内で定義された属性に基づいて引 数を構成してから、リフレクション API を使用して OneWorld Java オブ ジェクト上でメソッドを起動します。
- f. ビジネス・オブジェクト全体の実行が正常に終了すると、ビジネス・オブ ジェクト・ハンドラーはオブジェクト OneWOrldInterface 上で Commit メ ソッドを使用してトランザクションをコミットし、VALCHANGED 状況を戻し ます。
- v ビジネス・オブジェクトのタイプが XMLList の場合、アダプターは以下のア クションを実行します。
	- a. アダプターは、ビジネス・オブジェクトに指定されている値およびフォー マットを持つ XML 文書を作成します。
	- b. アダプターは、XML リスト API を使用して、この文書を OneWorld に送 信します。
	- c. 障害が発生した場合、アダプターは応答文書にエラー・コードおよび理由 を記録します。応答文書に問題があった場合、アダプターはログ・ファイ ルにも戻り状況 FAIL でエラーを記録します。
	- d. アダプターが OneWorld に XML 文書を正常に送信できた場合、応答文書 の値がビジネス・オブジェクトで更新されます。
	- e. ビジネス・オブジェクトがタイプ ACCESS LEVEL でない子ビジネス・オブ ジェクトを持っている場合、ハンドラーはそれぞれの子ビジネス・オブジ ェクトごとに前述のステップを繰り返します。
	- f. アダプターがビジネス・オブジェクト全体を正常に処理すると、状況が VALCHANGED に設定されます。
- v 接続を接続プールに解放します。
- v ビジネス関数が正常に実行されたときは VALCHANGED を戻します。
- v ビジネス・オブジェクトのタイプが BFN で、Interface クラスにマップされ ているとき、動詞 ASI がブランクになっており、データを取り込んだ属性が 無い場合は、FAIL を戻します。
- 処理が失敗した場合は FAIL を戻します。
- 3. ConnectionEventStore クラスは、サブスクリプション・デリバリーで以下の処 理を実行します。
	- コネクターがイベントを受信すると、ConnectionEventStore クラスは以下の処 理を行います。
		- イベントが指定するタイプのビジネス・オブジェクトを作成します。
		- イベント表が指定するオブジェクト・キーを使用して、そのビジネス・オ ブジェクトのキーの値とキー以外の値を設定します。
		- ビジネス・オブジェクトのタイプがビジネス関数の場合、動詞に Execute を設定します。
		- ビジネス・オブジェクトのタイプがインターフェースの場合、動詞に Retrieve を設定します。
- v ビジネス・オブジェクトの取得後、コネクターは、イベントが指定する動詞を 設定してビジネス・オブジェクトを統合ブローカーに送信します。
- 4. 接続プールから取得したすべての接続をクローズして終了します (Terminate)。

# <span id="page-24-0"></span>第 **2** 章 アダプターのインストール

- v 『互換性』
- v 『前提事項とサード・パーティー依存』
- 『Adapter for JD Edwards OneWorld のアダプターと関連ファイルのインストー ル』
- 16 [ページの『コネクターのファイル構造』](#page-25-0)
- v 17 [ページの『インストール後の作業』](#page-26-0)

#### 互換性

アダプターが使用するアダプター・フレームワークは、アダプターと通信する統合 ブローカーのバージョンとの互換性を備えている必要があります。Adapter for OneWorld バージョン 2.0.0 は、以下のアダプター・フレームワークと統合ブローカ ーでサポートされます。

- v アダプター・フレームワーク:
	- WebSphere Business Integration Adapter Framework バージョン 2.1、2.2、2.3.x、2.4 および 2.6。
- 統合ブローカー:
	- InterChange Server Express

# 前提事項とサード・パーティー依存

JD Edwards OneWorld 対応のコネクターをインストールする前に、以下の前提事項 およびソフトウェア要件を検討してください。

# プラットフォーム要件

コネクターは、以下のプラットフォーム上で実行されます。

- v Windows 2003 (Standard Edition または Enterprise Edition)
- v WebSphere Business Integration Adapter Framework (管理ツールのみ) の場合は Windows XP Service Pack 1A
- v OS/400 V5R2 および i5/OS V5R3。明示的に述べられていない限り、i5/OS は OS/400 および i5/OS を参照します。

# **Adapter for JD Edwards OneWorld** のアダプターと関連ファイルのイン ストール

WebSphere Business Integration Server Express アダプター製品のインストールにつ いては、次のサイトで WebSphere Business Integration Server Express Adapters イン フォメーション・センターにある「*Installation Guide for Windows and OS/400*」を 参照してください。

http://www.ibm.com/websphere/wbiserverexpress/infocenter

# <span id="page-25-0"></span>**WebSphere Business Integration Adapter** のディレクトリーお よびファイル

インストールが完了すると、ファイル・システムおよびその内容を表示できます。 作成されるフォルダーやファイルは、インストール時の選択およびオペレーティン グ・システムによって異なります。

インストーラーは、コネクターに関連付けられた標準ファイルをご使用のシステム にコピーします。Windows の場合、コネクター・エージェントを *ProductDir*¥connectors¥OneWorld ディレクトリーにインストールして、コネクタ ー・エージェントへのショートカットを「スタート」メニューに追加します。i5/OS の場合は、ショートカットが WebSphere Business Integration Console に自動的に追 加されます。

*ProductDir* は、アダプター製品がインストールされているディレクトリーを表しま す。環境変数には、*ProductDir* ディレクトリーへのパス (デフォルトでは *IBMWebSphereAdapters*) が含まれています。

## コネクターのファイル構造

インストーラーは、コネクターに関連付けられた標準ファイルをご使用のシステム にコピーします。

ユーティリティーによって、コネクターが *ProductDir*¥connectors¥OneWorld ディ レクトリーにインストールされ、コネクターのショートカットが「スタート」メニ ューに追加されます。*ProductDir* は、製品がインストールされているディレクトリ ーを表していることに注意してください。

表 1 には、コネクターが使用するファイル構造が記載されており、インストーラー を介したコネクターのインストールを選択した際に自動的にインストールされるフ ァイルを示します。

表 *1.* コネクターのファイル構造

| <i>ProductDir のサブディレクト</i> リー                       | 説明                                                                                                    |  |
|-----------------------------------------------------|----------------------------------------------------------------------------------------------------|--|
| ¥connectors¥OneWorld¥BIA OneWorld.jar               | OneWorld コネクターのみに使用されるクラスを含む。                                                                                   |  |
| ¥connectors¥OneWorld¥start OneWorld.bat             | 汎用コネクター (Windows) の始動スクリプト。                                                                                     |  |
| /connectors/OneWorld/start OneWorld.sh              | 汎用コネクター (i5/OS) の始動スクリプト。                                                                                       |  |
| ¥connectors¥OneWorld¥dependencies¥BIA IBMEvents.cmd | IBM イベント・ストア・ビジネス関数のスクリプト・ファイルが格納されます。この<br>ファイルは、GenJava プロセスを実行してイベント・ストア・ビジネス関数の Java ラ<br>ッパーを作成する際に使用できます。 |  |
| ¥connectors¥OneWorld¥dependencies¥BIA EVENT.exe     | eventstore パッケージをインストールする実行可能モジュール (OneWorld 8.0 をサポー<br>$\vdash)_{\circ}$                                      |  |
| ¥connectors¥messages¥OneWorldAdapter.txt            | コネクターのメッセージ・ファイル。                                                                                               |  |
| ¥ODA¥OneWorld¥BIA OneWorldODA.jar                   | OneWorld ODA.                                                                                                   |  |
| ¥ODA¥OneWorld¥start OneWorldODA.bat                 | ODA 始動ファイル (Windows)                                                                                            |  |
| /ODA/OneWorld/BIA OneWorldODA.sh                    | ODA 始動ファイル (i5/OS)                                                                                              |  |
| ¥ODA¥messages¥BIA OneWorldODAAgent de DE.txt        | ODA 用のメッセージ・ファイル (ドイツ語のテキスト・ストリング)。                                                                             |  |
| ¥ODA¥messages¥BIA_OneWorldODAAgent_en_US.txt        | ODA 用のメッセージ・ファイル (米国英語のテキスト・ストリング)。                                                                             |  |
| ¥ODA¥messages¥BIA OneWorldODAAgent es ES.txt        | ODA 用のメッセージ・ファイル (スペイン語のテキスト・ストリング)。                                                                            |  |
| ¥ODA¥messages¥BIA OneWorldODAAgent fr FR.txt        | ODA 用のメッセージ・ファイル (フランス語のテキスト・ストリング)。                                                                            |  |
| ¥ODA¥messages¥BIA OneWorldODAAgent it IT.txt        | ODA 用のメッセージ・ファイル (イタリア語のテキスト・ストリング)。                                                                            |  |
| ¥ODA¥messages¥BIA OneWorldODAAgent ja JP.txt        | ODA 用のメッセージ・ファイル (日本語のテキスト・ストリング)。                                                                              |  |
| ¥ODA¥messages¥BIA_OneWorldODAAgent_ko_KR.txt        | ODA 用のメッセージ・ファイル (韓国語のテキスト・ストリング)。                                                                              |  |
| ¥ODA¥messages¥BIA OneWorldODAAgent pt BR.txt        | ODA 用のメッセージ・ファイル (ポルトガル語 (ブラジル) のテキスト・ストリン<br>グ)。                                                               |  |

<span id="page-26-0"></span>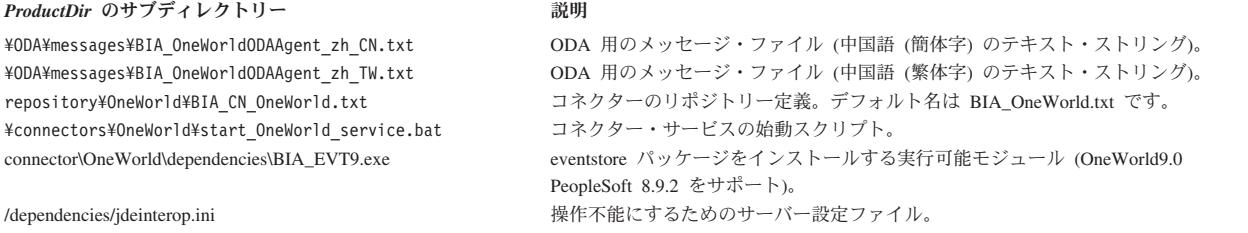

注**:** すべての製品のパス名は、使用システムで製品がインストールされたディレク トリーを基準とした相対パス名です。

# インストール後の作業

Adapter for JD Edwards OneWorld を正常にインストールしたら、以下のインストー ル後の処理を実行してください。

- v 『アダプターの構成』
- v 『ファイルのコピー』
- v 18 ページの『ODBC [接続の作成』](#page-27-0)

## アダプターの構成

アダプターのインストール後にアダプターを初めて始動する前に、アダプターを構 成する必要があります。詳細については、 19 ページの『第 3 [章 コネクターの構](#page-28-0) [成』を](#page-28-0)参照してください。

# ファイルのコピー

GenJava のインストールの間に、アダプターで使用されるビジネス関数クラスが含 まれる .jar ファイルが作成されます。これらの .jar ファイルを ProductDir¥connectors¥OneWorld¥repository フォルダーにコピーしてください。 アダプターおよび ODA が、これらのファイルを動的にアップロードします。

イベント通知コンポーネントによって使用されるビジネス関数の Java ラッパーを作 成するには、アダプターと共に提供される BIA\_IBMEvents.cmd ファイルを使用し て GenJava を実行します。生成された .jar ファイルを ProductDir¥connectors¥OneWorld¥dependencies フォルダーにコピーしてくださ い。

#### **OneWorld 8.0**

B7334¥System¥classes フォルダーにある以下のファイルを ProductDir¥connectors¥OneWorld¥dependencies フォルダーにコピーしてくださ い。

- Kernal.jar
- Connector.jar

i5/OS の場合は、ファイルを /QIBM/UserData/WBIServer43/instance name/connectors/OneWorld/dependencies にコピーします。ここで instance\_name は InterChange Server Express インスタンスの名前です。

<span id="page-27-0"></span>jdeinterop.ini ファイルを B7334¥Interoperability¥Examples¥Java フォルダーから ProductDir¥connectors¥OneWorld¥dependencies にコピーしてください。 jdeinterop.ini ファイルの編集方法については、「*Interoperability Guide*」を参照して ください。

#### **OneWorld 9.0**

B9¥System¥classes フォルダーにある以下のファイルを ProductDir¥connectors¥OneWorld¥dependencies フォルダーにコピーしてくださ い。

- Kernal.jar
- Connector.jar
- Logic.jar
- Jdeutil.jar
- Database.jar

サンプルの jdelog.properties ファイルと jdeinterop.ini.templ ファイルを jdeinterop.ini ファイルと同様に B9¥System¥classes¥Samples フォルダーから ProductDir¥connectors¥OneWorld¥dependencies フォルダーにコピーしてくださ い。

jdelog.properties ファイルと jdeinterop.ini ファイルを編集します。フィルターのセク ションの編集方法については、「*OneWorld Interoperability Guide*」を参照してくだ さい。

# **ODBC** 接続の作成

コネクターを始動およびプルするために、OneWorld アダプターに各 DB2 UDB デ ータベースの ODBC データ・ソースが必要です。ODBC 接続の作成方法の情報に ついては、JD Edwards の「*Installation Guide*」を参照してください。

# <span id="page-28-0"></span>第 **3** 章 コネクターの構成

コンポーネントをインストール後、開始する前に、このセクションで説明するよう にコンポーネントを構成する必要があります。

- 23 [ページの『コネクターの始動』](#page-32-0)
- 25 [ページの『コネクターの停止』](#page-34-0)
- 26 [ページの『ログ・ファイルとトレース・ファイルの使用』](#page-35-0)

コネクターの構成プロパティーには、標準とアダプター固有という 2 つのタイプが あります。アダプターを実行する前に、Connector Configurator Express を使用して これらのプロパティーの値を設定する必要があります。詳細については、 85 [ページ](#page-94-0) の『付録 [B. Connector Configurator Express](#page-94-0)』を参照してください。

コネクターは、始動時に構成値を取得します。ランタイム・セッション中に、1 つ 以上のコネクター・プロパティーの値の変更が必要になることがあります。一部の コネクター構成プロパティーへの変更は、即時に有効になります。その他のコネク ター・プロパティーへの変更を有効にするには、変更後にコネクター・コンポーネ ントまたはシステムを再始動する必要があります。プロパティーが動的 (即時に有 効になる) であるか静的 (コネクター・コンポーネントまたはシステムの再始動が必 要) であるかを判別するには、System Manager の 「コネクター・プロパティー」 ウィンドウ内の「更新メソッド」列を参照してください。

i5/OS の場合、JDEInterop.ini ファイルはコネクターが動作するために、i5/OS 固有 の値で編集する必要があります。

# 標準コネクター・プロパティー

標準コネクター構成プロパティーにより、すべてのアダプターによって使用される 情報が提供されます。標準構成プロパティーの資料については、 61 [ページの『付録](#page-70-0) A. [コネクターの標準構成プロパティー』を](#page-70-0)参照してください。

## コネクター固有のプロパティー

コネクター固有の構成プロパティーは、コネクターが実行時に必要とする情報を提 供します。また、これらのプロパティーを使用すると、コネクターのコード変更や 再ビルドを行わなくても、コネクター内の静的な情報またはロジックを変更できま す。

コネクター固有のプロパティーを構成するには、Connector Configurator Express を 使用します。「アプリケーション構成プロパティー」タブをクリックして、構成プ ロパティーを追加または変更します。詳しくは、 85 [ページの『付録](#page-94-0) B. Connector [Configurator Express](#page-94-0)』を参照してください。

20 [ページの表](#page-29-0) 2 に、コネクターに対するコネクター固有の構成プロパティーを示 し、その説明と指定可能な値も示します。プロパティーの詳細については、以下の 各セクションを参照してください。

<span id="page-29-0"></span>表 *2.* コネクター固有のプロパティー

| 名前                      | 指定可能な値                                                              | デフォルト値                                                                  |
|-------------------------|---------------------------------------------------------------------|-------------------------------------------------------------------------|
| Username                | <b>JDE</b>                                                          | なし                                                                      |
| Password                | <b>JDE</b>                                                          | なし                                                                      |
| PoolSize                | 5                                                                   | 5                                                                       |
| Environment             | DV7334                                                              | なし                                                                      |
| <b>ServerName</b>       | JDEDEV1                                                             | なし                                                                      |
| PortNo                  | 6010                                                                | なし                                                                      |
| PollQuantity            | 任意の数値。                                                              | 1                                                                       |
| EventStoreFactory       | com.ibm.adapters.oneworld.<br>OneWorldEventStoreFactory<br>Instance | com.ibm.adapters.<br>oneworld.<br>OneWorldEventStore<br>FactoryInstance |
| <b>InDoubtEvents</b>    | Reprocess, Fail on startup, Log<br>error, Ignore                    | Ignore                                                                  |
| <b>ArchiveProcessed</b> | True, False                                                         | True                                                                    |
| UseDefaults             | True                                                                | True                                                                    |

#### **Username**

OneWorld アプリケーションに接続するためのユーザー名。これは必須プロパティー です。

#### **Password**

OneWorld アプリケーションに接続するためのパスワード。これは必須プロパティー です。

## **PoolSize**

接続プール内の接続の最大数。この数は、JDEInterop.ini ファイルで指定されてい る接続の最大許可数を超えないようにする必要があります。これは必須プロパティ ーです。i5/OS の場合、JDEInterop.ini ファイルは i5/OS 固有の値で編集する必要 があります。

#### **Environment**

OneWorld 内の、接続を実行すべき環境の名前。これは必須プロパティーです。

#### **ServerName**

OneWorld サーバーを実行しているマシンの名前。これは、XML リスト・ビジネ ス・オブジェクトを使用する場合は必須プロパティーです。

#### **PortNo**

OneWorld サーバーが listen しているポート番号。これは、XML リスト・ビジネ ス・オブジェクトを使用する場合は必須プロパティーです。

## <span id="page-30-0"></span>**PollQuantity**

それぞれのポーリング・サイクルごとにアプリケーションから取り出されるイベン トの数。

## **EventStoreFactory**

このプロパティーは、イベント・ストア・ファクトリー・インスタンス・クラスの 名前です。値は com.ibm.adapters.omeworld.OneWorldEventStoreFactoryInstance です。

#### **InDoubtEvents**

不完全なイベントを処理するかどうかを決定します。デフォルト値は Ignore で す。

#### **ArchiveProcessed**

デフォルト値が設定されているかどうかをチェックします。ArchiveProcessed が true に設定されている場合、アーカイブ用のビジネス関数がイベントをアーカイブ 表に保存します。このプロパティーが false に設定されているか、または設定され ていない場合は、アーカイブ用ビジネス関数は呼び出されません。デフォルト値は true です。

## **UseDefaults**

デフォルト値が設定されているかどうかを検査します。デフォルト値は true で す。これは必須プロパティーです。

### 複数コネクター・インスタンスの作成

コネクターの複数インスタンスの作成は、多くの点でカスタム・コネクターの作成 と似ています。以下に示すステップを実行することによって、コネクターの複数の インスタンスを作成して実行するように、ご使用のシステムを設定することができ ます。それには、以下の作業を行う必要があります。

- コネクター・インスタンスの新規ディレクトリーを作成する
- 必要なビジネス・オブジェクト定義が存在することを確認する
- v 新規コネクター定義ファイルを作成する
- v 新規始動スクリプトを作成する

# 新規ディレクトリーの作成

v **Windows** プラットフォームの場合:

ProductDir¥connectors¥connectorInstance

コネクターに、コネクター固有のメタオブジェクトがある場合は、コネクター・ インスタンス用のメタオブジェクトを作成する必要があります。 メタ・オブジェクトをファイルとして保管する場合は、次のディレクトリーを作 成してファイルをここに格納します。

ProductDir¥repository¥connectorInstance

<span id="page-31-0"></span>ここで *connectorInstance* は、コネクター・インスタンスを一意的に示します。

InterChange Server Express サーバー名を startup.bat のパラメーターとして指定で きます。

例えば、start\_XML.bat connName serverName です。

v **i5/OS** プラットフォームの場合**:**

/QIBM/UserData/WBIServer44/WebShereICSName/connectors /connectorInstance

ここで、connectorInstance はコネクター・インスタンスを固有に識別し、 WebSphereICSName はコネクターが実行する Interchange Server Express インスタ ンスの名前です。

コネクターに、コネクター固有のメタオブジェクトがある場合は、コネクター・ インスタンス用のメタオブジェクトを作成する必要があります。メタ・オブジェ クトをファイルとして保管する場合は、次のディレクトリーを作成してファイル をここに格納します。

/QIBM/UserData/WBIServer44/WebSphereICSName/repository

/connectorInstance。

ここで WebSphereICSName はコネクターの実行に使用する Interchange Server Express インスタンスの名前です。

# ビジネス・オブジェクト定義の作成

プロジェクト内にコネクター・インスタンスごとのビジネス・オブジェクト定義が 存在しない場合は、ビジネス・オブジェクト定義を作成する必要があります。

- 1. 初期コネクターに関連付けられているビジネス・オブジェクト定義を変更する必 要がある場合は、適切なファイルをコピーし、Business Object Designer Express を使用してそれらのファイルをインポートします。初期コネクターには任意のフ ァイルをコピーできます。変更を加えた場合は、名前を変更してください。
- 2. 初期コネクターのファイルは、次のディレクトリーに入っていなければなりませ  $h<sub>o</sub>$

ProductDir¥repository¥initialConnectorInstance

作成した追加ファイルは、ProductDir¥repository の該当する connectorInstance サブディレクトリーに存在します。

#### コネクター定義の作成

Connector Configurator Express 内で、コネクター・インスタンスの構成ファイル (コネクター定義) を作成します。これを行うには、以下のステップを実行します。

- 1. 初期コネクターの構成ファイル (コネクター定義) をコピーし、ファイルを名前 変更します。
- 2. 各コネクター・インスタンスがサポートしているビジネス・オブジェクト (およ び関連メタオブジェクト) が正しくリストされていることを確認します。
- 3. 適宜コネクター・プロパティーをカスタマイズします。

# <span id="page-32-0"></span>始動スクリプトの作成

始動スクリプトは以下のように作成します。

1. 初期コネクターの始動スクリプトをコピーし、コネクター・ディレクトリーの名 前を含む名前を付けます。

dirname

- 2. この始動スクリプトを 22 [ページの『ビジネス・オブジェクト定義の作成』で](#page-31-0)作 成したコネクター・ディレクトリーに置きます。
- 3. (Windows のみ) 始動スクリプトのショートカットを作成します。
- 4. (Windows のみ) 初期コネクターのショートカット・テキストをコピーして、新 規コネクター・インスタンス名に一致するように初期コネクターの名前を (コマ ンド行で) 変更します。
- 5. (i5/OS のみ) 次の情報を使用して、コネクターのジョブ記述を作成します。 CRTDUPOBJ(QWBIEMAILC) FROMLIB(QWBISVR44)OBJTYPWE(\*JOBD) TOLIB (QWBISVR44) NEWOBJ(newconnname) ここで、newconnname は新規の コネクターのジョブ記述に使用する 10 文字の名前です。
- 6. (i5/OS のみ) WebSphere Business Integration Server Express Console に新規のコ ネクターを追加します。WebSphere Business Integration Server Express コンソー ルの詳細については、コンソールに付属するオンライン・ヘルプを参照してくだ さい。

## コネクターの始動

コネクターは、コネクター始動スクリプトを使用して始動する必要があります。始 動スクリプトは、次に示すようなコネクターのランタイム・ディレクトリーに存在 していなければなりません。例えば、Windows では ProductDir¥connectors¥connName を使用します。ここで、connName はコネクターを 示します。始動スクリプトの名前はオペレーティング・システムにより異なりま す。Windows でコネクターを開始するには、start OneWorld.bat スクリプトを実

行します。i5/OS の場合は、start\_OneWorld.sh スクリプトを実行します。

## **Windows** での始動スクリプトの起動

Windows プラットフォームでは、以下の方法でコネクターの始動スクリプトを起動 できます。

- v System Monitor から、このツールを使用して、コネクターのロード、アクティブ 化、非アクティブ化、休止、シャットダウン、または削除を行うことができま す。
- 「スタート」メニューから
	- 「プログラム」**>**「**IBM WebSphere Business Integration Express**」**>**「アダプ ター」**>** 「コネクター」**>** 「ご使用のコネクター名 *(your\_connector\_name)*」を 選択します。

デフォルトでは、プログラム名は「IBM WebSphere Business Integration Server Express」となっています。ただし、これはカスタマイズすることができます。 あるいは、ご使用のコネクターへのデスクトップ・ショートカットを作成する こともできます。

- コネクターは、Windows システムの Windows サービスとして始動するように 構成することができます。この場合、Windows システムがブートしたとき (自 動サービスの場合)、または Windows サービス・ウィンドウを通じてサービス を始動したとき (手動サービスの場合) に、コネクターが始動します。
- コマンド行から start *connName connName WebSphereICSName [-cconfigFile ]* と入力します。

ここで、*connName* はコネクターの名前で、*WebSphereICSName* は InterChange Server Express インスタンスの名前です。デフォルトでは、InterChange Server Express インスタンスの名前は WebSphereICS です。

# **i5/OS** での始動スクリプトの起動

i5/OS プラットフォームでは、以下の方法でコネクターの始動スクリプトを起動で きます。

- v System Monitor から、このツールを使用して、コネクターのロード、アクティブ 化、非アクティブ化、休止、シャットダウン、または削除を行うことができま す。
- v WebSphere Business Integration Console がインストールされている Windows か ら、「プログラム」**>**「**IBM WebSphere Business Integration Console**」**>**「コン ソール」を選択します。次に、i5/OS システム名または IP アドレスと、\*JOBCTL 特殊権限を持つユーザー・プロファイルおよびパスワードを指定します。アダプ ターのリストから connName アダプターを選択し、「アダプターを始動」ボタン を選択します。
- i5/OS コマンド行から
	- バッチ・モード**:** CL コマンド QSH を実行し、QSHELL 環境から /QIBM/ProdData/WBIServer43/bin/submit\_adapter.sh *connName WebSphereICSName pathToConnNameStartScript jobDescriptionName* を実行し ます。ここで、*connName* はコネクター名、*WebSphereICSName* は InterChange Server Express サーバー名 (デフォルトは QWBIDFT)、 *pathToConnNameStartScript* はコネクター始動スクリプトへの絶対パス、 *jobDescriptionName* は QWBISVR43 ライブラリーで使用するジョブ記述の名前 です (デフォルトのジョブ記述は QWBIJDEC)。
	- 対話モード**:** CL コマンド QSH を実行し、QSHELL 環境から /QIBM/UserData/WBIServer43/WebSphereICSName/connectors /connName/start\_connName.sh *connName WebSphereICSName* [-cConfigFile] を実行します。ここで、*connName* はコネクターの名前で、*WebSphereICSName* は Interchange Server Express インスタンスの名前です。
- 注**:** TCP/IP サーバーで始動するには、次のコマンドを使用します。 /QIBM/ProdData/WBIServer43/bin/add\_autostart\_adapter.sh *connName WebSphereICSName pathToConnNameStartScript jobDescriptionName*。ここで、 *connNam*e はコネクター名、*WebSphereICSName* は InterChange Server Express サーバー名 (デフォルトは QWBIDFT)、*pathToConnNameStartScript* はコネクタ ー始動スクリプトの絶対パス、*jobDescriptionName* は QWBISVR43 ライブラリ

# <span id="page-34-0"></span>コネクターの停止

コネクターを停止する方法は、コネクターが始動された方法によって異なります。

#### **Windows** からのコネクターの停止

Windows プラットフォームでは、以下の方法でコネクターを停止できます。

- System Monitor から、コネクターのロード、アクティブ化、非アクティブ化、休 止、シャットダウン、または削除を行うことができます。
- v 「コネクター」ウィンドウをアクティブにして、**q** と入力して **Enter** を押しま す。
- v コネクターが Windows のサービスとして始動された場合は、コントロール・パ ネルを使用してコネクターを停止できます。

## **i5/OS** からのコネクターの停止

i5/OS プラットフォームでは、以下の方法でコネクターを停止できます。

- System Monitor から、コネクターのロード、アクティブ化、非アクティブ化、休 止、シャットダウン、または削除を行うことができます。
- v WebSphere Business Integration Console またはコマンド行から、コンソールを使 用して、または i5/OS コマンド入力から QSHELL で *submit\_adapter.sh* スクリ プトを使用してコネクターを始動した場合は、CL コマンド WRKACTJOB SBS(QWBISVR43) を使用して Server Express 製品に対するジョブを表示しま す。リストをスクロールして、コネクターのジョブ記述と一致するジョブ名のジ ョブを見つけます (JD Edwards の場合、ジョブ名のデフォルトは QWBIJDEC で す)。このジョブに対してオプション 4 を選択し、**F4** を押して ENDJOB コマン ドのプロンプトを取得します。次に、オプション・パラメーターとして \*IMMED を指定し、**Enter** を押します。
- v QSHELL から *start\_connName.sh* スクリプトを使用してアダプターを始動した 場合は、**F3** を押してコネクターを終了します。

# **IBM** イベント・ストアのインストールおよび構成

アダプター・パッケージに、実行可能ファイル BIA EVENT.exe ファイルが含まれて います。この実行可能ファイルは、IBM イベント・ストア・コンポーネントをイン ストールします。JD Edwards はこれをソフトウェア更新として参照します。ソフト ウェア更新の適用については、JD Edwards の指示に従ってください。イベント・ス トア (ソフトウェア更新) コンポーネントは、イベント表とアーカイブ表、およびイ ベント表とアーカイブ表のイベントを取得、削除、更新、およびアーカイブするの に使用するビジネス関数で構成されています。

イベント処理のビジネス関数、テーブル定義ファイル、およびデータ項目は、イベ ント・パッケージ BIA EVENT.exe の一部です。配置サーバーまたは配置ワークステ ーションを準備してからソフトウェア更新を実行し、その後、以下の更新手順に従 ってください。JD Edwards の 「*Software Update Installation Guide*」で、準備およ び更新の手順を詳細に説明しています。

BIA\_EVENT.exe ファイルは、必要なビジネス関数とテーブル定義スクリプトを作成 しますが、JD Edwards クライアントを使用して、イベント表とアーカイブ表を作成 <span id="page-35-0"></span>する必要があります。配置サーバーまたは配置ワークステーションへのソフトウェ ア更新を正常にインストールしたら、アダプターがイベント・ストアを検出できる ようにエンタープライズ・サーバーにコンポーネントを配置する必要があります。

BIA EVENTパッケージの内容は以下のとおりです。

- B551005 -- Retrieve WBIAEvents
- B551006 -- Update WBIAEvent
- B551007 -- Archive WBIAEvent
- B551008 -- Delete WBIAEvent
- B551009 -- Recover WBIAEvent

以下がテーブル定義ファイルです。

- v F5501005.h -- イベント表構造
- v F5501006.h -- アーカイブ表構造

以下のデータ項目が含まれています。

- EVENT ID
- EVT DESC
- EVT\_PRTY
- EVT STATUS
- EVT TIME
- ADAPTER ID
- ARCHIVE T
- OBJ KEY
- OBJ NAME
- OBJ VERB

注**:** パッケージにはその他のデータ項目も含まれますが、テーブルでは使用されな いため、次のリリースではパッケージから除去される予定です。

# ログ・ファイルとトレース・ファイルの使用

アダプター・コンポーネントは、いくつかのレベルのメッセージ・ロギングおよび トレースを提供します。コネクターは、アダプター・フレームワークを使用してエ ラー・メッセージ、通知メッセージ、およびトレース・メッセージをログに記録し ます。エラー・メッセージおよび通知メッセージは、ログ・ファイルに記録され、 トレース・メッセージおよび対応するトレース・レベル (0 から 5) は、トレース・ ファイルに記録されます。ロギングおよびトレース・レベルの詳細については、 [57](#page-66-0) ページの『第 6 [章 エラー処理』を](#page-66-0)参照してください。

Connector Configurator Express 内で、ログ・ファイル名およびトレース・ファイル 名のほか、トレース・レベルも構成します。このツールの詳細については、 85 [ペー](#page-94-0) ジの『付録 [B. Connector Configurator Express](#page-94-0)』を参照してください。

ODA からのエラー・メッセージは、ODA 用に指定されたトレース・ファイル名の ついたファイルに記録されます。不正なトレース・ファイルが指定されていると、
メッセージは ODA が実行されている画面プロンプトに送信されます。トレース・ ファイルおよびトレース・レベルは Business Object Designer Express で構成しま す。このプロセスについては、 31 [ページの『エージェントの構成』で](#page-40-0)説明します。 ODA トレース・レベルは、 58 [ページの『トレース』で](#page-67-0)定義されているコネクタ ー・トレース・レベルと同じです。

# <span id="page-38-0"></span>第 **4** 章 ビジネス・オブジェクトの作成および変更

本章では、Object Discovery Agent (ODA) for JD Edwards OneWorld について説明 し、それを使用して Adapter for JD Edwards OneWorld 対応のビジネス・オブジェ クト定義を生成する方法を説明します。

本章の内容は、次のとおりです。

- 『ODA for OneWorld の概要』
- v 『ビジネス・オブジェクト定義の生成』
- v 44 [ページの『ビジネス・オブジェクト・ファイルのアップロード』](#page-53-0)

## **ODA for OneWorld** の概要

ODA (Object Discovery Agent) を用いて、ビジネス・オブジェクト定義を生成する ことができます。ビジネス・オブジェクト定義は、ビジネス・オブジェクトのテン プレートです。ODA は、指定されたアプリケーション・オブジェクトを検査し、ビ ジネス・オブジェクト属性に対応するオブジェクトの要素を「検出」し、また、情 報を表すためのビジネス・オブジェクト定義を生成します。Business Object Designer Express には、Object Discovery Agent にアクセスしたり、そのエージェン トと対話式に作業を行ったりするためのグラフィカル・インターフェースが用意さ れています。

Object Discovery Agent (ODA) for JD Edwards OneWorld は、GenJava に生成され る .jar ファイルからビジネス・オブジェクト定義を生成します。ビジネス・オブジ ェクト・ウィザードは、これらの定義を作成するプロセスを自動化します。ODA を 使用してビジネス・オブジェクトを作成し、Connector Configurator Express を使用 して、それらのオブジェクトをサポートするコネクターを構成します。Connector Configurator Express については、 85 ページの『付録 [B. Connector Configurator](#page-94-0) [Express](#page-94-0)』を参照してください。

# ビジネス・オブジェクト定義の生成

このセクションでは、Business Object Designer Express 内で JD Edwards OneWorld ODA を使用してビジネス・オブジェクト定義を生成する方法を説明します。 Business Object Designer Express の起動および使用については、「ビジネス・オブ ジェクト開発ガイド」を参照してください。

## **ODA** の始動

### **Windows** での **ODA** の始動

ODA は、Windows の start\_OneWorld0DA.bat で、メタデータ・リポジトリー (す なわち、IDL ファイル) が存在するファイル・システムをマウント可能な任意のマ シンから実行できます。この始動ファイルには、必要な OneWorld .jar ファイルお よび Connector .jar ファイルへのパスなどの始動パラメーターが記述されていま す。

<span id="page-39-0"></span>OneWorld 対応の ODA のデフォルト名は、OneWorldODA です。この名前は、始動 スクリプト (start OneWorldODA.bat) 内の AGENTNAME を変更することによって変更 できます。

ODA を始動するには、次のコマンドを実行します。

start\_OneWorldODA

### **i5/OS** での **ODA** の始動

ODA を始動するには、

/QIBM/UserData/WBIServer43/<instance\_name>/ODA/OneWorld/ start OneWorldODA.sh の ODA 始動スクリプトを変更する必要があります。

JAR\_DIR ディレクトリーを設定する行は、Kernel.jar と Connector.jar がコピーされ た場所に変更する必要があります。

JD Edwards Oneworld からコピーされた JAR ファイルのパスを入力します。

i5/OS で ODA を始動するには、次のいずれかの方法を使用します。

- v WebSphere Business Integration Console がインストールされている Windows シス テムから、「プログラム」**>**「**IBM WebSphere Business Integration Console**」**>** 「コンソール」を選択します。次に、i5/OS システム名または IP アドレスと、 \*JOBCTL 特殊権限を持つユーザー・プロファイルおよびパスワードを指定しま す。ODA のリストから ODA を選択して、「**ODA** を始動」ボタンを選択しま す。
- v i5/OS コマンド入力から QSH CL コマンドを実行し、QSHELL 環境から次のパ ラメーターの順で /QIBM/ProdData/WBIServer43/bin/submit\_oda.sh スクリプト を実行します。

*pathToODAStartScript jobDescriptionName*

ここで、*pathToODAStartScript* は ODA 始動スクリプトの絶対パス、 *jobDescriptionName* は QWBISVR43 ライブラリーで使用するジョブ記述の名前で す。

• i5/OS コマンド入力から QSH CL コマンドを実行し、QSHELL コマンド入力か ら ODA 始動スクリプトを直接実行します。 start\_ODAName.sh

## **Business Object Designer Express** の実行

Business Object Designer Express では、ODA を使用してビジネス・オブジェクト定 義を生成するステップをユーザーに示すウィザードを提供しています。以下に示す ステップがあります。

- v 『エージェントの選択』
- 31 [ページの『エージェントの構成』](#page-40-0)
- 33 [ページの『ビジネス・オブジェクトの選択』](#page-42-0)
- v 35 [ページの『オブジェクト選択の確認』](#page-44-0)

### エージェントの選択

1. Business Object Designer Express 始動します。

- <span id="page-40-0"></span>2. 「ファイル」**>**「**ODA** を使用して新規作成」 をクリックします。「ビジネス・ オブジェクト・ウィザード *-* ステップ *1/6 -* エージェントの選択」画面が表示 されます。
- 3. 「検索されたエージェント」リストで ODA/AGENTNAME (start OneWorldODA スク リプトから) を選択し、「次へ」をクリックします。(必要なエージェントがリス トされていない場合は「エージェントの検索」 をクリックする必要がありま す。)

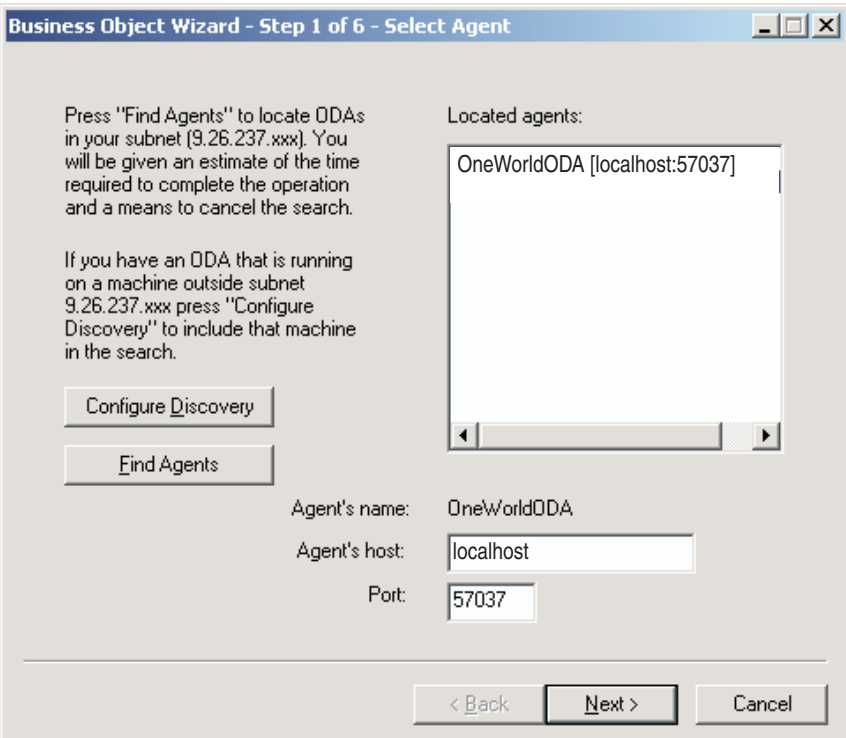

図 *5.* 「エージェントの選択」画面

## エージェントの構成

「次へ」をクリックすると、「ビジネス・オブジェクト・ウィザード *-* ステップ *2/6 -* エージェントの構成」画面が表示されます。 32 [ページの図](#page-41-0) 6 では、この画面 をサンプル値とともに示しています。

<span id="page-41-0"></span>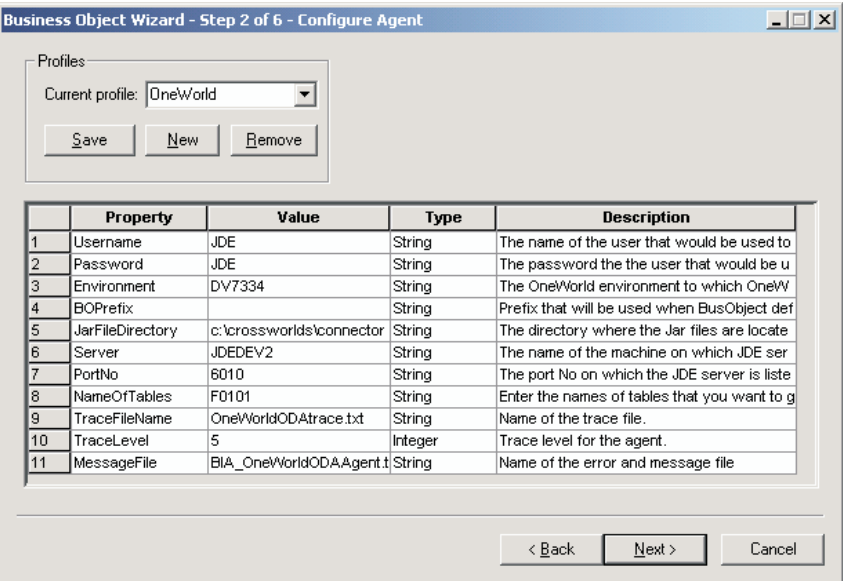

#### 図 *6.* 「エージェントの構成」画面

この画面で設定するプロパティーを、表 3 で説明します。この画面で入力したすべ ての値をプロファイルに保管することができます。次回 ODA を実行するときに、 プロパティー・データを再入力しなくても、ドロップダウン・メニューからプロフ ァイルを選択するだけで、保管された値を再利用できます。それぞれ指定された値 の組み合わせが異なる複数のプロファイルを保管することも可能です。

表 *3.* 「エージェントの構成」プロパティー

| プロパティー名          | デフォルト値 | タイプ           | 説明                                                                                                    |
|------------------|--------|---------------|----------------------------------------------------------------------------------------------------|
| BOPrefix         | なし     | <b>String</b> | ODA が、生成するビジネス・オブジェクト<br>の名前の前に付加するプレフィックス。                                                                      |
| Environment      | なし     | String        | OneWorld への接続に使用する環境。                                                                                            |
| JarFileDirectory | なし     | String        | (必須) .jar ファイルが配置されているディ<br>レクトリー。アダプターを使用して起動す<br>る必要のあるビジネス関数を含む .jar ファ<br>イルはすべて、このディレクトリーに配置<br>しなければなりません。 |
| NameOfTables     | なし     | String        | ビジネス・オブジェクトを生成する対象と<br>なる、; で区切られた OneWorld のテーブ<br>ル名 (例: F4211;f4210)。                                         |
| Password         | なし     | String        | OneWorld への接続に使用するパスワード。                                                                                         |
| PortNo           | なし     | String        | JDE サーバーが実行しているポート番号。                                                                                            |
| Server           | なし     | String        | JDE が実行しているマシン名。                                                                                                 |
| TraceFileName    | なし     | String        | トレース・メッセージ・ファイルの名前。<br>例えば OneWorldODAtrace.txt など。                                                              |

表 *3.* 「エージェントの構成」プロパティー *(*続き*)*

<span id="page-42-0"></span>

| プロパティー名     | デフォルト値 | タイプ     | 説明                                                                                                    |
|-------------|--------|---------|----------------------------------------------------------------------------------------------------|
| TraceLevel  | 5      | Integer | (必須) エージェントのトレース・レベル (0<br>から 5)。トレース・レベルの詳細について<br>は、58ページの『トレース』を参照してく<br>ださい。                                                                                    |
| MessageFile | なし     | String  | (必須) ODA が表示するすべてのメッセー<br>ジを記述したメッセージ・ファイルの名<br>前。OneWorld の場合、このファイルの名前<br>は BIA OneWorldODAAgent.txt となりま<br>す。メッセージ・ファイルの名前を正しく<br>指定しなかった場合、ODA はエラーを生成<br>します。 |
| UserName    | なし     | String  | OneWorld への接続に使用するユーザー名。                                                                                                    |

- 1. ODA で新規プロファイルを作成したい場合は、任意の時点で、「プロファイ ル」グループ・ボックス内の「新規」ボタンおよび「保管」ボタンを使用しま す。ODA を再び使用するときには、既存のプロファイルを選択することができ ます。
- 2. 32 [ページの表](#page-41-0) 3 に定義されているように、各プロパティーの値を入力します。
	- 注**:** プロファイルを使用する場合、プロパティー値はプロファイルから取り込ま れますが、必要に応じて値を変更することができます。新規の値を保管する ことも可能です。

#### ビジネス・オブジェクトの選択

34 [ページの図](#page-43-0) 7 に示すように、「ビジネス・オブジェクト・ウィザード *-* ステッ プ *3/6 -* ソースの選択」画面が表示されます。

生成するオブジェクトの選択に関連する規則を以下にリストします。

- 親オブジェクトを選択すると、生成する子オブジェクトも自動的に選択されま す。子オブジェクトとともに親オブジェクトを選択すると、選択した子オブジェ クトのみが生成されます。
- v 親を選択せずに子オブジェクトを選択すると、子オブジェクトは生成されます が、親オブジェクトは生成されません。
- すべての子ビジネス・オブジェクトは、単一カーディナリティーの包含関係で生 成されます。
- ビジネス・オブジェクトが複数カーディナリティーとして振る舞う必要がある場 合は、Business Object Designer Express を使用してカーディナリティーを手動で 変更する必要があります。
- v ODA はビジネス・オブジェクトのキー・フィールドにマークを付けないため、保 管する前にビジネス・オブジェクト内のキー・フィールドに手動でマークを付け る必要があります。
- v 生成する .jar ファイルを選択できます。これにより、.jar ファイルに含まれるす べてのインターフェース・ビジネス・オブジェクトおよびビジネス関数ビジネ ス・オブジェクトの定義が生成されます。

<span id="page-43-0"></span>この画面にリストされる OneWorld オブジェクトの中で、上位オブジェクトの子オ ブジェクトであるものを判別するには、オリジナルの GenJava ファイルを参照して ください。また、この画面にリストされるすべての OneWorld オブジェクトを選択 して、それぞれに対応するオブジェクトを生成することもできます。生成されたビ ジネス・オブジェクトは、親子関係を反映します。

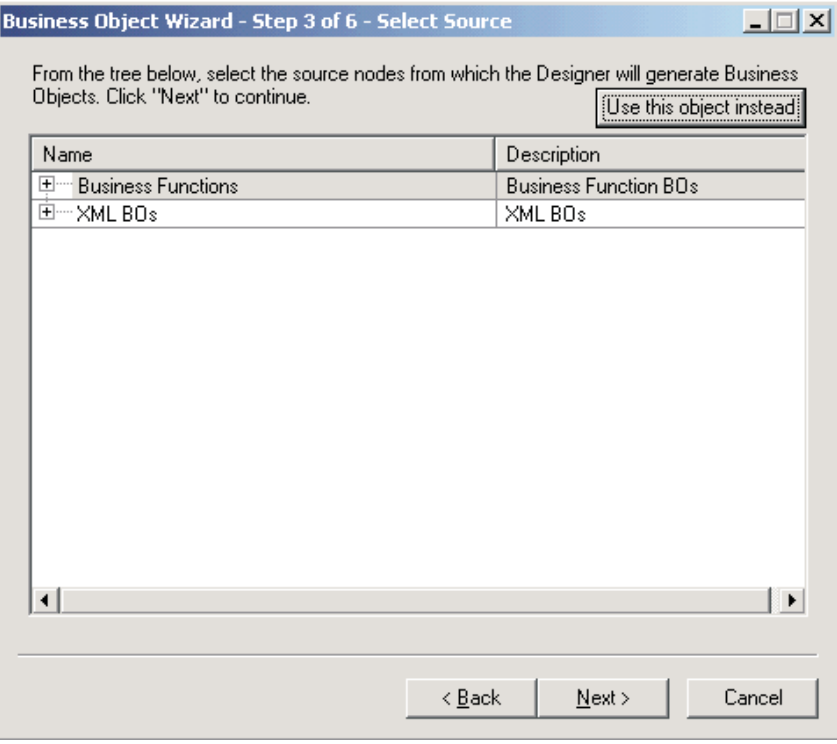

#### 図 *7.* 「ソースの選択」画面

ODA により、2 つのオプション 「ビジネス関数 (Business Functions) 」および 「XML BO (XML BOs)」がツリー・ノードとして表示されます。「ビジネス関数 (Business Functions)」をクリックすると、.jar ファイル形式の OneWorld オブジ ェクトを含むツリーが JarFileDirectory 構成プロパティーで指定されたディレク トリーの下に表示されます。「ビジネス関数 (Business Functions)」に固有の情報 については、 36 [ページの『ソース・ノードの選択』を](#page-45-0)参照してください。

「XML BO (XML BOs)」をクリックすると、ツリーの子ノードが表示されます。これ らのツリーの子ノードは、ODA のプロパティー・ウィンドウで入力したテーブルの 名前に対応します。リストされたテーブルから、生成するテーブルを選択できま す。「XML BO (XML BOs)」に固有の情報については、 39 [ページの『](#page-48-0)XML ビジネ [ス・オブジェクト』を](#page-48-0)参照してください。

ビジネス・オブジェクトを生成するために、複数の .jar ファイルからオブジェクト を選択できます。オブジェクトを選択するには、「代わりにこのオブジェクトを使 用」ボタンを使用します。標準のフィルター機能を使用すると、ツリーの子ノード の一部を選択できます。

1. 必要であれば、OneWorld モジュールを展開して、サブオブジェクトのリストを 表示します。

- <span id="page-44-0"></span>2. 使用する OneWorld オブジェクトを選択します。
- 3. 「次へ」をクリックします。

### オブジェクト選択の確認

「ビジネス・オブジェクト・ウィザード *-* ステップ *4/6 -* ビジネス・オブジェクト 定義のソース・ノードの確認」画面が表示されます。この画面には、選択したオブ ジェクトが表示されます。

ODA を用いて生成したビジネス・オブジェクトについては、ビジネス・オブジェク トを保管する前に、Business Object Designer Express 内でキー・フィールドに手動 でマークを付ける必要があります。ODA は、属性をキー・フィールドとしてマーク 付けすることはありません。あるビジネス・オブジェクトから別のビジネス・オブ ジェクトに値をマップすることを計画している場合は、外部キーにマークを付ける 必要があります。ビジネス・オブジェクトの属性が、すでに処理済みのほかのビジ ネス・オブジェクトの値を必要とする場合は、ASI タグ use attribute value を属 性 ASI に手動で追加する必要があります。

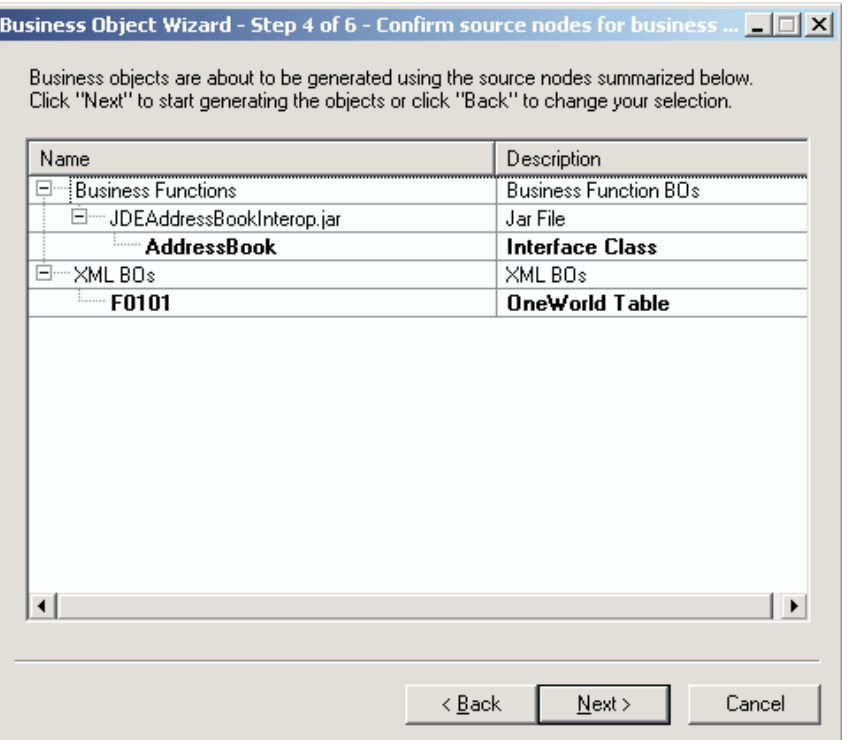

#### 図 *8.* 「ソース・ノードの確認」画面

変更するには「戻る」をクリックし、リストが正しいことを確認するには「次へ」 をクリックします。

「ビジネス・オブジェクト・ウィザード *-* ステップ *5/6 -* ビジネス・オブジェクト の生成中*...*」画面が表示され、そこに、ウィザードがビジネス・オブジェクトを生成 していることを示すメッセージが表示されます。

### <span id="page-45-0"></span>ソース・ノードの選択

ビジネス関数ビジネス・オブジェクトと XML リスト・ビジネス・オブジェクトの 両方を、ODA の 1 回の実行で生成できます。両方の種類のビジネス・オブジェク トの並列生成がサポートされます。

ビジネス関数**:** ビジネス関数ビジネス・オブジェクトを生成する場合、ODA で は、選択されたすべてのクラスをロードしてイントロスペクトすることにより、 OneWorld オブジェクト用のビジネス・オブジェクトを生成します。ODA は「BO プロパティー」ウィンドウを使用して、各 OneWorld オブジェクト用のユーザーの 構成情報を取得します。

インターフェース・クラスにマップされるビジネス・オブジェクトのためのビジネ ス・オブジェクト・プロパティーのウィンドウは 2 種類あります。最初の「取り込 み中 (Capturing)」ウィンドウでは、選択されたすべての OneWorld オブジェクト に対してサポートされる動詞を取り込みます。2 番目の「動詞 ASI のメソッド・シ ーケンスを取り込み中 (Capturing Method sequence for Verb ASI)」ウィンドウで は、各ビジネス・オブジェクトのそれぞれの動詞ごとにメソッド・シーケンスを取 り込みます。データ構造ビジネス・オブジェクトの場合は、1 つのデフォルトの動 詞 Execute が作成されますが、この動詞には ASI はありません。

OneWorld オブジェクトは、属性およびメソッドを持つことができます。ビジネス・ オブジェクト定義の名前は、OneWorld オブジェクト名から派生し、これにビジネ ス・オブジェクト・プレフィックスが付加されます。同じデータ構造クラスを使用 するビジネス関数が 2 つある場合、ODA では、ビジネス・オブジェクト ASI 内の ビジネス関数名を除いては同じ構造を持つ複数の定義を生成します。ビジネス・オ ブジェクトの名前は、\_1、\_2... というように増分します。例えば、2 つの関数が D0100033 という名前を使用している場合、生成されるビジネス・オブジェクトは D0100033、D0100033\_1 です。

#### **get/set** メソッド

OneWorld データ構造オブジェクトの場合、get/set メソッドには対応するビジネ ス・オブジェクト属性があります。属性のタイプは type=<type> として ASI に保 管され、属性の実際の名前は name=<name> として ASI に保管されます。1 つの get/set の組み合わせに対して、1 つの属性のみが生成されます。例えば、属性名が ID の場合、メソッドは getID() および setID() です。この場合、ビジネス・オブ ジェクトは、ID という名前で ASI が getter=getID();setter=setID() (type=int、name=ID) の 1 つの属性を持ちます。

#### ビジネス関数の属性

OneWorld のインターフェース Java クラスに定義されているそれぞれのビジネス関 数ごとに、1 つの属性が作成されます。ビジネス関数呼び出しを適切に表現するた め、この属性のタイプは、ビジネス関数呼び出しの入力パラメーターを表現する属 性を含む子ビジネス・オブジェクトになります。属性の名前はビジネス・オブジェ クトの名前になり、タイプはデータ構造ビジネス・オブジェクトの名前になりま す。属性は、タグ bfn\_name= を使用してビジネス関数の名前を保持する ASI を持 っています。

ビジネス関数のパラメーター

<span id="page-46-0"></span>ビジネス関数の入力パラメーターは、属性として表現されます。あるパラメーター のデータ型が、WebSphere Business Integration フォーマットでサポートされないデ ータ型である場合、その型は「String」として表現されます。基本的に、パラメータ ーはデータ構造クラスに定義されている変数です。パラメーターの ASI には、元の データ型の値と名前が保管されます。サポートされるパラメーターのリストについ ては、 48 [ページの『ビジネス・オブジェクト属性のタイプ』を](#page-57-0)参照してください。

#### **OneWorld** のオブジェクト・タイプ

GenJava を使用して生成される OneWorld の jar には、次の 2 種類の Java クラス があります。

• インターフェース・クラス・ファイル

インターフェース・クラス・ファイルはライブラリーにマップされ、インターフ ェースの組み合わせは iJDEScript ファイルに定義されています。このファイル には、すべてのビジネス関数および指定されたインターフェースにインポートさ れたビジネス関数の create<businessfunction>ParameterSet メソッドのシグニ チャーが格納されています。

ファイルの内容が以下のとおりであるとします。

```
login
library JDEAddressBook
   interface AddressBook
      import B0100031
      import B0100019
      import B0100032
      import B0100002
      import B0100033
build
logout
```
この場合、AddressBook.class のクラス・ファイルは、B0100031 のメソッドおよ び Create<B0100031>ParameterSet を持つことになります。ここで、<B0100031> はビジネス関数の英語のテキスト名です。

• データ構造クラス・ファイル

データ構造クラス・ファイルは、特定のビジネス関数の入力として必要なすべて のパラメーターの get メソッドと set メソッドを保持します。

インターフェース・クラスにマップされるビジネス・オブジェクト*:* インターフェ ース・クラスにマップされるビジネス・オブジェクトのビジネス・オブジェクト情 報を指定できます。ビジネス・オブジェクトの作成後に、そのオブジェクトで有効 な動詞、オブジェクトでの指定された動詞のメソッド・シーケンス、ビジネス・オ ブジェクト・レベル ASI、および属性レベル ASI を指定することができます。この セクションでは、ODA を Business Object Designer Express とともに使用して、こ の情報を指定する方法を説明します。これらの情報のカテゴリーと、JD Edwards OneWorld コネクター内のビジネス・オブジェクト構造での役割の詳細については、 45 ページの『第 5 [章 ビジネス・オブジェクトの理解』を](#page-54-0)参照してください。

#### 動詞の選択

選択されたビジネス・オブジェクトが OneWorld のインターフェース・オブジェク トにマップされている場合、Business Object Designer Express で、ビジネス・オブ

ジェクトの作成完了後に別個のウィンドウでそのビジネス・オブジェクトを開いた ときに最初に表示される画面は、「*BO* プロパティー *-* コンポーネントの動詞を選 択してください」画面です。図 9 は、AddressBook ビジネス・オブジェクトに対応 するこの画面を示します。XML リストのビジネス関数にマップされるビジネス・オ ブジェクトの場合、単一の動詞 execute が作成されます。

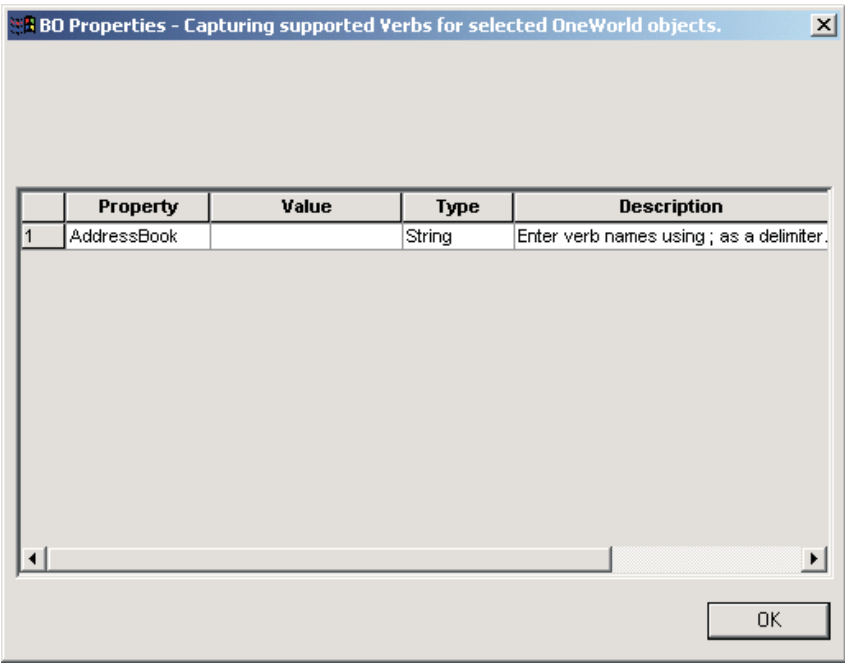

図 *9.* 「コンポーネントの動詞を選択してください」画面

この画面では、ビジネス・オブジェクトがサポートする動詞を指定できます。動詞 の名前を入力してそれらを「;」で区切ると、特定のビジネス・オブジェクトに必要 な動詞を指定できます。動詞の名前は「ビジネス・オブジェクト開発ガイド」で指 定されている命名規則に合っている必要があります。

WebSphere Business Integration で使用される標準の動詞は、Create、Retrieve、 Delete、および Update です。OneWorld コネクター用のビジネス・オブジェクト動 詞 ASI の詳細については、 50 [ページの『動詞](#page-59-0) ASI』を参照してください。

#### 動詞 **ASI** の指定

選択した動詞ごとに、ビジネス関数が動詞を実行する指定の順序で、個別のウィン ドウが表示されます。

39 [ページの図](#page-48-0) 10 は、 34 [ページの図](#page-43-0) 7 および 35 [ページの図](#page-44-0) 8 で作成した、「ビ ジネス関数 (Business Functions)」の下の AddressBook ビジネス・オブジェクト の Retrieve 動詞の画面を示しています。

<span id="page-48-0"></span>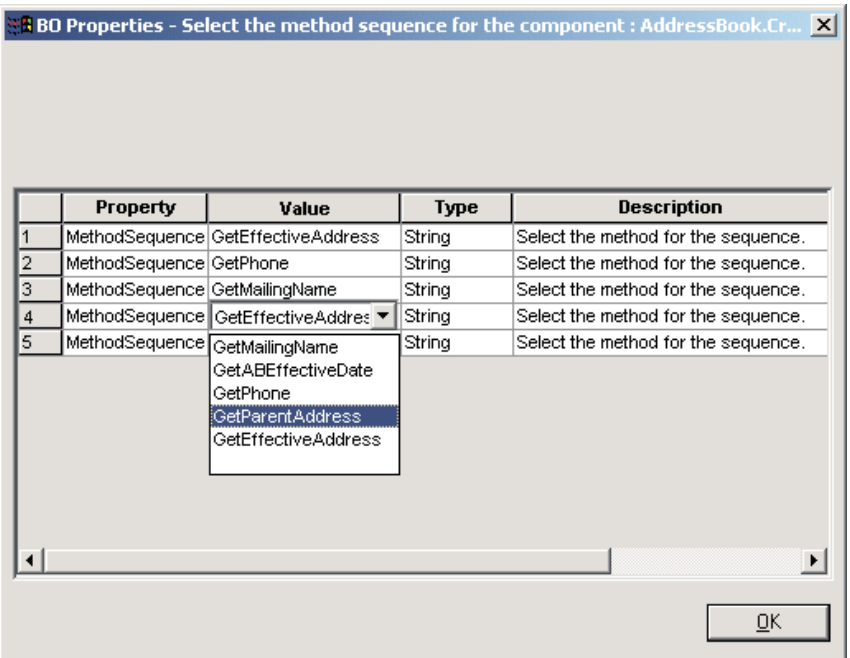

図 *10.* 動詞メソッド・シーケンスの設定

MethodSequence プロパティーの「値」リストから、その動詞に関してビジネス・オ ブジェクトに最初に実行させたいメソッドを選択できます。図 10 では、メソッド・ シーケンスは以下のようになっています。

- v Retrieve 動詞のメソッド・シーケンスで実行される最初のメソッドは GetEffectiveAddress です。
- v シーケンスの 2 番目のメソッドは GetPhone です。
- v シーケンスの 3 番目のメソッドは GetMailingName です。

動詞のビジネス関数シーケンスを指定すると、その動詞に関連付けられた動詞 ASI が作成されます。必要な場合、この動詞 ASI は後から変更することができます。

**XML** ビジネス・オブジェクト**:** 35 [ページの図](#page-44-0) 8 に示したソース・ノードの確認 の画面で選択したそれぞれのテーブルごとに、追加情報を取り込むための後続のプ ロパティー・ウィンドウが表示されます。

XML ビジネス・オブジェクトの場合は、次の 3 種類のビジネス・オブジェクト・ プロパティーのウィンドウが表示されます。

- v テーブル・タイプ: 選択されたすべての OneWorld テーブルについてテーブル・ タイプを取り込みます。
- v データの選択: それぞれのテーブルごとに、where 文節のプロパティーを選択で きます。
- v データの順序付け: 照会のデータの順序付けを選択できます。

### テーブル・タイプ

ビジネス・オブジェクト・プロパティーのウィンドウには、プロパティー名とプロ パティー値が表示されます。それぞれのテーブルごとに、テーブル・タイプを選択 できます。ドロップダウン・メニューを使用して、単一カーディナリティーを選択 できます。

次のプロパティー値から選択できます。

- OWTABLE
- OWVIEW
- FOREIGN TABLE
- TABLE CONVERSION

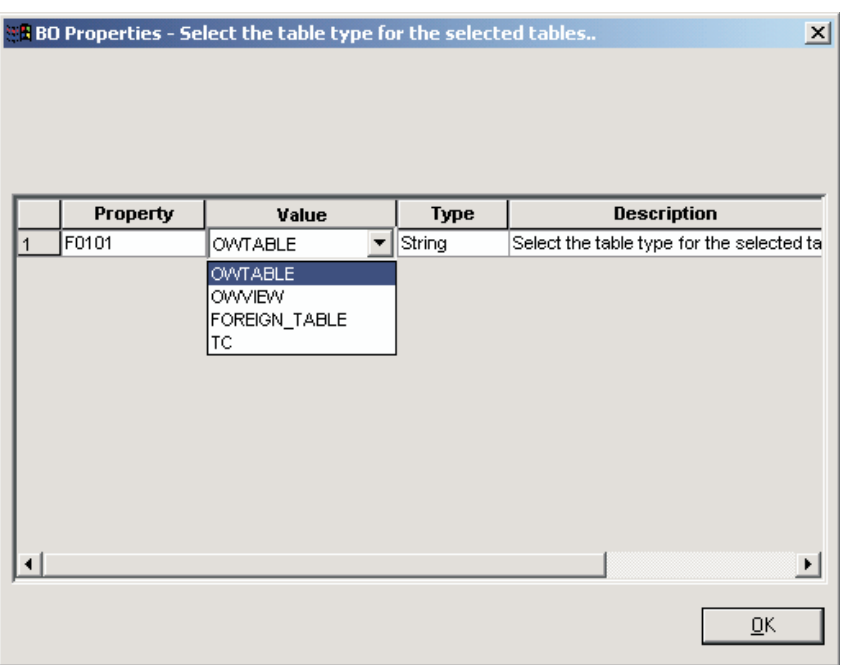

図 *11.* 「選択されたテーブルのテーブル・タイプを選択してください *(Select the table type for selected tables)*」画面

テーブル・タイプを選択すると、ODA により、それぞれのテーブルごとに GetTemplate API が呼び出されます。ODA は、GetTemplate 呼び出しの XML 文 書を作成し、これを OneWorld に渡します。応答 XML 文書により、テーブルに存 在する列のリストが渡されます。生成されたビジネス・オブジェクトは、表示され たすべての列を、ビジネス・オブジェクトの属性として持っています。

#### データの選択

41 [ページの図](#page-50-0) 12 に示すように、この「BO プロパティー」ウィンドウでは、各テ ーブルの列の where 文節のプロパティーを取り込みます。このウィンドウは、それ ぞれのテーブルごとに表示されます。プロパティー名は、テーブルの列名です。プ ロパティー値は、列に使用する必要のある where 文節のパラメーターを表します。 where 文節の一部を構成する列についてのみ、データが取り込まれます。値は、次 の形式でなければなりません。

<span id="page-50-0"></span>clause type=<ClauseType>;

clause seq=<Clause Sequence>;

operator\_type=<Operator Type>;

<Clause Type> は、WHERE、AND、または OR です。<Clause Seq> は、where 文 節において列を追加する順序を表す数値です。<Operator Type> には、次のいずれ かの値を指定できます。

- EQ (等しい)
- NE (等しくない)
- LT (より小)
- GT (より大)
- LE (より小か等しい)
- v GE (より大か等しい)

|   | $\vert x \vert$<br><b>** BO Properties - Prepare the where clause for table - F0101</b> |                        |                                                                                     |    |  |
|---|-----------------------------------------------------------------------------------------|------------------------|-------------------------------------------------------------------------------------|----|--|
|   |                                                                                         |                        |                                                                                     |    |  |
|   |                                                                                         |                        |                                                                                     |    |  |
|   |                                                                                         |                        |                                                                                     |    |  |
|   |                                                                                         |                        |                                                                                     |    |  |
|   |                                                                                         |                        |                                                                                     |    |  |
|   |                                                                                         | Property               | Value                                                                               |    |  |
| 1 |                                                                                         | AddressNumber          | clause_type={};clause_sequence={};operator_type={};list={};range={}                 | SI |  |
| 2 |                                                                                         | <b>AlternateAddres</b> | clause_type={};clause_sequence={};operator_type={};list={};range={}                 | S) |  |
| 3 |                                                                                         | Taxid                  | clause_type={};clause_sequence={};operator_type={};list={};range={}                 | SI |  |
| 4 |                                                                                         | NameAlpha              | clause_type={};clause_sequence={};operator_type={};list={};range={}                 | SI |  |
| 5 |                                                                                         | DescripCompres         | clause_type={};clause_sequence={};operator_type={};list={};range={}                 | SI |  |
| 6 |                                                                                         | CostCenter             | clause_type={};clause_sequence={};operator_type={};list={};range={}                 | SI |  |
| 7 |                                                                                         | StandardIndustry       | clause_type={};clause_sequence={};operator_type={};list={};range={}                 | SI |  |
| 8 |                                                                                         |                        | LanguagePrefere clause_type={};clause_sequence={};operator_type={};list={};range={} | SI |  |
| 9 |                                                                                         | AddressType1           | clause_type={};clause_sequence={};operator_type={};list={};range={}                 | SI |  |
|   | 10                                                                                      | CreditMessage          | clause_type={};clause_sequence={};operator_type={};list={};range={}                 | SI |  |
|   | 11                                                                                      | PersonCorporatio       | clause_type={};clause_sequence={};operator_type={};list={};range={}                 | SI |  |
|   | 12                                                                                      | AddressType2           | clause_type={};clause_sequence={};operator_type={};list={};range={}                 | SI |  |
|   | ⊣                                                                                       |                        |                                                                                     |    |  |
|   |                                                                                         |                        |                                                                                     |    |  |
|   |                                                                                         |                        |                                                                                     |    |  |
|   |                                                                                         |                        | ŪΚ                                                                                  |    |  |

図 *12.* 「テーブルの *where* 文節の作成 *(Prepare the where clause for table)*」画面

#### データの順序付け

42 [ページの図](#page-51-0) 13 に示すデータの順序付けの画面では、プロパティー名が表示さ れ、特定の列の順序付けを昇順 (ASCD) にするか降順 (DSCD) にするかをドロップ ダウン・メニューから選択できます。

順序付けのタイプのほかに、アダプターでは、ASI タグ sort\_order を使用して、 順序付け文節の作成時に属性の順序を設定します。ODA は、このプロパティーを追 加しません。このプロパティーは、ソート・プロパティーの選択時、ユーザーが手 動で属性 ASI に追加する必要があります。

<span id="page-51-0"></span>

| $\vert x \vert$<br><b>** BO Properties - Prepare data sequencing for table - F0101</b> |                         |             |  |          |                                      |
|----------------------------------------------------------------------------------------|-------------------------|-------------|--|----------|--------------------------------------|
|                                                                                        |                         |             |  |          |                                      |
|                                                                                        |                         |             |  |          |                                      |
|                                                                                        |                         |             |  |          |                                      |
|                                                                                        |                         |             |  |          |                                      |
|                                                                                        |                         |             |  |          |                                      |
|                                                                                        | Property                | Value       |  | Type     | <b>Description</b>                   |
| 1                                                                                      | AddressNumber           |             |  | Strina   | Select the data sequencing property  |
| 2                                                                                      | <b>AlternateAddres</b>  | <b>ASCD</b> |  | String   | Select the data sequencing property  |
| 3                                                                                      | Taxid                   | <b>DSCD</b> |  | String   | Select the data sequencing property  |
| 4                                                                                      | NameAlpha               |             |  | String   | Select the data sequencing property  |
| 5                                                                                      | DescripCompres          |             |  | String   | Select the data sequencing property  |
| 6                                                                                      | CostCenter              |             |  | String   | Select the data sequencing property  |
| 7                                                                                      | StandardIndustry        |             |  | String   | Select the data sequencing property  |
| 8                                                                                      | LanguagePrefere         |             |  | Strina   | Select the data sequencing property  |
| 9                                                                                      | AddressType1            |             |  | Strina   | Select the data sequencing property  |
| 10                                                                                     | CreditMessage           |             |  | Strina   | Select the data sequencing property  |
| 11                                                                                     | PersonCorporatio        |             |  | String   | Select the data sequencing property  |
| 12                                                                                     | AddressType2            |             |  | Strina   | Select the data sequencing property. |
|                                                                                        | $\cdot$ $\cdot$ $\cdot$ |             |  | $\cdots$ |                                      |
|                                                                                        |                         |             |  |          |                                      |
|                                                                                        |                         |             |  |          | <u>о</u> к                           |
|                                                                                        |                         |             |  |          |                                      |

図 *13.* 「データの順序付けの作成 *(Prepare data sequencing)*」画面

## 別のウィンドウでビジネス・オブジェクトを開く

「ビジネス・オブジェクト・ウィザード *-* ステップ *6/6 -* ビジネス・オブジェクト の保管」画面が表示され、そこに、別ファイルにビジネス・オブジェクトのコピー を保管するオプション、別ウィンドウで新規ビジネス・オブジェクトを開くオプシ ョン、および OneWorld ODA をシャットダウンするオプションが示されます。別 ウィンドウで新規ビジネス・オブジェクトを開くオプションを選択したときに、 Business Object Designer Express が表示するウィンドウの中で、それらのビジネ ス・オブジェクトの属性を変更できます。

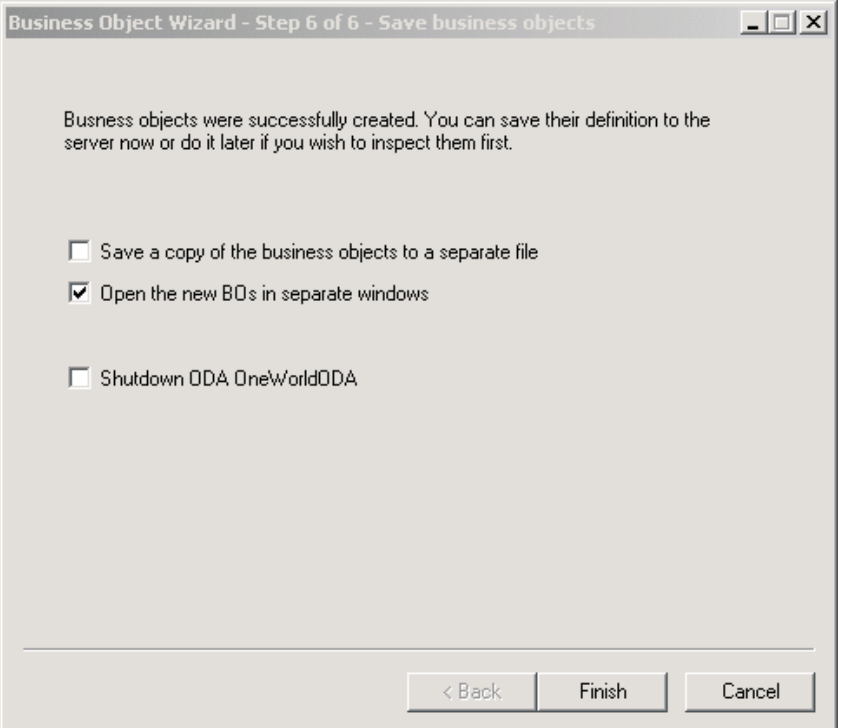

図 *14.* 「ビジネス・オブジェクトの保管」画面

個別のウィンドウでビジネス・オブジェクトを開くには、次の手順を実行します。

- 1. 「別のウィンドウで新規ビジネス・オブジェクトを開く」を選択します。ダイア ログ・ボックスが表示されます。
- 2. 「完了」をクリックします。それぞれのビジネス・オブジェクトが別々のウィン ドウに表示されます。そのウィンドウで、作成したばかりのビジネス・オブジェ クトおよびビジネス・オブジェクト動詞の ASI 情報を表示し、設定することが できます。詳細については、 37 [ページの『インターフェース・クラスにマップ](#page-46-0) [されるビジネス・オブジェクト』を](#page-46-0)参照してください。

ビジネス・オブジェクトをファイルに保管するには、次の操作を実行します (親レ ベルのビジネス・オブジェクト用のキーを指定しておく必要があります)。

- 1. 「ビジネス・オブジェクトのコピーを個別のファイルに保管する」を選択しま す。ダイアログ・ボックスが表示されます。
- 2. 保管する新規ビジネス・オブジェクト定義のコピーを格納する場所を入力しま す。

Business Object Designer Express は、ファイルを指定された場所に保管します。

ODA での作業を完了後、「ODA JD Edwards OneWorld ODA をシャットダウン (Shutdown ODA JD Edwards OneWorld ODA)」チェック・ボックスを選択してから 「完了」をクリックすることによって ODA をシャットダウンできます。

# <span id="page-53-0"></span>**ODA** の停止

### **Windows** での **ODA** の停止

ODA での作業を完了した後、「**ODA JD Edwards OneWorld ODA** をシャットダ ウン **(Shutdown ODA JD Edwards OneWorld ODA)**」チェック・ボックスを選択 してから「完了」をクリックすることによって、ODA をシャットダウンできます。

#### **i5/OS** での **ODA** の停止

ODA の停止は、始動するのに使用した方法により異なります。

30 [ページの『](#page-39-0)i5/OS での ODA の始動』のステップ 1 または 2 で説明した方法の いずれかを使用して始動した場合は、以下を実行します。

- 1. CL コマンド WRKACTJOB SBS(QWBISVR43) を実行します。画面にサブシステムで 実行中のすべてのジョブが表示されます。
- 2. リストをスクロールして、ODA のジョブ記述と一致するジョブ名のジョブを見 つけます。ODAName JD Edwards OneWorld ODA の場合は、QWBIJDEODA で す。
- 3. オプション 4 を選択して **F4** キーを押し、ENDJOB コマンドのプロンプトを表 示して、OPTION パラメーターの \*IMMED コマンドを指定します。
- 4. **Enter** キーを押します。

30 [ページの『](#page-39-0)i5/OS での ODA の始動』のステップ 3 を使用して ODA を始動し た場合は、start\_ODAName.sh スクリプトを実行した **F3** キーを押します。

# ビジネス・オブジェクト・ファイルのアップロード

新規に作成されたビジネス・オブジェクト定義ファイルは、作成後に統合ブローカ ーにアップロードする必要があります。InterChange Server Express で、ビジネス・ オブジェクト定義ファイルをローカル・マシンに保管し、それらをサーバー上のリ ポジトリーにアップロードする必要がある場合は、「システム・インプリメンテー ション・ガイド」を参照してください。

# <span id="page-54-0"></span>第 **5** 章 ビジネス・オブジェクトの理解

本章では、ビジネス・オブジェクトの構造、アダプターによるビジネス・オブジェ クトの処理方法、およびそれらに関するアダプターの前提事項を説明します。

本章の内容は、次のとおりです。

- v 『メタデータの定義』
- 46 [ページの『コネクター・ビジネス・オブジェクトの構造』](#page-55-0)
- v 53 [ページの『ビジネス・オブジェクト・プロパティーのサンプル』](#page-62-0)
- 55 [ページの『ビジネス・オブジェクトの生成』](#page-64-0)

# メタデータの定義

JD Edwards OneWorld 対応のコネクターは、メタデータ主導型です。WebSphere Business Integration システムでは、メタデータは、OneWorld アプリケーションのオ ブジェクトのデータ構造を説明するアプリケーション固有の情報として定義されま す。メタデータを用いて、コネクターが実行時にビジネス・オブジェクト作成に使 用するビジネス・オブジェクト定義を構成します。

コネクターをインストールしても、ビジネス・オブジェクト定義を作成しなけれ ば、コネクターを実行することができません。コネクターが処理するビジネス・オ ブジェクトには、統合ブローカーによって許可されている任意の名前を命名できま す。命名規則については、「コンポーネント命名ガイド」を参照してください。

メタデータ主導型コネクターは、サポートする各ビジネス・オブジェクトを処理す る際に、ビジネス・オブジェクト定義にエンコードされたメタデータに基づいて処 理を行います。これにより、コネクターは、コードを変更しなくても新規または変 更されたビジネス・オブジェクト定義を処理することができます。新規のオブジェ クトは、ODA の支援がある場合でもない場合でも、Business Object Designer Express で作成されます。既存のオブジェクトを変更するには、直接 Business Object Designer Express を使用します (既存のビジネス・オブジェクトの変更に ODA を使用することはできません)。

アプリケーション固有のメタデータには、ビジネス・オブジェクトの構造およびそ の属性プロパティーの設定が含まれています。各ビジネス・オブジェクトの実際の データ値は、実行時にメッセージ・オブジェクトに格納されて伝達されます。

コネクターには、サポートするビジネス・オブジェクトの構造、親ビジネス・オブ ジェクトと子ビジネス・オブジェクト間の関係、およびデータの形式に関する前提 事項があります。そのため、ビジネス・オブジェクトの構造が、対応する JD Edwards OneWorld オブジェクト用に定義された構造と正確に一致していることが重 要です。異なる場合には、アダプターはビジネス・オブジェクト定義を正しく処理 することができません。

<span id="page-55-0"></span>ビジネス・オブジェクト構造を変更する必要がある場合は、該当するビジネス・オ ブジェクト構造を対応する OneWorld オブジェクトに変更してから、GenJava を実 行して、ODA への入力ファイルとして使用する .jar ファイルを作成します。

ビジネス・オブジェクト定義の変更について詳しくは、「ビジネス・オブジェクト 開発ガイド」を参照してください。

## コネクター・ビジネス・オブジェクトの構造

OneWorld オブジェクトのそれぞれに、対応するビジネス・オブジェクトがありま す。

JD Edwards OneWorld アダプターのビジネス・オブジェクトには、Java API をサポ ートするものと、OneWorld の XMLList API をサポートするものの 2 つのタイプ があります。

## ビジネス関数ビジネス・オブジェクト

Java API を使用して処理するビジネス・オブジェクトは、ビジネス・オブジェクト ASI に、このビジネス・オブジェクトと XML リスト・ビジネス・オブジェクトを 識別する type=BFN タグを保持しています。Java API で使用するビジネス・オブジ ェクトの中には、2 種類のビジネス・オブジェクトがあります。1 つは Interface クラスにマップされているビジネス・オブジェクトであり、もう 1 つはビジネス関 数クラスにマップされているビジネス・オブジェクトです。Interface クラスにマ ップされているビジネス・オブジェクトには、以下のような ASI があります。

type=BFN;class\_name=com.JD Edwards.interop.AddressBook.JDEAddressBook

Java API を使用して処理するビジネス・オブジェクトは、ビジネス・オブジェクト ASI に、このビジネス・オブジェクトと XML リスト・ビジネス・オブジェクトを 識別する type=BFN タグを保持しています。Java API で使用するビジネス・オブジ ェクトの中には、2 種類のビジネス・オブジェクトがあります。1 つは Interface クラスにマップされているビジネス・オブジェクトであり、もう 1 つはビジネス関 数クラスにマップされているビジネス・オブジェクトです。Interface クラスにマ ップされているビジネス・オブジェクトには、以下のような ASI があります。

type=BFN;class\_name=com.JD Edwards.interop.AddressBook.JDEAddressBook

クラス JDEAddressBook 内と、GenJava によって生成された .jar ファイル内に存在 するすべてのビジネス関数は、メイン・ビジネス・オブジェクトの子ビジネス・オ ブジェクトとして表されます。トップレベル・ビジネス・オブジェクトのすべての 子オブジェクトは、1 つのユーザー名およびパスワードを通じてアクセス可能なビ ジネス関数にマップされている必要があります。特定のビジネス関数が、異なるユ ーザー名またはパスワードによってアクセスされる場合、その関数は、そのユーザ ー名またはパスワードにアクセス可能な別個のビジネス・オブジェクト階層に属し ていなければなりません。ビジネス・オブジェクトの特殊なアクセス権の定義方法 の詳細については、 48 [ページの『ビジネス関数』を](#page-57-0)参照してください。

GenJava から生成された .jar ファイル内に記述されている各データ構造クラスは、 対応するビジネス・オブジェクトにマップされます。例えば、JDEAddressBook で は、データ構造の名前は以下のようになります。

```
D0100031
D0100019
D0100032
D0100002
D0100033
```
そして、B0100031、B0100019 などに対応して作成されたビジネス関数および子ビジ ネス・オブジェクトにマップされます。

上記のビジネス・オブジェクトの ASI には、name= のタグが含まれます。値はデー 夕構造の名前です。また、bfn\_name= のタグも含まれます。これらのビジネス・オ ブジェクトに対応するビジネス関数の名前を指定します。

属性の名前は、ビジネス・オブジェクトによって示されるメソッドの名前にマップ します。例えば、データ構造が D0100033 の場合、AddressBook ビジネス・オブジ ェクト内の属性の名前は GetEffectiveAddress となります。この属性レベルの ASI は、ASI タグの bfn\_name= を使用してメソッドの名前を示します。

## 属性

Data Structure クラスに記述されている各属性ごとに、ビジネス関数のビジネス・オ ブジェクト内で、対応するビジネス・オブジェクト属性が生成されます。属性の ASI には、OneWorld でのその属性のタイプと名前に関する情報が保持されていま す。例えば、属性タイプが JDEDate の場合、ASI では name=EffectiveDate;type=JDEDate と記述されています。OneWorld では、単純タイ プの属性のほかにも、JDEDate および JDEMathNumeric という 2 種類のプロプラエ タリー・データ・タイプをサポートします。

#### **JDEDate**

この OneWorld Java クラスでは、以下のメソッドが使用可能です。

- JDEDate() -- コンストラクター
- v GetDay() -- 日付の日を戻す
- v GetMonth() -- 日付の月を戻す
- v GetYear() -- 日付の年を戻す
- v SetDay(short) -- 日付の日を設定する
- v SetMonth(short) -- 日付の月を設定する
- v SetYear(short) -- 日付の年を設定する

OneWorld の日付フィールドにマップされる属性の値は、MM/DD/YYYY という形式で 指定します。アダプターはこのストリング値を構文解析し、JDEDate オブジェクト で OneWorld API を呼び出して、日、月、および年の値を設定します。OneWorld からのデータをビジネス・オブジェクトに設定する必要がある場合、アダプターは get メソッドを使用して属性に値を設定します。

#### **JDEMathNumeric**

以下のメソッドが JDEMathNumeric クラスに記述されています。

- v GetValue() -- 値をストリングとして戻す (例えば 12345.6789)
- v SetValue() -- ストリングから値を設定する (例えば 12345.6789")

## <span id="page-57-0"></span>ビジネス・オブジェクト属性のタイプ

以下の表に、OneWorld でサポートされるデータ型と、それに対応する WebSphere Business Integration ビジネス・オブジェクトを示します。

表 *4.* ビジネス・オブジェクト属性のタイプ

|                | ビジネス・オブジェ |                     |
|----------------|-----------|---------------------|
| OneWorld タイプ   | クト属性のタイプ  | <b>ASI</b>          |
| JDEDate        | Date      | type=JDEDate        |
| JDEMathNumeric | Integer   | type=JDEMathNumeric |
| int            | Integer   | type=int            |
| boolean        | Boolean   | type=boolean        |
| char           | String    | type=char           |
| String         | String    | type=String         |
| short          | Integer   | type short          |
| float          | Float     | type=float          |
| double         | Double    | type=double         |
| byte           | String    | type=byte           |
| long           | Integer   | type=long           |

## ビジネス関数

OneWorld コネクターは、1 回のトランザクションの 1 回の doVerbFor() 呼び出し で、ビジネス関数をすべて呼び出します。そのうちの 1 つが失敗した場合、すべて の関数がロールバックされます。1 回のビジネス・オブジェクト実行におけるすべ てのビジネス関数は、単一のユーザーからのアクセス権が認められている必要があ ります。ユーザーは、アダプター用に作成され、接続プールとして維持されている ユーザーでも、特定のユーザーでもかまいません。タイプが ACCESS LEVEL である 単一カーディナリティーの子ビジネス・オブジェクトを使用して、ビジネス・オブ ジェクトのユーザーを指定することができます。

ビジネス関数呼び出しを適切に表現するため、ビジネス関数は、データ構造変数を 表す属性を含む子ビジネス・オブジェクトとして作成されます。

アダプターは独立して実行されるビジネス関数にマップされるビジネス・オブジェ クトをサポートします。このようなビジネス・ オブジェクトのすべてについて、 ASI には、ビジネス関数の実行に必要な情報 (データ構造のビジネス関数名など) が 格納されています。上記のように、ビジネス関数ビジネス・オブジェクト ASI は以 下のように表します。

bfn\_name=getEffectiveAddress type=BFN name=com.JD Edwards.interop.D0100031

# **XML** ビジネス・オブジェクト関数

XML ビジネス・オブジェクトは、OneWorld のテーブルにマップされます。ビジネ ス・オブジェクトの属性は、テーブルの列にマップされます。

コンポーネントに同じ名前の列が複数ある場合、ODA は、属性名に「 | を付加 し、数値を続けることによって、固有の属性名を生成します。例えば、フィールド AddressNumber が複数回出現する場合、生成された属性名は、 AddressNumber、AddressNumber\_1、AddressNumber\_2 のようになります。属性の最 大長は、getTemplate() API 呼び出しからの戻り値に基づいて設定されます。

# カスタム・ビジネス関数

イベント通知をアダプターに実装するには、以下のカスタム・ビジネス関数が必要 です。

- Retrieve WBIAEvents -- IBM イベント表からレコードを取り出すビジネス関数の 名前
- Update WBIAEvents -- IBM イベント表からのレコードを更新するビジネス関数の 名前
- Delete WBIAEvents -- IBM イベント表からレコードを削除するビジネス関数の名 前
- Archive WBIAEvents -- IBM イベント表からのレコードをアーカイブ表に保存す るビジネス関数の名前
- Recover WBIAEvents -- IN PROGRESS イベントを検索して状況を READY FOR POLL に変更するビジネス関数の名前

## イベント・ビジネス・オブジェクトの構造

次の表に、コネクターがサポートするイベント通知機能の詳細を示します。

表 *5.* イベント表の構造

| カラム          | 説明                                                                                                    |
|--------------|----------------------------------------------------------------------------------------------------|
| OBJ KEY      | イベントが作成されたビジネス・オブジェクト行を示す固有 ID。<br>キーを作成するビジネス・オブジェクト内に複数の属性が存在す<br>る場合、値は";"によって区切られる名前と値のペアになりま<br>す。                                                                                                    |
|              | ビジネス・オブジェクトがビジネス関数タイプの場合、オブジェ<br>クト・キーは DS0013keyattr1=123; DS0013keyattr2=124 のよう<br>になっている必要があります。retrieve 動詞の動詞 ASI が複数<br>のビジネス関数を指定する場合、複数のキー・フィールドの設定<br>が必要な場合があります。例えば<br>D0013.attr1=123;D0012.attr1=345 のように、アダプターが属性<br>名とともにデータ構造名を使用しているため、このような表記が<br>サポートされています。 |
| OBJ_NAME     | イベントが検出された OneWorld ビジネス・オブジェクト。                                                                                                    |
| OBJ_VERB     | イベントの動詞。                                                                                                    |
| EVT_PRIORITY | イベント優先順位。                                                                                                    |
| EVT STATUS   | イベント状況。最初は READY_FOR_POLL に設定されています。                                                                                                    |
| EVT DESC     | イベントに関連したコメント。                                                                                                    |
| EVENT ID     | イベント行の固有 ID。                                                                                                    |
| ADAPTER_ID   | 複数コネクター構成において接続を識別します。                                                                                                    |
| EVT TIME     | イベント作成のタイム・スタンプ。                                                                                                    |

<span id="page-59-0"></span>表 *5.* イベント表の構造 *(*続き*)*

| カラム       | 説明                               |
|-----------|----------------------------------|
| ROW ID    | OneWorld によって生成されるアーカイブ・レコード ID。 |
| PROC TIME | イベント処理のタイム・スタンプ                  |

# ビジネス関数のアプリケーション固有情報

ビジネス関数のアプリケーション固有情報は、ビジネス・オブジェクトの処理方法 に関するアプリケーション依存の指示をコネクターに提供します。ビジネス・オブ ジェクト定義を拡張または変更する場合、定義内のアプリケーション固有の情報 を、コネクターが想定している構文に一致していることを確認する必要がありま す。

アプリケーション固有の情報は、ビジネス・オブジェクト全体に対しても、各ビジ ネス・オブジェクト属性に対しても指定することができます。

### ビジネス・オブジェクト・レベル **ASI**

オブジェクト・レベル ASI は、ビジネス・オブジェクトおよびそのビジネス・オブ ジェクトに含まれるオブジェクトの性質に関する基礎情報を提供します。ビジネ ス・オブジェクト ASI は名前と値のペアです。インターフェース・オブジェクトを 表すビジネス・オブジェクトは、以下の ASI 名を認識します。

- type=BFN (アダプターがビジネス関数を呼び出す場合)
- class name=com.JD Edwards.interop.AddressBook (インターフェース・クラスの 名前)

ビジネス・オブジェクトは、独立して実行されるビジネス関数にマップされます。 ビジネス関数を表すビジネス・オブジェクトの場合、アダプターは以下の名前を認 識します。

- type=BFN (アダプターがビジネス関数を呼び出す場合)
- bfn name=getEffectiveAddress
- v name=com.JD Edwards.interop.D0100031 (構造クラスの名前)

#### 動詞 **ASI**

インターフェース・クラスにマップされるビジネス・オブジェクトの場合、動詞 ASI には、OneWorld BO Handler が呼び出すビジネス関数にマップされる一連の属 性名が含まれています。アダプターは、動詞 ASI によって指定された順序でビジネ ス関数を呼び出します。

ビジネス関数にマップされるビジネス・オブジェクトの場合、動詞 ASI はブランク です。

### 属性レベルの **ASI**

ビジネス関数にマップされるビジネス・オブジェクトには、データ構造クラスの get<Attr>/set<Attr> メソッドの組み合わせにマップされる属性があります。コネ クターは、関数呼び出し時に、このデータ構造オブジェクトを入力パラメーターと みなします。このようなすべての属性について、ASI は属性のタイプを type=<type> として保管し、属性の実際の名前を name=<name> として保管します。

アダプターが get/set の組み合わせに対して生成する属性は 1 つのみです。例え ば、属性名が ID の場合、メソッドは getID() および setID() となります。そし てビジネス・オブジェクトには ID という名前の 1 つの属性があり、ASI は getter=getID();setter=setID()、type=int、name=ID となります。

表 6 に、メソッド以外の属性の ASI を示します。

表 *6.* メソッド以外の属性の属性レベル *ASI*

| 属性              | 説明                                                           |
|-----------------|--------------------------------------------------------------|
| Name            | ビジネス・オブジェクト・フィールド名を指定します。                                    |
| Type            | ビジネス・オブジェクト・フィールド・タイプを指定します。                                 |
| MaxLength       | デフォルトでは 255 文字です。                                            |
| IsKey           | false に設定します。                                                |
| IsForeignKey    | false に設定します。                                                |
| IsRequired      | false に設定します。フィールドが必須の場合、true に設定します。                        |
| AppSpecificInfo | この属性は次のようにフォーマット設定されます。                                      |
|                 | name=; type=; use attribute value=busobj.attrname(optional); |
|                 | getter=; setter=;                                            |
| DefaultValue    | なし                                                           |

表 7 に、メソッド以外の属性の ASI を示します。

表 *7.* メソッド属性の属性レベルの *ASI*

| 属性              | 説明                                    |
|-----------------|---------------------------------------|
| Name            | ビジネス・オブジェクト・フィールド名を指定します。             |
| Type            | ビジネス・オブジェクト・フィールド・タイプを指定します。          |
| Relationship    | 子がコンテナー属性の場合、このフィールドは Container に設定しま |
|                 | す。                                    |
| IsKey           | false に設定します。                         |
| IsForeignKey    | false に設定します。                         |
| IsRequired      | false に設定します。                         |
| AppSpecificInfo | なし                                    |
| Cardinality     |                                       |

# **XML** ビジネス・オブジェクト関数のアプリケーション固有情報

XML ビジネス・オブジェクト関数のアプリケーション固有情報は、XML ビジネ ス・オブジェクト関数の処理方法に関するアプリケーション依存の指示をコネクタ ーに提供します。XML ビジネス・オブジェクト定義を拡張または変更する場合は、 定義内のアプリケーション固有情報が、コネクターが予期する構文と一致している ことを確認する必要があります。

アプリケーション固有の情報は、ビジネス・オブジェクト全体に対しても、各ビジ ネス・オブジェクト属性に対しても指定することができます。

## ビジネス・オブジェクト・レベル **ASI**

ビジネス・オブジェクト ASI は type=XMLList です。テーブル・タイプが TABLE CONVERSION でない場合は、次の ASI が存在している必要があります。

- v TN=<table name>: データの取り出し元のテーブル名。
- v TABLE\_TYPE=<table type>: テーブルのタイプ。

テーブル・タイプは、次のいずれかになります。

- OWTABLE
- OWVIEW
- FOREIGN\_TABLE

### 動詞 **ASI**

このプロパティーは、XML ビジネス・オブジェクトには使用されません。

### 属性レベルの **ASI**

ビジネス・オブジェクトの属性は、テーブルの特定の列にマップされます。

以下の属性に対して、以下の ASI が設定されています。

- v alias=<column name>: 取り出す列の別名。
- Name=<column name>: コンポーネント内での列名。
- v type=<type>: データ型。このプロパティーは、where 文節の作成で使用します。
- operator\_type=<Type of operand>。例えば、GT、LT などです。この値は、where 文節の実行時に値を比較する際に使用します。
- v table=<table name>: 列が属するテーブルの名前。この ASI はテーブル変換プロセ スからデータを取り出す際にのみ使用します。
- clause type
- clause\_seq
- sorting
- v sorting=<ASCD, DESD>: 値が ASCD の場合、この列のデータの順序付けでは昇 順を使用します。値が DESD の場合、この列データの順序付けでは降順を使用し ます。

# ビジネス・オブジェクト・ハンドラー

汎用 OneWorld ビジネス・オブジェクト・ハンドラーは、OneWorld コンポーネン トを介して公開されるコンポーネントに対して一連のビジネス関数を呼び出す可能 性のあるプロセスを処理します。このハンドラーは、OneWorld の XML リスト機 能を使用して、OneWorld のテーブルからデータを取り出すこともできます。新規ビ ジネス・オブジェクトがビジネス・オブジェクト・ハンドラーに渡されると、ビジ ネス・オブジェクトの ASI が読み込まれ、アダプターがビジネス・オブジェクト関 数を呼び出す必要があるか、あるいは XML リスト用の XML 文書を作成する必要 があるかが判別されます。ASI タグ type は、呼び出しのタイプを指定します。 type=BFN の場合、アダプターは呼び出しをビジネス・オブジェクト関数呼び出し側 に渡し、この呼び出し側が OneWorld Java オブジェクトのインスタンスを生成し、 ビジネス関数を呼び出します。ASI が type=XMLList に指定されている場合、アダ プターは CreateList API 用の XML 文書を生成します。

# <span id="page-62-0"></span>ビジネス・オブジェクト・プロパティーのサンプル

このセクションでは、WebSphere ビジネス・インテグレーション・ビジネス・オブ ジェクトの例を示します。対応する OneWorld クラスおよび Java クラスも示し、3 つの構成体にわたるマッピングが把握できるようにします。ビジネス・オブジェク トは、一致する OneWorld アプリケーション・オブジェクトから名前を継承しま す。

このセクションに示すサンプルは以下のとおりです。

- v 『GenJava スクリプト・ファイルのサンプル』
- 54 [ページの『上記の例のビジネス・オブジェクトの構造』](#page-63-0)

# **GenJava** スクリプト・ファイルのサンプル

OneWorld では、OneWorld サーバーの一部として実行されるビジネス関数の Java ラッパーを生成する GenJava というユーティリティーを提供しています。GenJava では、iJDEScript を用いて書かれたスクリプト・ファイルが必要です。次の例で は、AddressBook.cmd というスクリプト・ファイルを使用します。AddressBook.cmd では、ライブラリーを指定し、またビジネス関数のセットがモジュラー化されてい るインターフェースを指定しています。

GenJava を実行すると、すべてのインターフェース・クラスおよび関連するデータ 構造について、Java クラス・ファイルを作成します。GenJava は生成された Java ファイルをコンパイルし、Java 文書を生成し、それらを 2 つの .jar ファイルにパ ッケージします。1 つは Java クラス用、もう 1 つは Java 文書用です。次のサン プルでは、AddressBookInterop.jar および AddressBookInteropDoc.jar ファイル をレンダリングします。

次のサンプルを実行するには、コマンド行から以下のように入力します。

GenJava /UserID JDE /Password JDE /Environment JDETest /cmd AddressBook.cmd

GenJava を実行するには、いくつかの方法があります。GenJava は <INSTALL>¥system¥bin32 フォルダー内に存在しています。

OneWorld 提供の「Interoperability Guide」の『Running GenJava』に関するセクショ ンを参照してください。以下に GenJava スクリプト・ファイルのサンプルを示しま す。

# This example creates a library whose name is derived from an input parameter # (library) if one is specified. A default value is used otherwise.

define library JDEAddressBook

login

library JDEAddressBook interface AddressBook import B0100031 import B0100019 import B0100032

```
import B0100002
import B0100033
```
build

logout

<span id="page-63-0"></span>このスクリプトを作成するときに、アダプター内のビジネス・オブジェクトへのイ ンターフェース・クラスのマッピングを検討し、動詞の意図されたアクションを実 行するために必要なメソッドのシーケンスとしてビジネス関数を関連付けます。例 えば、ビジネス・オブジェクトが SalesOrder ビジネス・オブジェクトの場合、ス クリプト・ファイル内のインターフェース SalesOrder には、アダプターを通じて SalesOrder オブジェクトでアクションを実行するために必要なすべてのビジネス関 数が組み込まれている必要があります。ビジネス・オブジェクトの動詞 ASI を取り 込むことによって、各動詞の一連のメソッドが実行されます。ODA を使用して、ビ ジネス・オブジェクト生成プロセスでこれを実行できなければなりません。ビジネ ス・オブジェクト生成後は、Business Object Designer Express を使用して動詞 ASI を編集することもできます。

# 上記の例のビジネス・オブジェクトの構造

次の図では、Business Object Designer Express における上記の例のビジネス・オブ ジェクトの構造を示しています。

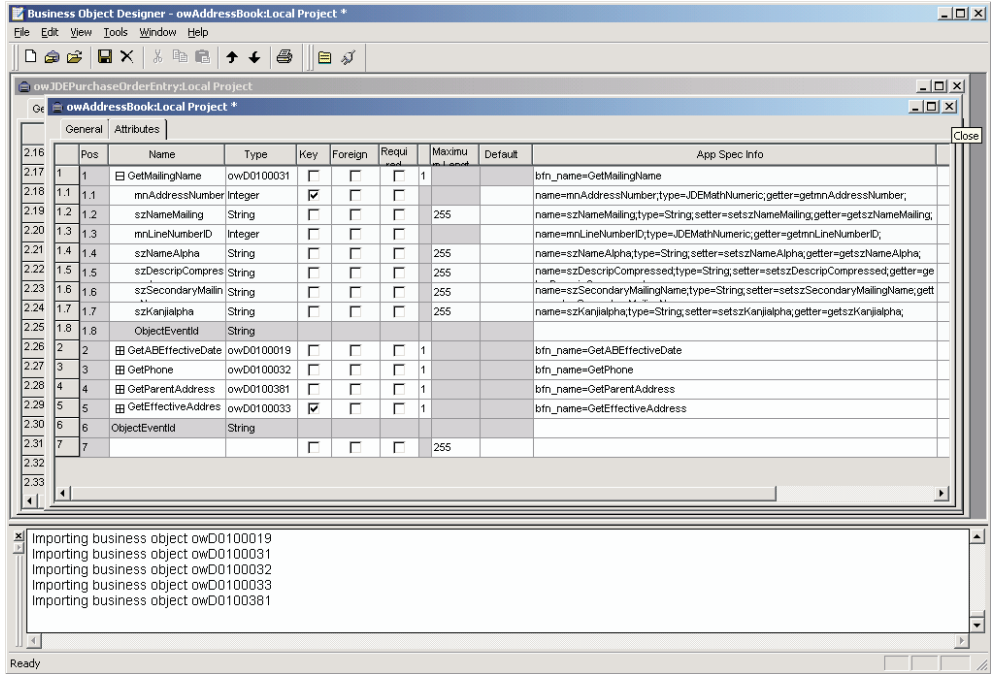

図 *15. AddressBook* の例のビジネス・オブジェクトの構造

このセクションでは、以降のセクションで登場する AddressBook の例のビジネス・ オブジェクト構造を説明します。

# **AddressBook**

Name AddressBook ASI (type=BFN; class name=com.JD Edwards.interop.AddressBook)

### 属性

AddressBook ビジネス・オブジェクトには、以下のオブジェクトが含まれていま す。

- <span id="page-64-0"></span>• GetMailingName (オブジェクト)
- v GetABEffectiveDate (オブジェクト)
- v GetPhone (オブジェクト)
- v GetParentAddress (オブジェクト)
- v GetEffectiveAddress (オブジェクト)

### 動詞 **ASI**

```
動詞 ASI は、以下の Retrieve オブジェクトおよび RetrieveDetails オブジェク
トを使用します。
```
- Retrieve -- GetEffectiveAddress
- RetrieveDetails -- GetPhone: GetMailingName

## **D0100033**

```
Name D0100033
ASI (type=BFN;
class name=com.JD Edwards.interop.jdeaddressbook.D0100033;
bfn_name=GetEffectiveAddress)
```
### 属性

D0100033 ビジネス・オブジェクトには、以下のオブジェクトが含まれています。

- mnAddressNumber (Integer) (ASI) type = JDEMathNumeric; name = m\_mnAddressNumber; use attribute value=;getter=getmnAddressNumber;setter=;
- jdDateBeginningEffective (Date) (ASI) type = JDEDate; name = m mnAddressNumber; use attribute value=;getter=getjdDateBeginningEffective; setter=setjdDateBeginningEffective;

### 動詞 **ASI**

なし。

# ビジネス・オブジェクトの生成

OneWorld アプリケーションは、実行時にイベントが発生するたびに、オブジェク ト・レベルのデータおよびトランザクションのタイプに関する情報を含むメッセー ジ・オブジェクトを送信します。コネクターは、このデータを対応するビジネス・ オブジェクト定義にマップして、アプリケーション固有のビジネス・オブジェクト を作成します。コネクターは、これらのビジネス・オブジェクトを処理のために統 合ブローカーに送ります。また、統合ブローカーから戻されたビジネス・オブジェ クトを受け取ります。そして、そのビジネス・オブジェクトを OneWorld アプリケ ーションに戻します。

注**:** OneWorld アプリケーション内でオブジェクト・モデルが変更された場合は。 ODA を使用して新規の定義を作成します。統合ブローカー・リポジトリー内の ビジネス・オブジェクト定義が OneWorld アプリケーションの送信したデータ と正確に一致しない場合、コネクターはビジネス・オブジェクトを作成でき ず、トランザクションは失敗します。

Business Object Designer Express では、実行時に使用するビジネス・オブジェクト 定義を作成および変更できるグラフィカル・インターフェースを提供します。詳細 については、 29 ページの『第 4 [章 ビジネス・オブジェクトの作成および変更』を](#page-38-0) 参照してください。

# 第 **6** 章 エラー処理

この章では、Adapter for JD Edwards OneWorld のエラー処理方法を説明します。ア ダプターは、ロギング・メッセージおよびトレース・メッセージを生成します。こ の章で、これらのメッセージについて説明します。本章の内容は、次のとおりで す。

- v 『エラー処理』
- v 58 [ページの『ロギング』](#page-67-0)
- v 58 [ページの『トレース』](#page-67-0)

## エラー処理

このセクションでは、OneWorld アダプターおよび OneWorld ODA のエラー処理に ついて説明します。

# アダプター

アダプターは、OneWorld でビジネス関数を実行するときに、次の 3 種類の例外を スローします。

- 致命的
- リカバリー可能
- 拒否

#### 致命的

FatalException クラス条件は、手操作による介入を必要とします。アダプターは致 命的例外条件をキャッチし、例外のテキストを ReturnStatusDescriptor ストリン グに書き込みます。戻り状況は FAIL です。

### リカバリー可能

リカバリー可能エラーの場合、アダプターはビジネス関数の実行を再試行します。 リカバリー可能例外が再度スローされると、アダプターは例外のテキストを ReturnStatusDescriptor ストリングに書き込みます。戻り状況は FAIL です。2 回 目の試行が成功した場合、戻り状況は VALCHANGED です。

## 拒否

拒否例外の場合、エラーなのか警告なのかは、戻り値によって決まります。次の値 が戻される可能性があります。

- v Successful=0--例外が発生した場合は、この状況は戻されません。
- Warning=1--アダプターは ReturnStatusDescriptor に例外メッセージを取り込 み、状況 VALCHANGED を戻します。
- v Error=2--アダプターは ReturnStatusDescriptor に例外メッセージを取り込み、 状況 FAIL を戻します。

<span id="page-67-0"></span>XMLList ビジネス・オブジェクトの処理でエラーが発生した場合、応答 XML 文書 にはエラー・コードとエラー・ストリングが格納されます。アダプターは、 ReturnStatusDescriptor にエラー・コードおよびエラー・ストリングを書き込み、 状況 FAIL を戻します。

## **ODA**

OneWorld ODA は、以下のシナリオで例外をスローします。

- v .jar ファイル用に指定されたパスが存在しないか、またはアクセスできない場合
- .jar ファイルが壊れているか、またはアクセスできない場合
- v .jar ファイルが空の場合

ODK プロパティーによって、トレース・ファイル名およびトレース・レベルを定義 します。ODK ウィザードがこれらの 2 つのプロパティーを管理します。トレー ス・ファイルは Crossworlds/ODA フォルダーの OneWorld フォルダーにあります。 ファイルのデフォルト名は OneWorldODAtrace.txt です。エラー・メッセージおよ びトレース・メッセージを格納するメッセージ・ファイルにファイルには、次のよ うな命名規則があります。

BIA\_<ODAAgentName>Agent.txt

ODAAgentName は、ODA の start ファイルに記述されている同じ名前の変数から取 得した値です。ODAAgentName 変数の値を変更する場合は、メッセージ・ファイル名 も変更する必要があります。エラーおよびトレース・メッセージ・ファイルは ODA メッセージ・フォルダーにあります。

トレース・ファイルおよびメッセージ・ファイルの詳細については、「ビジネス・ オブジェクト開発ガイド」の『例外とメッセージのトレース』を参照してくださ い。

# ロギング

ODA のメッセージはメッセージ・ファイル BIA\_<*ODAAgentName*>Agent.txt から、 アダプターのメッセージは BIA\_OneWorldAdapter.txt から読み込みます。

# トレース

トレースはオプションのデバッグ機能であり、この機能をオンにするとコネクター の動作を密着して追跡できます。トレース・メッセージは、デフォルトでは STDOUT に書き込まれます。トレース・メッセージの構成の詳細については、 [26](#page-35-0) [ページの『ログ・ファイルとトレース・ファイルの使用』の](#page-35-0)コネクター構成プロパ ティーを参照してください。

表 8 では、コネクター・トレース・メッセージ・レベルの推奨される内容をリスト しています。

表 *8.* トレース・メッセージの内容

| レベル   | 説明                                 |
|-------|------------------------------------|
| レベル 0 | このレベルは、コネクターのバージョンを示すトレース・メッセージに使用 |
|       | します。このレベルでは他のトレースは実行されません。         |

表 *8.* トレース・メッセージの内容 *(*続き*)*

| レベル   | 説明                                                                    |
|-------|-----------------------------------------------------------------------|
| レベル 1 | このレベルは、以下の項目を実行するトレース・メッセージに使用します。                                    |
|       | • 状況情報を提供する。                                                          |
|       | 処理される各ビジネス・オブジェクトのキー情報を提供する。                                          |
|       | • ポーリング・スレッドが入力キュー内で新規メッセージを検出するたびに                                   |
|       | 記録する。                                                                 |
| レベル 2 | このレベルは、以下の項目を実行するトレース・メッセージに使用します。                                    |
|       | • コネクターが処理する各オブジェクトに使用されるビジネス・オブジェク<br>ト・ハンドラーを識別する。                  |
|       | ビジネス・オブジェクトが統合ブローカーにポストされるたびにログに記                                     |
|       | 録する。                                                                  |
|       | • 要求ビジネス・オブジェクトを受信するたびに通知する。                                          |
| レベル 3 | このレベルは、以下の項目を実行するトレース・メッセージに使用します。                                    |
|       | • 処理中のサブオブジェクトを示す (該当する場合)。このメッセージは、コ                                 |
|       | ネクターがビジネス・オブジェクト内で外部キーを検出した場合、または                                     |
|       | コネクターがビジネス・オブジェクト内に外部キーを設定した場合に表示<br>されます。                            |
|       | ビジネス・オブジェクト処理を示す。この例としては、ビジネス・オブジ                                     |
|       | $\bullet$<br>ェクト間での一致の検出、子ビジネス・オブジェクトの配列内でのビジネ                        |
|       | ス・オブジェクトの検索などがあります。                                                   |
| レベル 4 | このレベルは、以下の項目を実行するトレース・メッセージに使用します。                                    |
|       | • アプリケーション固有の情報を示す。この例としては、ビジネス・オブジ                                   |
|       | ェクト内のアプリケーション固有の情報フィールドを処理するメソッドに                                     |
|       | よって戻される値などがあります。                                                      |
|       | コネクターが関数を開始または終了したときにそれを示す。このメッセー<br>ジによって、コネクターの処理フローをトレースすることができます。 |
|       | スレッド固有の処理を記録する。例えば、コネクターが複数のスレッドを                                     |
|       | 作成した場合、メッセージがそれぞれの新規スレッドの作成をログに記録                                     |
|       | します。                                                                  |
| レベル 5 | このレベルは、以下の項目を実行するトレース・メッセージに使用します。                                    |
|       | • コネクター初期化を示す。このタイプのメッセージには、例えば、ブロー                                   |
|       | カーから取り出した各 Connector Configurator Express プロパティーの値が<br>含まれます。         |
|       | コネクターが実行中に作成した各スレッドの状況の詳細を示す。<br>$\bullet$                            |
|       | アプリケーション内で実行されたステートメントを表す。コネクター・ロ                                     |
|       | グ・ファイルには、ターゲット・アプリケーションで実行されたすべての                                     |
|       | ステートメントおよび置換された変数の値 (該当する場合) が記述されま<br>す。                             |
|       | ビジネス・オブジェクトのダンプを記録する。コネクターは、処理を開始<br>$\bullet$                        |
|       | する前には、コネクターがコラボレーションから受け取ったオブジェクト                                     |
|       | を示すビジネス・オブジェクトのテキスト表現を出力し、オブジェクトの                                     |
|       | 処理終了後には、コネクターがコラボレーションに戻すオブジェクトを示<br>すビジネス・オブジェクトのテキスト表現を出力します。       |
|       |                                                                       |

# 付録 **A.** コネクターの標準構成プロパティー

この付録では、WebSphere Business Integration Server Express アダプターのコネク ター・コンポーネントの標準構成プロパティーについて説明します。説明は、 InterChange Server Express が対象となります。

このコネクター固有のプロパティーの詳細については、本書の該当するセクション を参照してください。

# 新規プロパティー

以下の標準プロパティーは、本リリースで追加されました。

- AdapterHelpName
- ControllerEventSequencing
- ims.ListenerConcurrency
- jms.TransportOptimized
- v TivoliTransactionMonitorPerformance

# 標準コネクター・プロパティーの概要

コネクターには 2 つのタイプの構成プロパティーがあります。

- v 標準構成プロパティー。フレームワークが使用します。
- アプリケーション固有またはコネクター固有の構成プロパティー。エージェント が使用します。

これらのプロパティーによって、アダプターのフレームワークとエージェントの実 行時の振る舞いが決まります。

このセクションでは、Connector Configurator Express の始動方法について説明し、 すべてのプロパティーに共通する特性について説明します。コネクター固有の構成 プロパティーについては、該当するアダプターのユーザーズ・ガイドを参照してく ださい。

## **Connector Configurator Express** の始動

コネクター・プロパティーの構成は Connector Configurator Express から行います。 Connector Configurator Express には、System Manager からアクセスします。 Connector Configurator Express の使用法の詳細については、本書の Connector Configurator Express に関するセクションを参照してください。

# 構成プロパティー値の概要

コネクターは、以下の順序に従ってプロパティーの値を決定します。

- 1. デフォルト
- 2. InterChange Server Express 統合ブローカー用のリポジトリー
- 3. ローカル構成ファイル
- 4. コマンド行

プロパティー・フィールドのデフォルトの長さは 255 文字です。 STRING プロパ ティー・タイプには長さの制限はありません。 INTEGER タイプの長さは、アダプ ターが稼働しているサーバーによって決められます。

コネクターは、始動時に構成値を取得します。実行時セッション中に 1 つ以上のコ ネクター・プロパティーの値を変更する場合は、プロパティーの更新メソッドによ って、変更を有効にする方法が決定されます。

プロパティーの更新特性、つまり、コネクターのプロパティーへの変更を有効にす る方法とタイミングは、プロパティーの性質によって異なります。

標準コネクター・プロパティーには、以下の 4 種類の更新メソッドがあります。

v 動的

変更を System Manager に保管すると、新しい値が即時に有効になります。ただ し、コネクターがスタンドアロン・モードである (System Manager から独立して いる) 場合です。

- v エージェント再始動 **(InterChange Server Express** のみ**)** コネクター・エージェントを停止して再始動するまで、新しい値は有効になりま せん。
- コンポーネント再始動

System Manager でコネクターを停止してから再始動しなければ、新しい値が有効 になりません。エージェントまたはサーバー・プロセスを停止して再始動する必 要はありません。

• システム再始動

コネクター・エージェントおよびサーバーを停止して再始動するまで、新しい値 は有効になりません。

特定のプロパティーの更新方法を確認するには、「Connector Configurator Express」 ウィンドウ内の「更新メソッド」列を参照するか、63 [ページの表](#page-72-0) 9 の「更新メソッ ド」列を参照してください。

標準プロパティーが存在できるロケーションは 3 つあります。複数のロケーション にあるプロパティーもあります。

v **ReposController**

このプロパティーはコネクター・コントローラー内にあり、そこでのみ有効にな ります。エージェント側の値を変更しても、コントローラーには影響しません。

v **ReposAgent**

このプロパティーはエージェント内にあり、そこでのみ有効になります。このプ ロパティーに応じて、ローカル構成でこの値を指定変更できます。

v **LocalConfig**

このプロパティーは、コネクターの構成ファイル内にあり、構成ファイルを通じ てのみ機能することができます。コントローラーはこのプロパティーの値を変更 できません。また、システムを再配置してコントローラーを明示的に更新しない 限り、構成ファイルに加えられた変更を認識しません。
# 標準プロパティーの早見表

表9は、標準コネクター構成プロパティーの早見表です。すべてのコネクターがこ れらのプロパティーすべてを必要とするわけではありません。プロパティーの設定 はそれぞれ異なる可能性があります。

各プロパティーの詳細については、表の次のセクションを参照してください。

注**:** 表 9 の注の欄で「RepositoryDirectory が REMOTE に設定されている」という 句は、ブローカーが InterChange Server Express であることを示します。

表 *9.* 標準構成プロパティーの要約

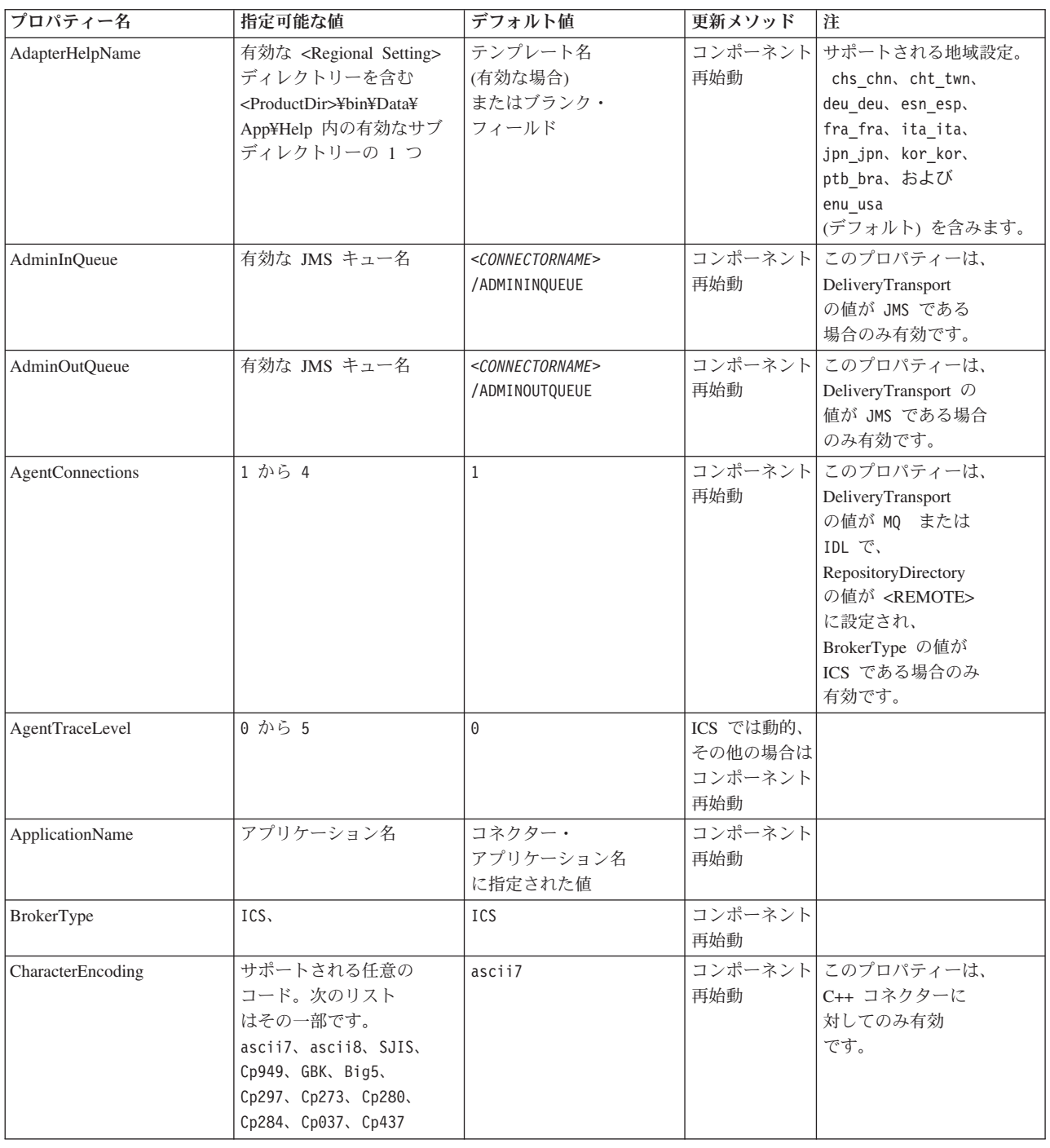

表 *9.* 標準構成プロパティーの要約 *(*続き*)*

| プロパティー名                           | 指定可能な値                                         | デフォルト値                                                                                             | 更新メソッド         | 注                                                                                                    |
|-----------------------------------|------------------------------------------------|----------------------------------------------------------------------------------------------------|----------------|----------------------------------------------------------------------------------------------------|
| CommonEventInfrastruc<br>ture     | true または false                                 | false                                                                                              | コンポーネント<br>再始動 |                                                                                                    |
| CommonEventInfrastruc<br>tureURL  | URL ストリング。例えば、<br>corbaloc:iiop:<br>host:2809. | デフォルト値はありませ<br>ん。                                                                                  | コンポーネント<br>再始動 | このプロパティーは、<br>CommonEvent<br>Infrastructure<br>の値が true で<br>ある場合のみ<br>有効です。                                       |
| ConcurrentEventTrig<br>geredFlows | 1 から 32,767                                    | $\mathbf{1}$                                                                                       | コンポーネント<br>再始動 | このプロパティーは、<br>RepositoryDirectory<br>の値が <remote><br/>に設定され、<br/>BrokerType の値が<br/>ICS である場合<br/>のみ有効です。</remote> |
| ContainerManagedEvents            | ブランクまたは JMS                                    | ブランク                                                                                               | コンポーネント<br>再始動 | このプロパティーは、<br>DeliveryTransport<br>の値が JMS である<br>場合のみ有効<br>です。                                                    |
| ControllerEventSequenc<br>ing     | true または false                                 | true                                                                                               | 動的             | このプロパティーは、<br>RepositoryDirectory<br>の値が <remote><br/>に設定され、<br/>BrokerType の値が<br/>ICS である場合<br/>のみ有効です。</remote> |
| ControllerStoreAndFor<br>wardMode | true または false                                 | true                                                                                               | 動的             | このプロパティーは、<br>RepositoryDirectory<br>の値が <remote><br/>に設定され、<br/>BrokerType の値が<br/>ICS である場合<br/>のみ有効です。</remote> |
| ControllerTraceLevel              | 0 から 5                                         | 0                                                                                                  | 動的             | このプロパティーは、<br>RepositoryDirectory<br>の値が <remote><br/>に設定され、<br/>BrokerType の値が<br/>ICS である場合<br/>のみ有効です。</remote> |
| DeliveryQueue                     | 任意の有効な JMS<br>キュー名                             | <connectorname><br/>/DELIVERYQUEUE</connectorname>                                                 | コンポーネント<br>再始動 | このプロパティーは、<br>DeliveryTransport<br>の値が JMS である場合<br>のみ有効です。                                                        |
| DeliveryTransport                 | IDL または JMS                                    | RepositoryDirectory の<br>値が <remote><br/>である場合は<br/>IDL<sub>o</sub><br/>それ以外の場合は<br/>JMS。</remote> | コンポーネント<br>再始動 | RepositoryDirectory の<br>値が <remote><br/>ではない場合、<br/>このプロパティーで<br/>有効な値は JMS<br/>のみです。</remote>                    |

表 *9.* 標準構成プロパティーの要約 *(*続き*)*

| プロパティー名                        | 指定可能な値                                                                                                    | デフォルト値                                          | 更新メソッド         | 注                                                                                                    |
|--------------------------------|----------------------------------------------------------------------------------------------------|-------------------------------------------------|----------------|----------------------------------------------------------------------------------------------------|
| DuplicateEventElimina<br>tion  | true または false                                                                                                    | false                                           | コンポーネント<br>再始動 | このプロパティーは、<br>DeliveryTransport<br>の値が JMS である場合<br>のみ有効です。                                                       |
| EnableOidForFlowMoni<br>toring | true または false                                                                                                    | false                                           | コンポーネント<br>再始動 | このプロパティーは、<br>BrokerType の値が<br>ICS である場合<br>のみ有効です。                                                              |
| FaultQueue                     | 任意の有効なキュー名。                                                                                                    | <connectorname><br/>/FAULTQUEUE</connectorname> | コンポーネント<br>再始動 | このプロパティーは、<br>DeliveryTransport<br>の値が JMS である<br>場合のみ有効です。                                                       |
| jms.FactoryClassName           | CxCommon.Messaging.jms<br>.IBMMQSeriesFactory、<br>CxCommon.Messaging<br>.jms.SonicMQFactory,<br>または<br>任意の Java クラス名 | CxCommon.Messaging.<br>jms.IBMMQSeriesFactory   | コンポーネント<br>再始動 | このプロパティーは、<br>DeliveryTransport<br>の値が JMS である<br>場合のみ有効です。                                                       |
| jms.ListenerConcurrency        | 1 から 32767                                                                                                    | $\mathbf{1}$                                    | コンポーネント<br>再始動 | このプロパティーは、<br>jms.TransportOptimized<br>の値が true の場合<br>にのみ有効です。                                                  |
| jms.MessageBrokerName          | jms.FactoryClassName<br>の値が IBM<br>である場合は、<br>crossworlds.queue.<br>manager を使用します。                                  | crossworlds.queue.<br>manager                   | コンポーネント<br>再始動 | このプロパティーは、<br>DeliveryTransport<br>の値が JMS である<br>場合のみ有効です。                                                       |
| jms.NumConcurrent<br>Requests  | 正整数                                                                                                    | 10                                              | コンポーネント<br>再始動 | このプロパティーは、<br>DeliveryTransport<br>の値が JMS である<br>場合のみ有効です。                                                       |
| jms.Password                   | 任意の有効なパスワード                                                                                                    |                                                 | コンポーネント<br>再始動 | このプロパティーは、<br>DeliveryTransport<br>の値が JMS である<br>場合のみ有効です。                                                       |
| jms.TransportOptimized         | true または false                                                                                                    | false                                           | 再始動            | コンポーネント このプロパティーは、<br>DeliveryTransport<br>の値が JMS で、<br>BrokerType の値が<br>ICS である<br>場合のみ有効です。                   |
| ims.UserName                   | 任意の有効な名前                                                                                                    |                                                 | コンポーネント<br>再始動 | このプロパティーは、<br>DeliveryTransport<br>の値が JMS である<br>場合のみ有効です。                                                       |
| JvmMaxHeapSize                 | ヒープ・サイズ (メガバイ<br>ト単位)                                                                                                | 128m                                            | コンポーネント<br>再始動 | このプロパティーは、<br>RepositoryDirectory<br>の値が <remote><br/>に設定され、<br/>BrokerType の値が<br/>ICSである場合<br/>のみ有効です。</remote> |

表 *9.* 標準構成プロパティーの要約 *(*続き*)*

| プロパティー名                      | 指定可能な値                                                                                                    | デフォルト値                                            | 更新メソッド         | 注                                                                                                    |
|------------------------------|----------------------------------------------------------------------------------------------------|---------------------------------------------------|----------------|----------------------------------------------------------------------------------------------------|
| <b>JymMaxNativeStackSize</b> | スタックのサイズ (キロバ<br>イト単位)                                                                                           | 128k                                              | コンポーネント<br>再始動 | このプロパティーは、<br>RepositoryDirectory<br>の値が <remote><br/>に設定され、<br/>BrokerType の値が<br/>ICS である場合<br/>のみ有効です。</remote> |
| JvmMinHeapSize               | ヒープ・サイズ (メガバイ<br>ト単位)                                                                                            | 1 <sub>m</sub>                                    | コンポーネント<br>再始動 | このプロパティーは、<br>RepositoryDirectory<br>の値が <remote><br/>に設定され、<br/>BrokerType の値が<br/>ICS である場合<br/>のみ有効です。</remote> |
| <b>ListenerConcurrency</b>   | 1 から 100                                                                                                    | $\mathbf{1}$                                      | コンポーネント<br>再始動 | このプロパティーは、<br>DeliveryTransport<br>の値が MQ である<br>場合のみ有効です。                                                         |
| Locale                       | これは、サポートされる<br>ロケールの一部です。<br>en_US 、ja_JP 、ko_KR 、<br>zh_CN 、zh_TW 、fr_FR ,<br>de_DE 、 it_IT ,  es_ES 、<br>pt_BR | $en$ <sub>_US</sub>                               | コンポーネント<br>再始動 |                                                                                                    |
| LogAtInterchangeEnd          | true または false                                                                                                   | false                                             | コンポーネント<br>再始動 | このプロパティーは、<br>RepositoryDirectory<br>の値が <remote><br/>に設定され、<br/>BrokerType の値が<br/>ICS である場合<br/>のみ有効です。</remote> |
| <b>MaxEventCapacity</b>      | 1 から 2147483647                                                                                                  | 2147483647                                        | 動的             | このプロパティーは、<br>RepositoryDirectory<br>の値が <remote><br/>に設定され、<br/>BrokerType の値が<br/>ICS である場合<br/>のみ有効です。</remote> |
| MessageFileName              | 有効なファイル名                                                                                                    | InterchangeSystem.txt                             | コンポーネント<br>再始動 |                                                                                                    |
| MonitorOueue                 | 任意の有効なキュー名                                                                                                    | <connectorname><br/>/MONITORQUEUE</connectorname> | コンポーネント<br>再始動 | このプロパティーは、<br>DuplicateEventElimination<br>の値が true で、<br>ContainerManagedEvents<br>に値がない場合<br>のみ有効です。             |
| OADAutoRestartAgent          | true または false                                                                                                   | false                                             | 動的             | このプロパティーは、<br>RepositoryDirectory<br>の値が <remote><br/>に設定され、<br/>BrokerType の値が<br/>ICS である場合<br/>のみ有効です。</remote> |

#### 表 *9.* 標準構成プロパティーの要約 *(*続き*)*

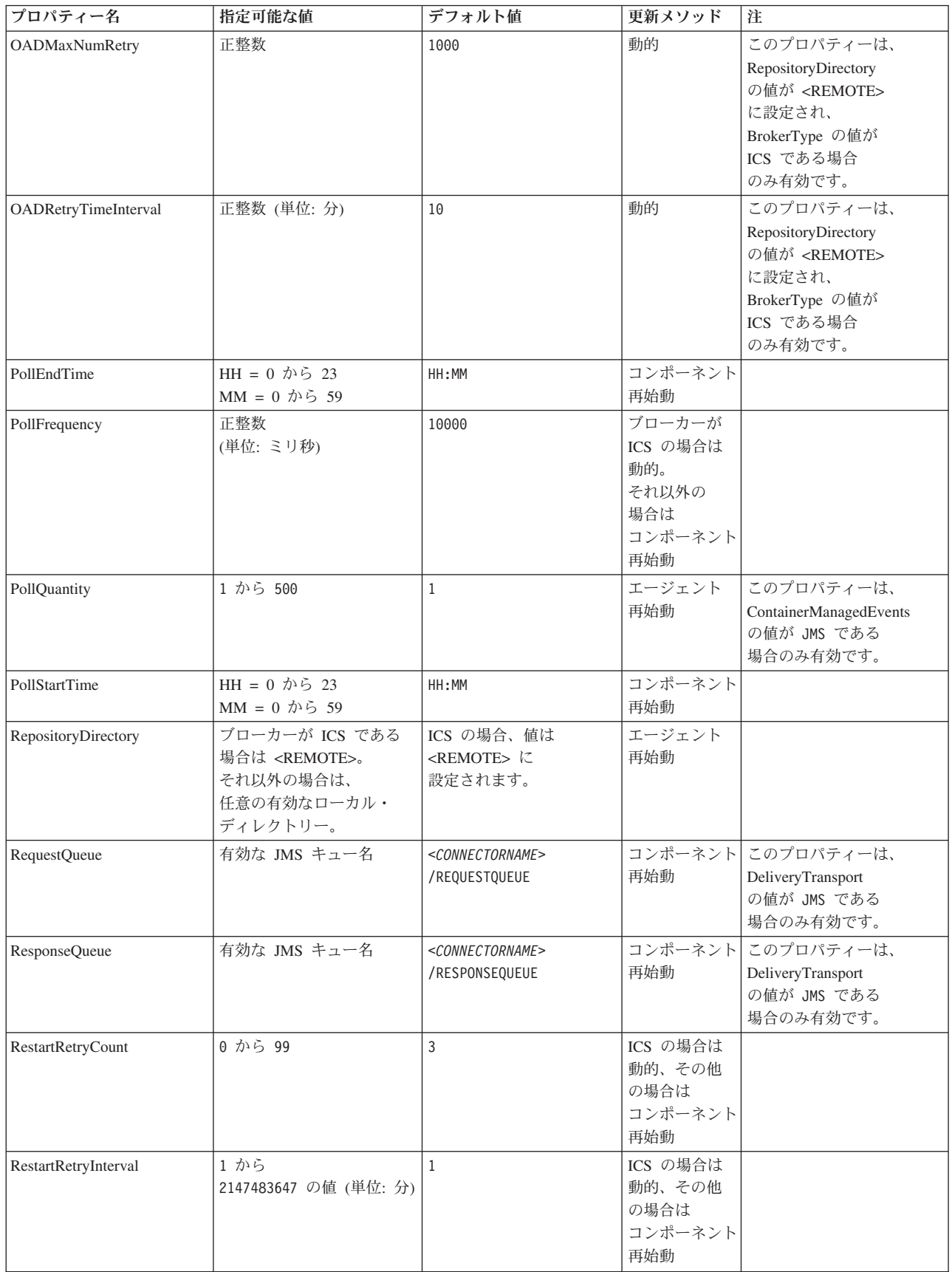

表 *9.* 標準構成プロパティーの要約 *(*続き*)*

| プロパティー名                                 | 指定可能な値                      | デフォルト値                                                             | 更新メソッド         | 注                                                                                                    |
|-----------------------------------------|-----------------------------|--------------------------------------------------------------------|----------------|----------------------------------------------------------------------------------------------------|
| RHF2MessageDomain                       | mrmまたは xml                  | mrm                                                                | コンポーネント<br>再始動 | このプロパティーは、<br>DeliveryTransport<br>の値が JMS で、<br>WireFormat の値が<br>CwXML である<br>場合のみ有効です。                                                                                                    |
| SourceQueue                             | 任意の有効な<br>WebSphere MQ キュー名 | <connectorname><br/>/SOURCEQUEUE</connectorname>                   | エージェント<br>再始動  | このプロパティーは、<br>ContainerManagedEvents<br>の値が JMS である<br>場合のみ有効です。                                                                                                    |
| SynchronousRequest<br>Queue             | 任意の有効なキュー名。                 | <connectorname><br/>/SYNCHRONOUSREQUEST<br/>QUEUE</connectorname>  | コンポーネント<br>再始動 | このプロパティーは、<br>DeliveryTransport<br>の値が JMS である<br>場合のみ有効です。                                                                                                    |
| SynchronousRequest<br>Timeout           | 0 から任意の数<br>(単位: ミリ秒)       | 0                                                                  | コンポーネント<br>再始動 | このプロパティーは、<br>DeliveryTransport<br>の値が JMS である<br>場合のみ有効です。                                                                                                    |
| SynchronousResponse<br>Oueue            | 任意の有効なキュー名                  | <connectorname><br/>/SYNCHRONOUSRESPONSE<br/>QUEUE</connectorname> | コンポーネント<br>再始動 | このプロパティーは、<br>DeliveryTransport<br>の値が JMS である<br>場合のみ有効です。                                                                                                    |
| TivoliMonitorTransaction<br>Performance | true または false              | false                                                              | コンポーネント<br>再始動 |                                                                                                    |
| WireFormat                              | CwXMLまたは CwBO               | CwXML                                                              | エージェント<br>再始動  | RepositoryDirectory<br>の値が <remote> に<br/>設定されていない場合、<br/>このプロパティーの<br/>値は CwXML である<br/>必要があります。<br/>RepositoryDirectory<br/>の値が <remote><br/>に設定されている場合、<br/>値は CwBO である<br/>必要があります。</remote></remote> |
| WsifSynchronousRequest<br>Timeout       | 0 から任意の数 (単位: ミ<br>リ秒)      | $\Theta$                                                           | 再始動            | コンポーネント BrokerType の値が<br>ICS である場合、<br>このプロパティーは<br>無効です。                                                                                                    |
| <b>XMLNameSpaceFormat</b>               | shortまたは long               | short                                                              | エージェント<br>再始動  | BrokerType の値<br>が ICS である場合、<br>このプロパティーは<br>無効です。                                                                                                    |

# 標準プロパティー

このセクションでは、標準コネクター構成プロパティーについて説明します。

# **AdapterHelpName**

AdapterHelpName プロパティーは、コネクター固有の全般ヘルプ・ファイルがある ディレクトリーの名前です。ディレクトリーは <*ProductDir*>¥bin¥Data¥App¥Help に 配置され、少なくとも言語ディレクトリー enu\_usa を含んでいる必要があります。 これには、ロケールに従ってその他のディレクトリーが含まれることがあります。

テンプレート名が有効である場合は、それがデフォルト値になります。それ以外の 場合は、ブランクになります。

## **AdminInQueue**

AdminInQueue プロパティーは、統合ブローカーが管理メッセージをコネクターに送 信するときに使用するキューを指定します。

デフォルト値は <*CONNECTORNAME*>/ADMININQUEUE です。

### **AdminOutQueue**

AdminOutQueue プロパティーは、コネクターが統合ブローカーへ管理メッセージを 送信するときに使用するキューを指定します。

デフォルト値は <*CONNECTORNAME*>/ADMINOUTQUEUE です。

#### **AgentConnections**

AgentConnections プロパティーは、ORB (オブジェクト・リクエスト・ブローカー) の初期化時に開かれる ORB 接続の数を制御します。

このプロパティーのデフォルト値は 1 です。

### **AgentTraceLevel**

AgentTraceLevel プロパティーはアプリケーション固有のコンポーネントのトレー ス・メッセージのレベルを設定します。コネクターは、設定されたトレース・レベ ル以下の該当するトレース・メッセージをすべてデリバリーします。

デフォルト値は 0 です。

## **ApplicationName**

ApplicationName プロパティーは、コネクター・アプリケーションの名前を一意的に 識別します。この名前は、システム管理者が統合環境をモニターするために使用さ れます。コネクターを実行する前に、このプロパティーに値を指定する必要があり ます。

デフォルトはコネクターの名前です。

### **BrokerType**

BrokerType プロパティーは、使用する統合ブローカー・タイプを指定します。値は ICS です。

## **CharacterEncoding**

CharacterEncoding プロパティーは、文字 (アルファベットの文字、数値表現、句読 記号など) から数値へのマッピングに使用する文字コード・セットを指定します。

<span id="page-79-0"></span>注**:** Java ベースのコネクターでは、このプロパティーは使用しません。C++ コネク ターでは、このプロパティーに ascii7 という値が使用されています。

デフォルトでは、サポートされる文字エンコードの一部のみが表示されます。リス トに、サポートされる他の値を追加するには、製品ディレクトリー (<*ProductDir*>) にある ¥Data¥Std¥stdConnProps.xml ファイルを手動で変更する必要があります。詳 細については、本書の付録『Connector Configurator Express』を参照してください。

## **ConcurrentEventTriggeredFlows**

ConcurrentEventTriggeredFlows プロパティーは、コネクターがイベントのデリバリー 時に並行処理できるビジネス・オブジェクトの数を決定します。この属性の値を、 並行してマップおよびデリバリーするビジネス・オブジェクトの数に設定します。 例えば、このプロパティーの値を 5 に設定すると、5 個のビジネス・オブジェクト が並行して処理されます。

このプロパティーを 1 よりも大きい値に設定すると、ソース・アプリケーションの コネクターが、複数のイベント・ビジネス・オブジェクトを同時にマップして、複 数のコラボレーション・インスタンスにそれらのビジネス・オブジェクトを同時に デリバリーすることができます。これにより、統合ブローカーへのビジネス・オブ ジェクトのデリバリーにかかる時間、特にビジネス・オブジェクトが複雑なマップ を使用している場合のデリバリー時間が短縮されます。ビジネス・オブジェクトの コラボレーションに到達する速度を増大させると、システム全体のパフォーマンス を向上させることができます。

ソース・アプリケーションから宛先アプリケーションまでのフロー全体に並行処理 を実装するには、次のプロパティーを構成する必要があります。

- v Maximum number of concurrent events プロパティーの値を増加して、コラボレ ーションが複数のスレッドを使用できるように構成する必要があります。
- v 宛先アプリケーションのアプリケーション固有コンポーネントが複数の要求を並 行して処理するよう構成されている必要があります。

ConcurrentEventTriggeredFlows プロパティーは、順次に実行される単一スレッド処理 であるコネクターのポーリングでは無効です。

このプロパティーは、RepositoryDirectory プロパティーの値が <REMOTE> に設定 されている場合のみ有効です。

デフォルト値は 1 です。

## **ContainerManagedEvents**

ContainerManagedEvents プロパティーにより、JMS イベント・ストアを使用する JMS 対応コネクターが、保証付きイベント・デリバリーを提供できるようになりま す。保証付きイベント・デリバリーでは、イベントはソース・キューから除去さ れ、一つの JMS トランザクションとして宛先キューに配置されます。

このプロパティーを JMS に設定した場合には、保証付きイベント・デリバリーを使 用できるように次のプロパティーも構成する必要があります。

• PollQuantity = 1 から 500

• SourceQueue = /SOURCEQUEUE

また、MimeType、およびDHClass (データ・ハンドラー・クラス)プロパティーを設 定したデータ・ハンドラーも構成する必要があります。また、

DataHandlerConfigMOName (オプションのメタオブジェクト名) を追加することもで きます。これらのプロパティーの値を設定するには、Connector Configurator Express の「データ・ハンドラー」タブを使用します。

これらのプロパティーはアダプター固有ですが、次にいくつかの値を例として示し ます。

- MimeType =  $text{text*}$ xml
- v DHClass = com.crossworlds.DataHandlers.text.xml
- DataHandlerConfigMOName = MO DataHandler Default

「データ・ハンドラー」タブのこれらの値のフィールドは、ContainerManagedEvents プロパティーの値を JMS に設定した場合にのみ表示されます。

注**:** ContainerManagedEvents を JMS に設定した場合、コネクターはその pollForEvents() メソッドを呼び出さなくなるため、そのメソッドの機能は使用で きなくなります。

ContainerManagedEvents プロパティーは、DeliveryTransport プロパティーの値が JMS に設定されている場合のみ有効です。

デフォルト値はありません。

## **ControllerEventSequencing**

ControllerEventSequencing プロパティーを使用すると、コネクター・コントローラー でイベントの順序付けを使用できます。

このプロパティーは、RepositoryDirectory プロパティーの値が <REMOTE> に設定 されている場合 (BrokerType は ICS) のみ有効です。

デフォルト値は true です。

### **ControllerStoreAndForwardMode**

ControllerStoreAndForwardMode プロパティーは、宛先側のアプリケーション固有の コンポーネントが使用不可であることをコネクター・コントローラーが検出した場 合に、コネクター・コントローラーが実行する動作を設定します。

このプロパティーを true に設定した場合、イベントが InterChange Server Express (ICS) に到達したときに宛先側のアプリケーション固有のコンポーネントが使用不可 であれば、コネクター・コントローラーはそのアプリケーション固有のコンポーネ ントへの要求をブロックします。アプリケーション固有のコンポーネントが作動可 能になると、コネクター・コントローラーはアプリケーション固有のコンポーネン トにその要求を転送します。

ただし、コネクター・コントローラーが宛先側のアプリケーション固有のコンポー ネントにサービス呼び出し要求を転送した後でこのコンポーネントが使用不可にな った場合、コネクター・コントローラーはその要求を失敗させます。

このプロパティーを false に設定した場合、コネクター・コントローラーは、宛先 側のアプリケーション固有のコンポーネントが使用不可であることを検出すると、 ただちにすべてのサービス呼び出し要求を失敗させます。

このプロパティーは、RepositoryDirectory プロパティーの値が <REMOTE> に設定 されている場合 (BrokerType プロパティーの値は ICS) のみ有効です。

デフォルト値は true です。

### **ControllerTraceLevel**

ControllerTraceLevel プロパティーは、コネクター・コントローラーのトレース・メ ッセージのレベルを設定します。

このプロパティーは、RepositoryDirectory プロパティーの値が <REMOTE> に設定 されている場合のみ有効です。

デフォルト値は 0 です。

## **DeliveryQueue**

DeliveryQueue プロパティーは、コネクターから統合ブローカーへビジネス・オブジ ェクトが送信されるときに使用されるキューを定義します。

このプロパティーは、DeliveryTransport プロパティーの値が JMS に設定されている 場合のみ有効です。

デフォルト値は <*CONNECTORNAME*>/DELIVERYQUEUE です。

## **DeliveryTransport**

DeliveryTransport プロパティーは、イベントのデリバリーのためのトランスポート 機構を指定します。Java Messaging Service の場合、値は JMS です。

- v RepositoryDirectory プロパティーの値が <REMOTE> に設定されている場合、 DeliveryTransport プロパティーの値は IDL または JMS で、デフォルトは IDL で す。
- RepositoryDirectory プロパティーの値がローカル・ディレクトリーの場合は、指 定可能な値は JMS のみです。

RepositoryDirectory プロパティーの値が IDL である場合、コネクターは、CORBA IIOP を使用してサービス呼び出し要求と管理メッセージを送信します。

デフォルト値は JMS です。

#### **JMS**

JMS トランスポート機構は、Java Messaging Service (JMS) を使用しての、コネク ターとクライアント・コネクター・フレームワークとの間の通信を可能にします。

JMS をデリバリー・トランスポートとして選択すると、jms.MessageBrokerName、 jms.FactoryClassName、jms.Password、jms.UserName などの追加の JMS プロパテ

ィーが Connector Configurator Express にリストされます。jms.MessageBrokerName プロパティーと jms.FactoryClassName プロパティーは、このトランスポートの必 須プロパティーです。

InterChange Server Espress (ICS) が統合ブローカーである場合に以下の環境でコネ クターに JMS トランスポート機構を使用すると、メモリー制限が発生することが あります。

この環境では、WebSphere MQ クライアント内でメモリーが使用されるため、(サー バー・サイドの) コネクター・コントローラーと (クライアント・サイドの) コネク ターの両方を始動するのは困難な場合があります。ご使用のシステムのプロセス・ ヒープ・サイズが 768MB 未満である場合は、次の変数とプロパティーを設定して ください。

v CWSharedEnv.sh スクリプト内で LDR\_CNTRL 環境変数を設定する。

このスクリプトは、製品ディレクトリー (*<ProductDir>*) の下の ¥bin ディレクト リーにあります。テキスト・エディターを使用して、CWSharedEnv.sh スクリプト の最初の行として次の行を追加します。

export LDR\_CNTRL=MAXDATA=0x30000000

この行は、ヒープ・メモリーの使用量を最大 768 MB (3 セグメント \* 256 MB) に制限します。プロセス・メモリーがこの制限値を超えると、ページ・スワッピ ングが発生し、システムのパフォーマンスに悪影響を与える場合があります。

v IPCCBaseAddress プロパティーの値を 11 または 12 に設定する。このプロパテ ィーの詳細については、「*WebSphere Business Integration Server Express* インス トール・ガイド *(Windows* 版または *i5/OS* 版*)*」を参照してください。

## **DuplicateEventElimination**

このプロパティーの値が true の場合、JMS 対応コネクターでは重複イベントがデ リバリー・キューへデリバリーされないようにすることができます。この機能を使 用するには、コネクターの開発時に、コネクターに対し、アプリケーション固有の コード内でビジネス・オブジェクトの ObjectEventId 属性として一意のイベント ID が設定されている必要があります。

注**:** このプロパティーの値が true である場合は、保証付きイベント・デリバリー を提供するため MonitorQueue プロパティーを使用可能にする必要があります。

デフォルト値は false です。

## **EnableOidForFlowMonitoring**

このプロパティーの値が true である場合、アダプター・ランタイムは、着信 ObjectEventID をフロー・モニター用の外部キーとしてマークします。

このプロパティーは、BrokerType プロパティーが ICS に設定されている場合のみ 有効です。

デフォルト値は false です。

## **FaultQueue**

コネクターでメッセージを処理中にエラーが発生すると、コネクターは、FaultQueue プロパティーで指定されているキューにそのメッセージ (および状況標識と問題説 明) を移動します。

デフォルト値は <*CONNECTORNAME*>/FAULTQUEUE です。

### **jms.FactoryClassName**

jms.FactoryClassName プロパティーは、JMS プロバイダーのためにインスタンスを 生成するクラス名を指定します。このプロパティーは、DeliveryTransport プロパテ ィーの値が JMS である場合に設定する必要があります。

デフォルト値は CxCommon.Messaging.jms.IBMMQSeriesFactory です。

### **jms.ListenerConcurrency**

jms.ListenerConcurrency プロパティーは、JMS コントローラーの並行リスナーの数 を指定します。これは、コントローラー内で並行して複数のメッセージを取り出し て処理するスレッドの数を指定します。

このプロパティーは、jms.OptimizedTransport プロパティーの値が true である場合 のみ有効です。

デフォルト値は 1 です。

### **jms.MessageBrokerName**

jms.MessageBrokerName は、JMS プロバイダーのために使用するブローカー名を指 定します。JMS をデリバリー・トランスポート機構として (DeliveryTransport プロパ ティーで) 指定する場合は、このコネクター・プロパティーを設定する必要があり ます。

リモート・メッセージ・ブローカーに接続すると、このプロパティーは次の値を要 求します。 *QueueMgrName*:*Channel*:*HostName*:*PortNumber* ここで、以下のように説明されます。 *QueueMgrName* は、キュー・マネージャー名です。 *Channel* は、クライアントが使用するチャネルです。 *HostName* は、キュー・マネージャーの配置先のマシン名です。 *PortNumber* は、キュー・マネージャーが listen に使用するポートの番号です。

例えば、次のように指定します。 jms.MessageBrokerName = WBIMB.Queue.Manager:CHANNEL1:RemoteMachine:1456

デフォルト値は crossworlds.queue.manager です。ローカル・メッセージ・ブロー カーに接続する場合は、デフォルト値を使用します。

### **jms.NumConcurrentRequests**

jms.NumConcurrentRequests プロパティーは、コネクターに対して同時に送信するこ とができる並行サービス呼び出し要求の数 (最大値) を指定します。この最大値に達 した場合、新規のサービス呼び出し要求はブロックされ、既存のいずれかの要求が 完了するまで処理されません。

デフォルト値は 10 です。

### **jms.Password**

jms.Password プロパティーは、JMS プロバイダーのためのパスワードを指定しま す。このプロパティーの値はオプションです。

デフォルト値はありません。

## **jms.TransportOptimized**

jms.TransportOptimized プロパティーは、WIP (処理中の作業) が最適化されている かどうかを判別します。WIP を最適化するには、WebSphere MQ プロバイダーが必 要です。最適化された WIP を操作するには、メッセージング・プロバイダーが次 のことを実行できなければなりません。

- 1. メッセージをキューから取り出さずに読み取る
- 2. 受信側のメモリー空間へメッセージ全体を転送することなく、特定の ID を使用 してメッセージを削除する
- 3. 特定の ID を使用してメッセージを読み取る (リカバリーのために必要)
- 4. 読み取られなかったイベントが現れるポイントを追跡する

JMS API は、上記の条件 2 と 4 を満たさないため、最適化された WIP には使用 できませんが、MQ Java API は 4 つの条件をすべて満たすので、最適化された WIP に必要です。

このプロパティーは、DeliveryTransport の値が JMS で、BrokerType の値が ICS で ある場合のみ有効です。

デフォルト値は false です。

### **jms.UserName**

jms.UserName プロパティーは、JMS プロバイダーのためのユーザー名を指定しま す。このプロパティーの値はオプションです。

デフォルト値はありません。

### **JvmMaxHeapSize**

JvmMaxHeapSize プロパティーは、エージェントの最大ヒープ・サイズ (メガバイト 単位) を指定します。

このプロパティーは、RepositoryDirectory プロパティーの値が <REMOTE> に設定 されている場合のみ有効です。

デフォルト値は 128MB です。

## **JvmMaxNativeStackSize**

JvmMaxNativeStackSize プロパティーは、エージェントの最大ネイティブ・スタッ ク・サイズ (キロバイト単位) を指定します。

このプロパティーは、RepositoryDirectory プロパティーの値が <REMOTE> に設定 されている場合のみ有効です。

デフォルト値は 128KB です。

### **JvmMinHeapSize**

JvmMinHeapSize プロパティーは、エージェントの最小ヒープ・サイズ (メガバイト 単位) を指定します。

このプロパティーは、RepositoryDirectory プロパティーの値が <REMOTE> に設定 されている場合のみ有効です。

デフォルト値は 1MB です。

### **ListenerConcurrency**

ListenerConcurrency プロパティーは、統合ブローカーとして ICS を使用する場合の WebSphere MQ Listener でのマルチスレッド化をサポートしています。このプロパ ティーにより、データベースへの複数イベントの書き込み操作をバッチ処理できる ので、システム・パフォーマンスが向上します。

このプロパティーは、MQ トランスポートを使用するコネクターでのみ有効です。 DeliveryTransport プロパティーの値は MQ でなければなりません。

デフォルト値は 1 です。

## **Locale**

Locale プロパティーは、言語コード、国または地域、および、希望する場合には、 関連した文字コード・セットを指定します。このプロパティーの値は、データの照 合やソート順、日付と時刻の形式、通貨記号などの国/地域別情報を決定します。

ロケール名は、次の書式で指定します。

*ll\_TT.codeset*

ここで、以下のように説明されます。 *ll* は、2 文字の言語コード (小文字を使用) です。 *TT* は 2 文字の国または地域コード (大文字) です。 *codeset* は、関連文字コード・セットの名前です (オプションの場合もあります)。

デフォルトでは、サポートされるロケールの一部のみがリストされます。リスト に、サポートされる他の値を追加するには、<*ProductDir*>¥bin ディレクトリーにあ る ¥Data¥Std¥stdConnProps.xml ファイルを手動で変更する必要があります。詳細に ついては、本書の Connector Configurator Express の付録を参照してください。

コネクターが国際化に対応していない場合、このプロパティーの有効な値は en\_US のみです。特定のコネクターがグローバル化に対応しているかどうかを判別するに は、そのコネクターのユーザーズ・ガイドを参照してください。

デフォルト値は en\_US です。

### **LogAtInterchangeEnd**

LogAtInterchangeEnd プロパティーは、統合ブローカーのログ宛先にエラーを記録す るかどうかを指定します。

ログ宛先にログを記録すると、電子メール通知もオンになります。これにより、エ ラーまたは致命的エラーが発生した場合には InterchangeSystem.cfg ファイルの MESSAGE RECIPIENT に指定された値を宛先とする電子メール・メッセージが生成 されます。例えば、LogAtInterChangeEnd の値が true の場合にコネクターからアプ リケーションへの接続が失われると、指定されたメッセージ宛先に電子メール・メ ッセージが送信されます。

このプロパティーは、RespositoryDirectory プロパティーの値が <REMOTE> に設定 されている場合 (BrokerType の値は ICS) のみ有効です。

デフォルト値は false です。

### **MaxEventCapacity**

MaxEventCapacity プロパティーは、コントローラー・バッファー内のイベントの最 大数を指定します。このプロパティーは、フロー制御機能で使用されます。

このプロパティーは、RespositoryDirectory プロパティーの値が <REMOTE> に設定 されている場合 (BrokerType の値は ICS) のみ有効です。

値は 1 から 2147483647 の間の正整数です。

デフォルト値は 2147483647 です。

#### **MessageFileName**

MessageFileName プロパティーは、コネクター・メッセージ・ファイルの名前を指 定します。メッセージ・ファイルの標準位置は、製品ディレクトリーの ¥connectors¥messages です。メッセージ・ファイルが標準位置に格納されていない場 合は、メッセージ・ファイル名を絶対パスで指定します。

コネクター・メッセージ・ファイルが存在しない場合は、コネクターは InterchangeSystem.txt をメッセージ・ファイルとして使用します。このファイル は、製品ディレクトリーに格納されています。

注**:** コネクターにコネクター独自のメッセージ・ファイルがあるかどうかを判別す るには、該当するアダプターのユーザーズ・ガイドを参照してください。

デフォルト値は InterchangeSystem.txt です。

## **MonitorQueue**

MonitorQueue プロパティーは、コネクターが重複イベントをモニターするために使 用する論理キューを指定します。

このプロパティーは、DeliveryTransport プロパティーの値が JMS で、 DuplicateEventElimination の値が true である場合のみ有効です。

デフォルト値は <*CONNECTORNAME*>/MONITORQUEUE です。

## **OADAutoRestartAgent**

OADAutoRestartAgent プロパティーは、コネクターが自動再始動およびリモート再 始動機能を使用するかどうかを指定します。この機能では、WebSphere MQ により 起動される Object Activation Daemon (OAD) を使用して、異常シャットダウン後に コネクターを再始動したり、System Monitor からリモート・コネクターを始動した りします。

自動再始動およびリモート再始動機能を使用可能にするには、このプロパティーを true に設定する必要があります。WebSphere MQ により起動される OAD 機能の 構成方法については、「*WebSphere Business Integration Server Express* インストー ル・ガイド *(Windows* 版*)*」または「*WebSphere Business Integration Server Express* インストール・ガイド *(i5/OS* 版*)*」を参照してください。

このプロパティーは、RespositoryDirectory プロパティーの値が <REMOTE> に設定 されている場合 (BrokerType の値は ICS) のみ有効です。

デフォルト値は false です。

### **OADMaxNumRetry**

OADMaxNumRetry プロパティーは、異常シャットダウンの後で WebSphere MQ に より起動される Object Activation Daemon (OAD) がコネクターの再始動を自動的に 試行する回数の最大数を指定します。このプロパティーを有効にするためには、 OADAutoRestartAgent プロパティーを true に設定する必要があります。

このプロパティーは、RespositoryDirectory プロパティーの値が <REMOTE> に設定 されている場合 (BrokerType の値は ICS) のみ有効です。

デフォルト値は 1000 です。

## **OADRetryTimeInterval**

OADRetryTimeInterval プロパティーは、WebSphere MQ により起動される Object Activation Daemon (OAD) の再試行時間間隔の分数を指定します。コネクター・エ ージェントがこの再試行時間間隔内に再始動しない場合、コネクター・コントロー ラーは OAD に対してコネクター・エージェントを再始動するように要求します。 OAD は OADMaxNumRetry プロパティーに指定した回数だけこの再試行処理を繰 り返します。このプロパティーを有効にするためには、OADAutoRestartAgent プロ パティーを true に設定する必要があります。

このプロパティーは、RespositoryDirectory プロパティーの値が <REMOTE> に設定 されている場合 (BrokerType の値は ICS) のみ有効です。

デフォルト値は 10 です。

## **PollEndTime**

PollEndTime プロパティーは、イベント・キューのポーリングを停止する時刻を指 定します。形式は *HH:MM* です。ここで、*HH* は 0 から 23 時、*MM* は 0 から 59 分 を表します。

このプロパティーには必ず有効な値を指定してください。デフォルト値は値を含ま ない HH:MM であるため、この値は変更する必要があります。

アダプター・ランタイムが次のことを検出します。

- v PollStartTime が設定され、PollEndTime が設定されていない、または、
- v PollEndTime が設定され、PollStartTime が設定されていない

これは、PollFrequency プロパティーに対して構成された値を使用してポーリングし ます。

### **PollFrequency**

PollFrequency プロパティーは、あるポーリング・アクションの終了から次のポーリ ング・アクションの開始までの時間をミリ秒単位で指定します。これはポーリン グ・アクション間の間隔ではありません。この論理を次に説明します。

- v ポーリングし、PollQuantity プロパティーの値により指定される数のオブジェクト を取得します。
- v これらのオブジェクトを処理します。一部のコネクターでは、これは個別のスレ ッドで部分的に実行されます。これにより、次のポーリング・アクションまで処 理が非同期に実行されます。
- v PollFrequency プロパティーで指定された間隔にわたって遅延します。
- v このサイクルを繰り返します。

このプロパティーでは、次の値が有効です。

- ポーリング・アクション間のミリ秒数 (正整数)。
- v ワード no。コネクターはポーリングを実行しません。このワードは小文字で入力 します。
- v ワード key。コネクターは、コネクターのコマンド・プロンプト・ウィンドウで 文字 p が入力されたときにのみポーリングを実行します。このワードは小文字で 入力します。

デフォルト値は 10000 です。

重要**:** 一部のコネクターでは、このプロパティーの使用が制限されています。この ようなコネクターが存在する場合には、アダプターのインストールと構成に 関する章で制約事項が説明されています。

## **PollQuantity**

PollQuantity プロパティーは、コネクターがアプリケーションからポーリングする項 目の数を指定します。アダプターにコネクター固有のポーリング数設定プロパティ ーがある場合、標準プロパティーの値は、このコネクター固有のプロパティーの設 定値によりオーバーライドされます。

このプロパティーは、DeliveryTransport プロパティーの値が JMS で、 ContainerManagedEvents プロパティーに値がある場合のみ有効です。

電子メール・メッセージもイベントと見なされます。コネクターは、電子メールに 関するポーリングを受けたときには次のように動作します。

- v コネクターは、1 回目のポーリングを受けると、メッセージの本文を検出し、そ れを添付として読み取ります。本文の MIME タイプにはデータ・ハンドラーが 指定されていないので、コネクターはメッセージを無視します。
- v コネクターは BO の最初の添付を処理します。この添付の MIME タイプには対 応するデータ・ハンドラーがあるので、コネクターはビジネス・オブジェクトを Visual Test Connector に送信します。
- v 2 回目のポーリングを受けると、コネクターは BO の 2 番目の添付を処理しま す。この添付の MIME タイプには対応するデータ・ハンドラーがあるので、コ ネクターはビジネス・オブジェクトを Visual Test Connector に送信します。
- v これが受け入れられると、BO の 3 番目の添付が送信されます。

## **PollStartTime**

PollStartTime プロパティーは、イベント・キューのポーリングを開始する時刻を指 定します。形式は *HH:MM* です。ここで、*HH* は 0 から 23 時、*MM* は 0 から 59 分 を表します。

このプロパティーには必ず有効な値を指定してください。デフォルト値は値を含ま ない HH:MM であるため、この値は変更する必要があります。

アダプター・ランタイムが次のことを検出します。

- v PollStartTime が設定され、PollEndTime が設定されていない、または、
- v PollEndTime が設定され、PollStartTime が設定されていない

これは、PollFrequency プロパティーに対して構成された値を使用してポーリングし ます。

## **RepositoryDirectory**

RepositoryDirectory プロパティーは、コネクターが XML スキーマ文書を読み取る リポジトリーの場所です。この XML スキーマ文書には、ビジネス・オブジェクト 定義のメタデータが含まれています。

統合ブローカーが ICS の場合はこの値を <REMOTE> に設定する必要があります。 これは、コネクターが InterChange Server Express リポジトリーからこの情報を取得 するためです。

## **RequestQueue**

RequestQueue プロパティーは、統合ブローカーが、ビジネス・オブジェクトをコネ クターに送信するときに使用されるキューを指定します。

このプロパティーは、DeliveryTransport プロパティーの値が JMS である場合のみ有 効です。

デフォルト値は <*CONNECTORNAME*>/REQUESTQUEUE です。

### **ResponseQueue**

ResponseQueue プロパティーは、JMS 応答キューを指定します。JMS 応答キュー は、応答メッセージをコネクター・フレームワークから統合ブローカーへデリバリ ーします。統合ブローカーが InterChange Server Express (ICS) である場合、統合ブ ローカーは、要求を送信した後、JMS 応答キューで応答メッセージを待機します。

このプロパティーは、DeliveryTransport プロパティーの値が JMS である場合のみ有 効です。

デフォルト値は <*CONNECTORNAME*>/RESPONSEQUEUE です。

### **RestartRetryCount**

RestartRetryCount プロパティーは、コネクターによるコネクター自体の再始動の試 行回数を指定します。このプロパティーを並列接続のコネクターに対して使用する 場合、コネクターのマスター側のアプリケーション固有のコンポーネントがクライ アント側のアプリケーション固有のコンポーネントの再始動を試行する回数が指定 されます。

デフォルト値は 3 です。

### **RestartRetryInterval**

RestartRetryInterval プロパティーは、コネクターによるコネクター自体の再始動の試 行間隔を分単位で指定します。このプロパティーを並列リンクのコネクターに対し て使用する場合、コネクターのマスター側のアプリケーション固有のコンポーネン トがクライアント側のアプリケーション固有のコンポーネントの再始動を試行する 間隔が指定されます。

このプロパティーに使用できる値は、1 から 2147483647 までです。

デフォルト値は 1 です。

### **RHF2MessageDomain**

RHF2MessageDomain プロパティーにより、JMS ヘッダーのドメイン名フィールド の値を構成できます。JMS トランスポートを介してデータを WebSphere メッセー ジ・ブローカーに送信するときに、アダプター・フレームワークにより JMS ヘッ ダー情報、ドメイン名、および固定値 mrm が書き込まれます。この構成可能なドメ イン名により、WebSphere Message Broker がメッセージ・データを処理する方法を 追跡できます。

これはヘッダーの例です。

<mcd><Msd>**mrm**</Msd><Set>3</Set><Type> Retek\_POPhyDesc</Type><Fmt>CwXML</Fmt></mcd>

BrokerType の値が ICS である場合、このプロパティーは無効です。 また、このプ ロパティーは、DeliveryTransport プロパティーの値が JMS で、WireFormat プロパテ ィーの値が CwXML である場合のみ有効です。

指定可能な値は、mrm および xml です。デフォルト値は mrm です。

### **SourceQueue**

SourceQueue プロパティーは、JMS イベント・ストアを使用する JMS 対応コネク ターでの保証付きイベント・デリバリーをサポートするコネクター・フレームワー クに、JMS ソース・キューを指定します。詳細については、 70 [ページの](#page-79-0) 『[ContainerManagedEvents](#page-79-0)』を参照してください。

このプロパティーは、DeliveryTransport の値が JMS で、ContainerManagedEvents の 値が指定されている場合のみ有効です。

デフォルト値は <*CONNECTORNAME*>/SOURCEQUEUE です。

### **SynchronousRequestQueue**

SynchronousRequestQueue プロパティーは、同期応答を要求する要求メッセージを、 コネクター・フレームワークからブローカーに配信します。このキューは、コネク ターが同期実行を使用する場合にのみ必要です。同期実行の場合、コネクター・フ レームワークは、同期要求キューにメッセージを送信し、同期応答キューでブロー カーからの応答を待ちます。コネクターに送信される応答メッセージには、元のメ ッセージの ID を指定する相関 ID が含まれています。

このプロパティーは、DeliveryTransport の値が JMS である場合のみ有効です。

デフォルト値は <*CONNECTORNAME*>/SYNCHRONOUSREQUESTQUEUE です。

### **SynchronousRequestTimeout**

SynchronousRequestTimeout プロパティーは、コネクターが同期要求への応答を待機 する時間をミリ秒単位で指定します。指定された時間内に応答を受信できなかった 場合、コネクターは元の同期要求メッセージ (およびエラー・メッセージ) を障害キ ューに移動します。

このプロパティーは、DeliveryTransport の値が JMS である場合のみ有効です。

デフォルト値は 0 です。

### **SynchronousResponseQueue**

SynchronousResponseQueue プロパティーは、同期要求に対する応答として送信され る応答メッセージを、ブローカーからコネクター・フレームワークに配信します。 このキューは、コネクターが同期実行を使用する場合にのみ必要です。

このプロパティーは、DeliveryTransport の値が JMS である場合のみ有効です。

デフォルトは <*CONNECTORNAME*>/SYNCHRONOUSRESPONSEQUEUE です。

## **TivoliMonitorTransactionPerformance**

TivoliMonitorTransactionPerformance プロパティーは、IBM Tivoli Monitoring for Transaction Performance (ITMTP) が実行時に起動されるかどうかを指定します。

デフォルト値は false です。

## **WireFormat**

WireFormat プロパティーは、トランスポートのメッセージ・フォーマットを指定し ます。

- RepositoryDirectory プロパティーの値がローカル・ディレクトリーの場合は、値 は CwXML です。
- RepositoryDirectory プロパティーの値がリモート・ディレクトリーの場合、値は CwBO です。

## 付録 **B. Connector Configurator Express**

この付録では、Connector Configurator Express を使用してアダプターの構成プロパ ティー値を設定する方法について説明します。

Connector Configurator Express を使用して次の作業を行います。

- コネクターを構成するためのコネクター固有のプロパティー・テンプレートを作 成する
- v 構成ファイルを作成する
- 構成ファイル内のプロパティーを設定する

この付録では、次のトピックについて説明します。

- v 『Connector Configurator Express の概要』
- v 87 [ページの『コネクター固有のプロパティー・テンプレートの作成』](#page-96-0)
- 90 [ページの『新しい構成ファイルを作成』](#page-99-0)
- 94 [ページの『構成ファイル・プロパティーの設定』](#page-103-0)

## **Connector Configurator Express** の概要

Connector Configurator Express では、InterChange Server Express 統合ブローカーで 使用するアダプターのコネクター・コンポーネントを構成できます。

Connector Configurator Express を使用して次の作業を行います。

- コネクターを構成するためのコネクター固有のプロパティー・テンプレートを作 成する。
- コネクター構成ファイルを作成する。インストールするコネクターごとに構成フ ァイルを 1 つ作成する必要があります。
- v 構成ファイル内のプロパティーを設定する。 コネクター・テンプレート内のプロパティーに設定されているデフォルト値の変 更が必要となります。また、サポートされるビジネス・オブジェクト定義を指定 し、ICS によって、コラボレーションで使用するマップを指定する必要がありま す。さらに、メッセージング、ロギング、およびトレースのパラメーターを指定 し、必要に応じてデータ・ハンドラー・パラメーターを指定する必要がありま す。

コネクター構成プロパティーには、標準の構成プロパティー (すべてのコネクター が持つプロパティー) と、コネクター固有のプロパティー (特定のアプリケーション またはテクノロジーのためにコネクターで必要なプロパティー) とが含まれます。

標準プロパティーは、すべてのコネクターで使用されるので、最初から定義する必 要はありません。構成ファイルを作成すると、Connector Configurator Express によ って標準プロパティーがそのファイルに挿入されます。ただし、Connector Configurator Express で各標準プロパティーの値を設定する必要があります。

標準プロパティーの範囲は、ブローカーと構成によって異なる可能性があります。 特定のプロパティーに特定の値が設定されている場合にのみ使用できるプロパティ ーがあります。Connector Configurator Express の「標準のプロパティー」ウィンド ウには、現在ご使用の特定の構成で設定可能なプロパティーが表示されます。

ただしコネクター固有プロパティーの場合は、最初にプロパティーを定義し、その 値を設定する必要があります。このため、特定のアダプターのコネクター固有プロ パティーのテンプレートを作成します。システム内で既にテンプレートが作成され ている場合には、作成されているテンプレートを使用します。システム内でまだテ ンプレートが作成されていない場合には、87 [ページの『新規テンプレートの作成』](#page-96-0) のステップに従い、テンプレートを新規に作成します。

### **Connector Configurator Express** の始動

Connector Configurator Express は、以下の 2 種類のモードで始動し、実行すること ができます。

- スタンドアロン・モードで個別に実行
- System Manager から実行

# スタンドアロン・モードでの **Configurator** の実行

System Manager を実行せずに Connector Configurator Express を実行し、コネクタ ー構成ファイルを編集することができます。

これを行うには、以下のステップを実行します。

- v 「スタート」**>**「すべてのプログラム」から「**IBM WebSphere Business Integration Express**」**>**「**Toolset Express**」**>**「開発」**>**「**Connector Configurator Express**」をクリックします。
- v 「ファイル」**>**「新規」**>**「コネクター構成」を選択します。
- **「システム接続 Integration Broker」の隣のプルダウン・メニューをクリックし** て、ICS を選択します。

Connector Configurator Express を個別に実行して構成ファイルを生成してから、 System Manager に接続してこの構成ファイルを System Manager プロジェクトに保 存する方法が便利です (93 [ページの『構成ファイルの完成』を](#page-102-0)参照)。

## **System Manager** からの **Configurator** の実行

System Manager から Connector Configurator Express を実行できます。

Connector Configurator Express を実行するには、以下のステップを実行します。

- 1. System Manager を開きます。
- 2. 「System Manager」ウィンドウで、「統合コンポーネント・ライブラリー」アイ コンを展開し、「コネクター」を強調表示します。
- 3. System Manager メニュー・バーから、「ツール」**>**「**Connector Configurator Express**」をクリックします。「Connector Configurator Express」ウィンドウが開 き、「新規コネクター」ダイアログ・ボックスが表示されます。

<span id="page-96-0"></span>4. 「システム接続 **Integration Broker**」の隣のプルダウン・メニューをクリックし て、ICS を選択します。

既存の構成ファイルを編集するには、以下のステップを実行します。

- 「System Manager」ウィンドウの「コネクター」フォルダーでいずれかの構成フ ァイルを選択し、右クリックします。Connector Configurator Express が開き、こ の構成ファイルの統合ブローカー・タイプおよびファイル名が上部に表示されま す。
- v Connector Configurator Express で「ファイル」**>**「開く」を選択します。プロジェ クトまたはプロジェクトが保管されているディレクトリーからコネクター構成フ ァイルを選択します。
- 「標準のプロパティー」タブをクリックし、この構成ファイルに含まれているプ ロパティーを確認します。

## コネクター固有のプロパティー・テンプレートの作成

コネクターの構成ファイルを作成するには、コネクター固有プロパティーのテンプ レートとシステム提供の標準プロパティーが必要です。

コネクター固有プロパティーのテンプレートを新規に作成するか、または既存のコ ネクター定義をテンプレートとして使用します。

- v テンプレートの新規作成については、87 ページの『新規テンプレートの作成』を 参照してください。
- v 既存のファイルを使用する場合には、既存のテンプレートを変更し、新しい名前 でこのテンプレートを保管します。既存のテンプレートは ¥WebSphereAdapters¥bin¥Data¥App ディレクトリーにあります。

## 新規テンプレートの作成

このセクションでは、テンプレートでプロパティーを作成し、プロパティーの一般 特性および値を定義し、プロパティー間の依存関係を指定する方法について説明し ます。次にそのテンプレートを保管し、新規コネクター構成ファイルを作成するた めのベースとして使用します。

Connector Configurator Express でテンプレートを作成するには、以下のステップを 実行します。

- 1. 「ファイル」**>**「新規」**>**「コネクター固有プロパティー・テンプレート」をクリ ックします。
- 2. 「コネクター固有プロパティー・テンプレート」 ダイアログ・ボックスが表示 されます。
	- 「新規テンプレート名を入力してください」の下の「名前」フィールドに、新 規テンプレートの名前を入力します。テンプレートから新規構成ファイルを作 成するためのダイアログ・ボックスを開くと、この名前が再度表示されます。
	- v テンプレートに含まれているコネクター固有のプロパティー定義を調べるに は、「テンプレート名」表示でそのテンプレートの名前を選択します。そのテ ンプレートに含まれているプロパティー定義のリストが「テンプレートのプレ ビュー」表示に表示されます。
- 3. テンプレートを作成するときには、ご使用のコネクターに必要なプロパティー定 義に類似したプロパティー定義が含まれている既存のテンプレートを使用できま す。ご使用のコネクターで使用するコネクター固有のプロパティーが表示される テンプレートが見つからない場合は、自分で作成する必要があります。
	- v 既存のテンプレートを変更する場合には、「変更する既存のテンプレートを選 択してください**:** 検索テンプレート」の下の「テンプレート名」テーブルのリ ストから、テンプレート名を選択します。
	- v このテーブルには、現在使用可能なすべてのテンプレートの名前が表示されま す。テンプレートを検索することもできます。

#### 一般特性の指定

「次へ」をクリックしてテンプレートを選択すると、「プロパティー**:** コネクター 固有プロパティー・テンプレート」ダイアログ・ボックスが表示されます。このダ イアログ・ボックスには、定義済みプロパティーの「一般」特性のタブと「値」の 制限のタブがあります。「一般」表示には以下のフィールドがあります。

v 一般**:** プロパティー・タイプ プロパティー・サブタイプ 更新されたメソッド

v フラグ 標準のフラグ

説明

v カスタム・フラグ フラグ

「プロパティー・サブタイプ」は、「プロパティー・タイプ」が String である場合 に選択できます。これは、構成ファイルの保管時に構文検査を提供するオプション の値です。デフォルトはブランクのスペースであり、プロパティーのサブタイプが 指定されていないことを意味します。

プロパティーの一般特性の選択を終えたら、「値」タブをクリックします。

#### 値の指定

「値」タブを使用すると、プロパティーの最大長、最大複数値、デフォルト値、ま たは値の範囲を設定できます。値の編集も可能です。これを行うには、以下のステ ップを実行します。

- 1. 「値」タブをクリックします。「一般」のパネルに代わって「値」の表示パネル が表示されます。
- 2. 「プロパティーを編集」表示でプロパティーの名前を選択します。
- 3. 「最大長」および「最大複数値」のフィールドに値を入力します。

新規プロパティー値を作成するには、以下のステップを実行します。

- 1. 「値」列見出しの左側にある正方形を右マウス・ボタンでクリックします。
- 2. ポップアップ・メニューから、「追加」を選択して「プロパティー値」ダイアロ グ・ボックスを表示します。このダイアログ・ボックスではプロパティーのタイ プに応じて、値だけを入力できる場合と、値と範囲の両方を入力できる場合があ ります。

3. 新規プロパティー値を入力し、「OK」をクリックします。右側の「値」パネル に値が表示されます。

「値」パネルには、3 つの列からなるテーブルが表示されます。

「値」の列には、「プロパティー値」ダイアログ・ボックスで入力した値と、以前 に作成した値が表示されます。

「デフォルト値」の列では、値のいずれかをデフォルトとして指定することができ ます。

「値の範囲」の列には、「プロパティー値」ダイアログ・ボックスで入力した範囲 が表示されます。

値が作成されて、グリッドに表示されると、そのテーブルの表示内から編集できる ようになります。

テーブルにある既存の値の変更を行うには、その行の行番号をクリックして行全体 を選択します。次に「値」フィールドを右マウス・ボタンでクリックし、「値の編 集 **(Edit Value)**」をクリックします。

#### 依存関係の設定

「一般」タブと「値」タブで変更を行ったら、「次へ」をクリックします。「依存 関係**:** コネクター固有プロパティー・テンプレート」ダイアログ・ボックスが表示 されます。

依存プロパティーは、別のプロパティーの値が特定の条件に合致する場合にのみ、 テンプレートに組み込まれて、構成ファイルで使用されるプロパティーです。例え ば、テンプレートに PollQuantity が表示されるのは、トランスポート機構が JMS であり、DuplicateEventElimination が True に設定されている場合のみです。 プロパティーを依存プロパティーとして指定し、依存する条件を設定するには、以 下のステップを実行します。

- 1. 「使用可能なプロパティー」表示で、依存プロパティーとして指定するプロパテ ィーを選択します。
- 2. 「プロパティーを選択」フィールドで、ドロップダウン・メニューを使用して、 条件値を持たせるプロパティーを選択します。
- 3. 「条件演算子」フィールドで以下のいずれかを選択します。
	- == (等しい)
	- != (等しくない)
	- > (より大)
	- < (より小)
	- >= (より大か等しい)

<= (より小か等しい)

4. 「条件値」フィールドで、依存プロパティーをテンプレートに組み込むために必 要な値を入力します。

- <span id="page-99-0"></span>5. 「使用可能なプロパティー」表示で依存プロパティーを強調表示させて矢印をク リックし、「依存プロパティー」表示に移動させます。
- 6. 「完了」をクリックします。入力した情報が、Connector Configurator Express に よって、Connector Configurator Express がインストールされている ¥bin ディレ クトリーの ¥data¥app の下に XML 文書として保管されます。

#### パス名の設定

パス名の設定の一般規則を次に示します。

- v Windows でのファイル名の最大長は 255 文字です。
- v Windows では、絶対パス名は [Drive:][Directory]¥filename の形式に従う必要があ ります。例えば、C:¥WebSphereAdapters¥bin¥Data¥Std¥StdConnProps.xml のように なります。
- v キュー名には、先行スペースや埋め込みスペースを使用できません。

## 新しい構成ファイルを作成

構成ファイルを新規に作成するには、構成ファイルの名前を指定し、統合ブローカ ーを選択する必要があります。

また、ファイルに対する拡張検証用のオペレーティング・システムを選択します。 ツールバーには、「ターゲット・システム」というドロップ・リストがあります。 ここから、プロパティーの拡張検証用のターゲット・オペレーティング・システム を選択できます。選択可能なオプションは、「Windows」、「i5/OS」、または「そ の他」(Windows ではない場合)、および「なし (拡張検証なし)」(拡張検証をオフに 切り替え) です。始動時のデフォルトは Windows です。

Connector Configurator Express を始動するには、以下のステップを実行します。

- v 「System Manager」ウィンドウで、「ツール」メニューから「**Connector Configurator Express**」を選択します。Connector Configurator Express が開きま す。
- v スタンドアロン・モードで Connector Configurator Express を起動します。

構成ファイルの拡張検証のオペレーティング・システムを設定するには、以下のス テップを実行します。

- v メニュー・バーの「ターゲット・システム**:**」ドロップ・リストをプルダウンしま す。
- v 実行中のオペレーティング・システムを選択します。

「ファイル」**>**「新規」**>**「コネクター構成」を選択します。「新規コネクター」ウ ィンドウで、新規コネクターの名前を入力します。

また、統合ブローカーも選択する必要があります。選択したブローカーによって、 構成ファイルに記述されるプロパティーが決まります。ブローカーを選択するに は、以下のステップを実行します。

- v 「**Integration Broker**」フィールドで、ICS を選択します。
- この章で後述する説明に従って「新規コネクター」ウィンドウの残りのフィール ドに入力します。

### コネクター固有のテンプレートからの構成ファイルの作成

コネクター固有のテンプレートを作成すると、テンプレートを使用して構成ファイ ルを作成できます。

- 1. メニュー・バーの「ターゲット・システム**:**」ドロップ・リストを使用して、構 成ファイルの拡張検証用のオペレーティング・システムを設定します (前述の 『新しい構成ファイルを作成』を参照してください)。
- 2. 「ファイル」**>**「新規」**>**「コネクター構成」をクリックします。
- 3. 以下のフィールドを含む「新規コネクター」ダイアログ・ボックス表示されま す。
	- v 名前

コネクターの名前を入力します。名前では大文字と小文字が区別されます。入 力する名前は、システムにインストールされているコネクターのファイル名に 対応した一意の名前でなければなりません。

重要**:** Connector Configurator Express では、入力された名前のスペルはチェッ クされません。名前が正しいことを確認してください。

• システム接続

ICS をクリックします。

• コネクター固有プロパティー・テンプレートを選択

ご使用のコネクター用に設計したテンプレートの名前を入力します。「テンプ レート名」表示に、使用可能なテンプレートが表示されます。「テンプレート 名」表示で名前を選択すると、「プロパティー・テンプレートのプレビュー」 表示に、そのテンプレートで定義されているコネクター固有のプロパティーが 表示されます。

使用するテンプレートを選択し、「**OK**」をクリックします。

- 4. 構成しているコネクターの構成画面が表示されます。タイトル・バーに統合ブロ ーカーとコネクターの名前が表示されます。ここですべてのフィールドに値を入 力して定義を完了するか、ファイルを保管して後でフィールドに値を入力するか を選択できます。
- 5. ファイルを保管するには、「ファイル」**>**「保管」**>**「ファイルに」をクリックす るか、「ファイル」**>**「保管」**>**「プロジェクトに」をクリックします。プロジェ クトに保管するには、System Manager が実行中でなければなりません。 ファイルとして保管する場合は、「ファイル・コネクターを保管」ダイアログ・ ボックスが表示されます。\*.cfg をファイル・タイプとして選択し、「ファイル 名」フィールド内に名前が正しいスペル (大文字と小文字の区別を含む) で表示 されていることを確認してから、ファイルを保管するディレクトリーにナビゲー トし、「保管」をクリックします。Connector Configurator Express のメッセー ジ・パネルの状況表示に、構成ファイルが正常に作成されたことが示されます。
	- 重要**:** ここで設定するディレクトリー・パスおよび名前は、コネクターの始動フ ァイルで指定するコネクター構成ファイルのパスおよび名前に一致してい る必要があります。

6. この章で後述する手順に従って、「Connector Configurator Express」ウィンドウ の各タブにあるフィールドに値を入力し、コネクター定義を完了します。

## 既存ファイルの使用

使用可能な既存ファイルは、以下の 1 つまたは複数の形式になります。

- v コネクター定義ファイル。 コネクター定義ファイルは、特定のコネクターのプロパティーと、適用可能なデ フォルト値がリストされたテキスト・ファイルです。コネクターの配布パッケー ジの ¥repository ディレクトリー内には、このようなファイルが格納されている ことがあります (通常、このファイルの拡張子は .txt です。例えば、XML コネ クターの場合は CN\_XML.txt です)。
- v ICS リポジトリー・ファイル。 コネクターの以前の ICS インプリメンテーションで使用した定義は、そのコネク ターの構成で使用されたリポジトリー・ファイルで使用可能になります。そのよ うなファイルの拡張子は、通常 .in または .out です。
- コネクターの以前の構成ファイル。 これらのファイルの拡張子は、通常 \*.cfg です。

これらのいずれのファイル・ソースにも、コネクターのコネクター固有プロパティ ーのほとんど、あるいはすべてが含まれますが、この章内の後で説明するように、 コネクター構成ファイルは、ファイルを開いて、プロパティーを設定しない限り完 成しません。

既存ファイルを使用してコネクターを構成するには、Connector Configurator Express でそのファイルを開き、構成を修正してから、再度保管する必要があります。

以下のステップを実行して、ディレクトリーから \*.txt、\*.cfg、または \*.in ファイ ルを開きます。

- 1. Connector Configurator Express で、「ファイル」**>**「開く」**>**「ファイルから」を クリックします。
- 2. 「ファイル・コネクターを開く」ダイアログ・ボックス内で、以下のいずれかの ファイル・タイプを選択して、使用可能なファイルを調べます。
	- 構成 (\*.cfg)
	- v ICS リポジトリー (\*.in、\*.out)

ICS 環境でのコネクターの構成にリポジトリー・ファイルが使用された場合に は、このオプションを選択します。リポジトリー・ファイルに複数のコネクタ ー定義が含まれている場合は、ファイルを開くとすべての定義が表示されま す。

v すべてのファイル (\*.\*)

コネクターのアダプター・パッケージに \*.txt ファイルが付属していた場 合、または別の拡張子で定義ファイルが使用可能である場合は、このオプショ ンを選択します。

3. ディレクトリー表示内で、適切なコネクター定義ファイルへ移動し、ファイルを 選択し、「開く」をクリックします。

<span id="page-102-0"></span>System Manager プロジェクトからコネクター構成を開くには、以下のステップを実 行します。

- 1. System Manager を始動します。System Manager が開始されている場合にのみ、 構成を System Manager から開いたり、System Manager に保管したりできま す。
- 2. Connector Configurator Express を始動します。
- 3. 「ファイル」**>**「開く」**>**「プロジェクトから」をクリックします。

## 構成ファイルの完成

構成ファイルを開くか、プロジェクトからコネクターを開くと、「Connector Configurator Express」ウィンドウに構成画面が表示されます。この画面には、現在 の属性と値が表示されます。

構成画面のタイトルには、ファイル内で指定された統合ブローカーとコネクターの 名前が表示されます。正しいブローカーが設定されていることを確認してくださ い。正しいブローカーが設定されていない場合、コネクターを構成する前にブロー カー値を変更してください。これを行うには、以下のステップを実行します。

- 1. 「標準のプロパティー」タブで、BrokerType プロパティーの値フィールドを選 択します。ドロップダウン・メニューで、値 ICS を選択します。
- 2. 選択したブローカーに関連付けられているコネクター・プロパティーが「標準の プロパティー」タブに表示されます。表に、「プロパティー名」、「値」、「タ イプ」、「サブタイプ」 (「タイプ」がストリングである場合)、「説明」、およ び「更新メソッド」が表示されます。
- 3. ここでファイルを保管するか、または 97 [ページの『サポートされるビジネス・](#page-106-0) [オブジェクト定義の指定』の](#page-106-0)説明に従い残りの構成フィールドに値を入力するこ とができます。
- 4. 構成が完了したら、「ファイル」**>**「保管」**>**「プロジェクトに」を選択するか、 または「ファイル」**>**「保管」**>**「ファイルに」を選択します。

ファイルに保管する場合は、\*.cfg を拡張子として選択し、ファイルの正しい格 納場所を選択して、「保管」をクリックします。

複数のコネクター構成を開いている場合、構成をすべてファイルに保管するには 「すべてファイルに保管」を選択し、コネクター構成をすべて System Manager プロジェクトに保管するには「すべてプロジェクトに保管」をクリックします。

構成ファイルを作成する前に、プロパティーの拡張検証用のターゲット・オペレ ーティング・システムを選択することができる「ターゲット・システム」ドロッ プ・リストを使用しました。

Connector Configurator Express では、ファイルを保管する前に、必須の標準プロ パティーすべてに値が設定されているかどうかが確認されます。必須の標準プロ パティーに値が設定されていない場合、Connector Configurator Express は、検証 が失敗したというメッセージを表示します。構成ファイルを保管するには、その プロパティーの値を指定する必要があります。

「ターゲット・システム」ドロップ・リストから「Windows」または「その他」 の値を選択して拡張検証機能を使用する場合、システムはタイプだけでなくプロ パティー・サブタイプも検証し、検証が失敗した場合は警告メッセージを表示し ます。

## <span id="page-103-0"></span>構成ファイル・プロパティーの設定

新規のコネクター構成ファイルを作成して名前を付けると、または既存のコネクタ ー構成ファイルを開くと、Connector Configurator Express に構成画面が表示されま す。構成画面には、必要な構成値のカテゴリーに対応する複数のタブがあります。

Connector Configurator Express では、すべてのブローカーで実行されているコネク ターで、以下のカテゴリーのプロパティーに値が設定されている必要があります。

- 標準プロパティー
- コネクター固有のプロパティー
- サポートされるビジネス・オブジェクト
- v トレース/ログ・ファイルの値
- v データ・ハンドラー (保証付きイベント・デリバリーで JMS メッセージングを使 用するコネクターの場合に該当する)
- 注**:** JMS メッセージングを使用するコネクターの場合は、データをビジネス・オブ ジェクトに変換するデータ・ハンドラーの構成に関して追加のカテゴリーが表 示される場合があります。

**ICS** で実行されているコネクターの場合、以下のプロパティーの値も設定されてい る必要があります。

- 関連付けられたマップ
- v セキュリティー
- 重要**:** Connector Configurator Express では、英語文字セットまたは英語以外の文字 セットのいずれのプロパティー値も設定可能です。ただし、標準のプロパテ ィーおよびコネクター固有プロパティー、およびサポートされるビジネス・ オブジェクトの名前では、英語文字セットのみを使用する必要があります。

標準プロパティーとコネクター固有プロパティーの違いは、以下のとおりです。

- コネクターの標準プロパティーは、コネクターのアプリケーション固有のコンポ ーネントとブローカー・コンポーネントの両方によって共用されます。すべての コネクターが同じ標準プロパティーのセットを使用します。これらのプロパティ ーの説明は、各アダプター・ガイドの付録 A にあります。変更できるのはこれ らの値の一部のみです。
- アプリケーション固有のプロパティーは、コネクターのアプリケーション固有コ ンポーネント (アプリケーションと直接対話するコンポーネント) のみに適用され ます。各コネクターには、そのコネクターのアプリケーションだけで使用される アプリケーション固有のプロパティーがあります。これらのプロパティーには、 デフォルト値が用意されているものもあれば、そうでないものもあります。ま た、一部のデフォルト値は変更することができます。各アダプター・ガイドのイ ンストールおよび構成の章に、アプリケーション固有のプロパティーおよび推奨 値が記述されています。

<span id="page-104-0"></span>「標準プロパティー」と「コネクター固有プロパティー」のフィールドは、どのフ ィールドが構成可能であるかを示すために色分けされています。

- 背景がグレーのフィールドは、標準のプロパティーを表します。値を変更するこ とはできますが、名前の変更およびプロパティーの除去はできません。
- v 背景が白のフィールドは、アプリケーション固有のプロパティーを表します。こ れらのプロパティーは、アプリケーションまたはコネクターの特定のニーズによ って異なります。値の変更も、これらのプロパティーの除去も可能です。
- v 「値」フィールドは構成できます。
- プロパティーごとに「更新メソッド」フィールドが表示されます。これは、変更 された値をアクティブにするためにコンポーネントまたはエージェントの再始動 が必要かどうかを示します。この設定を構成することはできません。

## 標準コネクター・プロパティーの設定

標準のプロパティーの値を変更するには、以下の手順を実行します。

- 1. 値を設定するフィールド内でクリックします。
- 2. 値を入力するか、ドロップダウン・メニューが表示された場合にはメニューから 値を選択します。
	- 注**:** プロパティーのタイプが String である場合は、「サブタイプ」列にサブタイ プ値が含まれている場合があります。このサブタイプは、プロパティーの拡 張検証に使用されます。
- 3. 標準のプロパティーの値をすべて入力後、以下のいずれかを実行することができ ます。
	- v 変更内容を破棄し、元の値を保持したままで Connector Configurator Express を終了するには、「ファイル」**>**「終了」をクリックし (またはウィンドウを 閉じ)、変更内容を保管するかどうかを確認するプロンプトが出されたら「い いえ」をクリックします。
	- Connector Configurator Express 内の他のカテゴリーの値を入力するには、その カテゴリーのタブを選択します。「標準のプロパティー」(またはその他のカ テゴリー) で入力した値は、次のカテゴリーに移動しても保持されます。ウィ ンドウを閉じると、すべてのカテゴリーで入力した値を一括して保管するかま たは破棄するかを確認するプロンプトが出されます。
	- v 修正した値を保管するには、「ファイル」**>**「終了」をクリックし (またはウ ィンドウを閉じ)、変更内容を保管するかどうかを確認するプロンプトが出さ れたら「はい」をクリックします。「ファイル」メニューまたはツールバーか ら「保管」**>**「ファイルに」をクリックする方法もあります。

特定の標準プロパティーの詳細を参照するには、「標準のプロパティー」タブ付き シートでそのプロパティーの「説明」列の記入項目を左マウス・ボタンでクリック します。全般ヘルプをインストールしてある場合は、右側に矢印ボタンが表示され ます。ボタンをクリックすると、ヘルプ・ウィンドウが開かれ、標準プロパティー の詳細が表示されます。

注**:** ホット・ボタンが表示されない場合、そのプロパティーの全般ヘルプはありま せん。

全般ヘルプ・ファイルは、インストールされている場合、 <*ProductDir*>¥bin¥Data¥Std¥Help¥<*RegionalSetting*>¥ にあります。

## コネクター固有の構成プロパティーの設定

コネクター固有の構成プロパティーの場合、プロパティー名の追加または変更、値 の構成、プロパティーの削除、およびプロパティーの暗号化が可能です。プロパテ ィーのデフォルトの長さは 255 文字です。

- 1. グリッドの左上端の部分で右マウス・ボタンをクリックします。ポップアップ・ メニュー・バーが表示されます。プロパティーを追加するには「追加」をクリッ クします。子プロパティーを追加するには、親の行番号で右マウス・ボタンをク リックし、「子を追加」をクリックします。
- 2. プロパティーまたは子プロパティーの値を入力します。
	- 注**:** プロパティーのタイプが String である場合は、「サブタイプ」ドロップ・リ ストからサブタイプを選択できます。このサブタイプは、プロパティーの拡 張検証に使用されます。
- 3. プロパティーを暗号化するには、「暗号化」ボックスを選択します。
- 4. 特定のプロパティーの詳細を参照するには、そのプロパティーの「説明」列の記 入項目を左マウス・ボタンでクリックします。全般ヘルプをインストールしてあ る場合は、ホット・ボタンが表示されます。ホット・ボタンをクリックすると、 ヘルプ・ウィンドウが開かれ、標準プロパティーの詳細が表示されます。

注**:** ホット・ボタンが表示されない場合、そのプロパティーの全般ヘルプはあり ません。

5. 95 [ページの『標準コネクター・プロパティーの設定』の](#page-104-0)説明に従い、変更内容 を保管するかまたは破棄するかを選択します。

全般ヘルプ・ファイルがインストールされており、AdapterHelpName プロパティー がブランクである場合、Connector Configurator Express は、 <*ProductDir*>¥bin¥Data¥App¥Help¥<*RegionalSetting*>¥ にあるアダプター固有の全般ヘ ルプ・ファイルを指します。それ以外の場合、Connector Configurator Express は、 <*ProductDir*>¥bin¥Data¥App¥Help¥<*AdapterHelpName*>¥<*RegionalSetting*>¥ にあるアダ プター固有の全般ヘルプ・ファイルを指します。標準プロパティーに関する付録で AdapterHelpName プロパティーの説明を参照してください。

各プロパティーごとに表示される「更新メソッド」は、変更された値をアクティブ にするためにコンポーネントまたはエージェントの再始動が必要かどうかを示しま す。

重要**:** 事前設定のアプリケーション固有のコネクター・プロパティー名を変更する と、コネクターに障害が発生する可能性があります。コネクターをアプリケ ーションに接続したり正常に実行したりするために、特定のプロパティー名 が必要である場合があります。

## コネクター・プロパティーの暗号化

「コネクター固有プロパティー」ウィンドウの「暗号化」チェック・ボックスにチ ェックマークを付けると、アプリケーション固有のプロパティーを暗号化すること ができます。値の暗号化を解除するには、「暗号化」チェック・ボックスをクリッ

<span id="page-106-0"></span>クしてチェックマークを外し、「検証」ダイアログ・ボックスに正しい値を入力 し、「**OK**」をクリックします。入力された値が正しい場合は、暗号化解除された値 が表示されます。

各プロパティーとそのデフォルト値のリストおよび説明は、各コネクターのアダプ ター・ユーザーズ・ガイドにあります。

プロパティーに複数の値がある場合には、プロパティーの最初の値に「暗号化」チ エック・ボックスが表示されます。「暗号化」を選択すると、そのプロパティーの すべての値が暗号化されます。プロパティーの複数の値を暗号化解除するには、そ のプロパティーの最初の値の「暗号化」チェック・ボックスをクリックしてチェッ クマークを外してから、「検証」ダイアログ・ボックスで新規の値を入力します。 入力値が一致すれば、すべての複数値が暗号化解除されます。

#### 更新メソッド

更新メソッドについては、標準プロパティーに関する付録で 61 [ページの『標準コ](#page-70-0) [ネクター・プロパティーの概要』を](#page-70-0)参照してください。

## サポートされるビジネス・オブジェクト定義の指定

コネクターで使用するビジネス・オブジェクトを指定するには、Connector Configurator Express の「サポートされているビジネス・オブジェクト」タブを使用 します。汎用ビジネス・オブジェクトと、アプリケーション固有のビジネス・オブ ジェクトの両方を指定する必要があり、またそれらのビジネス・オブジェクト間の マップの関連を指定することが必要です。

注**:** コネクターによっては、アプリケーションでイベント通知や (メタオブジェクト を使用した) 追加の構成を実行するために、特定のビジネス・オブジェクトをサ ポートされているものとして指定することが必要な場合もあります。詳細は、 「コネクター開発ガイド *(C++* 用*)*」または「コネクター開発ガイド *(Java* 用*)*」を参照してください。

### ご使用のブローカーが **ICS** の場合

ビジネス・オブジェクト定義がコネクターでサポートされることを指定する場合 や、既存のビジネス・オブジェクト定義のサポート設定を変更する場合は、「サポ ートされているビジネス・オブジェクト」タブをクリックし、以下のフィールドを 使用してください。

ビジネス・オブジェクト名**:** ビジネス・オブジェクト定義がコネクターによってサ ポートされることを指定するには、System Manager を実行し、以下の手順を実行し ます。

- 1. 「ビジネス・オブジェクト名」リストで空のフィールドをクリックします。 System Manager プロジェクトに存在するすべてのビジネス・オブジェクト定義 を示すドロップ・リストが表示されます。
- 2. 追加するビジネス・オブジェクトをクリックします。
- 3. ビジネス・オブジェクトの「エージェント・サポート」(以下で説明) を設定しま す。
- 4. 「Connector Configurator Express」ウィンドウの「ファイル」メニューで、「プ ロジェクトに保管」をクリックします。追加したビジネス・オブジェクト定義に

指定されたサポートを含む、変更されたコネクター定義が、System Manager の ICL (Integration Component Library) プロジェクトに保管されます。

サポートされるリストからビジネス・オブジェクトを削除する場合は、以下の手順 を実行します。

- 1. ビジネス・オブジェクト・フィールドを選択するため、そのビジネス・オブジェ クトの左側の番号をクリックします。
- 2. 「Connector Configurator Express」ウィンドウの「編集」メニューから、「行を 削除」をクリックします。リスト表示からビジネス・オブジェクトが除去されま す。
- 3. 「ファイル」メニューから、「プロジェクトに保管」をクリックします。

サポートされるリストからビジネス・オブジェクトを削除すると、コネクター定義 が変更され、削除されたビジネス・オブジェクトはコネクターのこのインプリメン テーションで使用不可になります。コネクターのコードに影響したり、そのビジネ ス・オブジェクト定義そのものが System Manager から削除されることはありませ  $h_{\circ}$ 

エージェント・サポート**:** ビジネス・オブジェクトがエージェント・サポートを備 えている場合、システムは、コネクター・エージェントを介してアプリケーション にデータを配布する際にそのビジネス・オブジェクトの使用を試みます。

一般に、コネクターのアプリケーション固有ビジネス・オブジェクトは、そのコネ クターのエージェントによってサポートされますが、汎用ビジネス・オブジェクト はサポートされません。

ビジネス・オブジェクトがコネクター・エージェントによってサポートされるよう 指定するには、「エージェント・サポート」ボックスにチェックマークを付けま す。「Connector Configurator Express」ウィンドウでは、「エージェント・サポー ト」を選択しても問題ないかどうかの検証は行われません。

最大トランザクション・レベル**:** コネクターの最大トランザクション・レベルは、 そのコネクターがサポートする最大のトランザクション・レベルです。

ほとんどのコネクターの場合、選択可能な項目は「最大限の努力」のみです。

トランザクション・レベルの変更を有効にするには、サーバーを再始動する必要が あります。

## 関連付けられたマップ

各コネクターは、現在 WebSphere InterChange Server Express でアクティブなビジ ネス・オブジェクト定義、およびそれらの関連付けられたマップのリストをサポー トします。このリストは、「関連付けられたマップ」タブを選択すると表示されま す。

ビジネス・オブジェクトのリストには、エージェントでサポートされるアプリケー ション固有のビジネス・オブジェクトと、コントローラーがサブスクライブ・コラ ボレーションに送信する、対応する汎用オブジェクトが含まれます。マップの関連 によって、アプリケーション固有のビジネス・オブジェクトを汎用ビジネス・オブ
ジェクトに変換したり、汎用ビジネス・オブジェクトをアプリケーション固有のビ ジネス・オブジェクトに変換したりするときに、どのマップを使用するかが決定さ れます。

特定のソースおよび宛先ビジネス・オブジェクトについて一意的に定義されたマッ プを使用する場合、表示を開くと、マップは常にそれらの該当するビジネス・オブ ジェクトに関連付けられます。ユーザーがそれらを変更する必要はありません (変 更できません)。

サポートされるビジネス・オブジェクトで使用可能なマップが複数ある場合は、そ のビジネス・オブジェクトを、使用する必要のあるマップに明示的にバインドする ことが必要になります。

「関連付けられたマップ」タブには以下のフィールドが表示されます。

• ビジネス・オブジェクト名

これらは、「サポートされているビジネス・オブジェクト」タブで指定した、こ のコネクターでサポートされるビジネス・オブジェクトです。「サポートされて いるビジネス・オブジェクト」タブでビジネス・オブジェクトを追加指定した場 合、その内容は、「Connector Configurator Express」ウィンドウの「ファイル」メ ニューから「プロジェクトに保管」を選択して変更を保管した後に、このリスト に反映されます。

• 関連付けられたマップ

この表示には、コネクターの、サポートされるビジネス・オブジェクトでの使用 のためにシステムにインストールされたすべてのマップが示されます。各マップ のソース・ビジネス・オブジェクトは、「ビジネス・オブジェクト名」表示でマ ップ名の左側に表示されます。

• 明示的バインディング

場合によっては、関連付けられたマップを明示的にバインドすることが必要にな ります。

明示的バインディングが必要なのは、特定のサポートされるビジネス・オブジェ クトに複数のマップが存在する場合のみです。ICS は、ブート時、各コネクター でサポートされるそれぞれのビジネス・オブジェクトにマップを自動的にバイン ドしようとします。複数のマップでその入力データとして同一のビジネス・オブ ジェクトが使用されている場合、サーバーは、他のマップのスーパーセットであ る 1 つのマップを見付けて、バインドしようとします。

他のマップのスーパーセットであるマップがないと、サーバーは、ビジネス・オ ブジェクトを単一のマップにバインドすることができないため、バインディング を明示的に設定することが必要になります。

以下の手順を実行して、マップを明示的にバインドします。

- 1. 「明示的 **(Explicit)**」列で、バインドするマップのチェック・ボックスにチェ ックマークを付けます。
- 2. ビジネス・オブジェクトに関連付けるマップを選択します。
- 3. 「Connector Configurator Express」ウィンドウの「ファイル」メニューで、 「プロジェクトに保管」をクリックします。
- 4. プロジェクトを ICS に配置します。
- 5. 変更を有効にするため、サーバーをリブートします。

#### セキュリティー

Connector Configurator Express の「セキュリティー」 タブを使用して、メッセージ に対してさまざまなプライバシー・レベルを設定できます。この機能を使用できる のは、DeliveryTransport プロパティーが JMS に設定されている場合のみです。

デフォルトでは、プライバシーはオフになっています。使用可能にするには、「プ ライバシー」ボックスにチェック・マークを付けます。

「鍵ストア・ターゲット・システムの絶対パス名」は、次のとおりです。

• Windows の場合: <ProductDir>¥connectors¥security¥<connectorname>.jks

このパスとファイルは、コネクターを開始するシステム、つまりターゲット・シス テム上にある必要があります。

右側にある「参照」ボタンを使用できるのは、ターゲット・システムが、現在稼働 中のシステムである場合のみです。「プライバシー」が使用可能で、メニュー・バ ーの「ターゲット・システム」が Windows に設定されていない限り、これはグレ ー表示されます。

3 つのメッセージ・カテゴリー (全メッセージ、全管理メッセージ、および全ビジ ネス・オブジェクト・メッセージ) に対して、「メッセージのプライバシー・レベ ル」を次のように設定できます。

- ""はデフォルトです。これは、メッセージ・カテゴリーに対してプライバシ ー・レベルが設定されていない場合に使用します。
- none

これは、デフォルトと同じではありません。これは、メッセージ・カテゴリーに 対してプライバシー・レベルを故意になしに設定する場合に使用します。

- integrity
- privacy
- integrity\_plus\_privacy

鍵の保守機能を使用すると、サーバーおよびアダプターに対して公開鍵を生成、イ ンポート、およびエクスポートできます。

- 「鍵の生成」を選択すると、「鍵の生成」ダイアログ・ボックスが表示され、鍵 を生成する keytool のデフォルトが示されます。
- 鍵ストア値は、デフォルトでは、「セキュリティー」タブの「鍵ストア・ターゲ ット・システムの絶対パス名」に入力した値になります。
- v 「OK」を選択すると、記入項目が検証され、鍵証明書が生成されて、出力が 「Connector Configurator Express」ログ・ウィンドウに送信されます。

証明書をアダプター鍵ストアにインポートする前に、サーバーの鍵ストアからエク スポートする必要があります。「アダプター公開鍵のエクスポート」を選択する と、「アダプター公開鍵のエクスポート」ダイアログ・ボックスが表示されます。

v エクスポート証明書は、デフォルトでは、ファイル拡張子が <filename>.cer であ ることを除き、鍵ストアと同じ値になります。

「サーバー公開鍵のインポート」を選択すると、「サーバー公開鍵のインポート」 ダイアログ・ボックスが表示されます。

- v インポート証明書は、デフォルトでは、<*ProductDir*>¥bin¥ics.cer になります (フ ァイルがシステムに存在する場合)。
- v インポート証明書関連はサーバー名でなければなりません。サーバーが登録され ている場合は、ドロップ・リストからそれを選択できます。

「アダプター・アクセス制御」機能を使用できるのは、DeliveryTransport の値が IDL である場合のみです。デフォルトでは、アダプターはゲスト ID を使用してロ グインします。「ゲスト **ID** の使用」ボックスにチェック・マークが付けられてい ない場合は、「アダプター **ID**」フィールドと「アダプター・パスワード」フィール ドを使用できます。

#### トレース**/**ログ・ファイル値の設定

コネクター構成ファイルまたはコネクター定義ファイルを開くと、Connector Configurator Express は、そのファイルに含まれるロギングとトレースに関する値を デフォルト値として使用します。これらの値は、Connector Configurator Express 内 で変更できます。

ログとトレースの値を変更するには、以下の手順を実行します。

- 1. 「トレース**/**ログ・ファイル」タブをクリックします。
- 2. ログとトレースのどちらでも、以下のいずれかまたは両方へのメッセージの書き 込みを選択できます。
	- v コンソールに (STDOUT): ログ・メッセージまたはトレース・メッセージを STDOUT ディスプレイに書 き込みます。

注**:** STDOUT オプションは、Windows プラットフォームで実行しているコネ クターの「トレース**/**ログ・ファイル」タブでのみ使用できます。

• ファイルに:

ログ・メッセージまたはトレース・メッセージを指定されたファイルに書き込 みます。ファイルを指定するには、ディレクトリー・ボタン (省略符号) をク リックし、指定する格納場所に移動し、ファイル名を指定し、「保管」をクリ ックします。ログ・メッセージまたはトレース・メッセージは、指定した場所 の指定したファイルに書き込まれます。

注**:** ログ・ファイルとトレース・ファイルはどちらも単純なテキスト・ファイ ルです。任意のファイル拡張子を使用してこれらのファイル名を設定でき ます。ただし、トレース・ファイルの場合、拡張子として .trc ではなく .trace を使用することをお勧めします。これは、システム内に存在する 可能性がある他のファイルとの混同を避けるためです。ログ・ファイルの 場合、通常使用されるファイル拡張子は .log および .txt です。

## データ・ハンドラー

データ・ハンドラー・セクションの構成が使用可能となるのは、DeliveryTransport の値に JMS を、また ContainerManagedEvents の値に JMS を指定した場合のみで す。すべてのアダプターでデータ・ハンドラーを使用できるわけではありません。

これらのプロパティーに使用する値については、付録 A の『コネクターの標準構成 プロパティー』の ContainerManagedEvents の下の説明を参照してください。

## 構成ファイルの保管

コネクターの構成が完了したら、コネクター構成ファイルを保管します。Connector Configurator Express では、構成中に選択したブローカー・モードでファイルを保管 します。Connector Configurator Express のタイトル・バーには、InterChange Server Express が現在使用しているブローカー・モードが常に表示されます。

ファイルは XML 文書として保管されます。XML 文書は次の 3 通りの方法で保管 できます。

- v System Manager から、統合コンポーネント・ライブラリーに \*.con 拡張子付き ファイルとして保管します。
- v System Manager から、指定したディレクトリーに \*.con 拡張子付きファイルとし て保管します。
- v スタンドアロン・モードで、ディレクトリー・フォルダーに \*.cfg 拡張子付き ファイルとして保管します。デフォルトでは、このファイルは ¥WebSphereAdapters¥bin¥Data¥App に保管されます。

System Manager でのプロジェクトの使用法、および配置の詳細については、インプ リメンテーション・ガイドを参照してください。

# 構成の完了

コネクターの構成ファイルを作成し、そのファイルを変更した後で、コネクターの 始動時にコネクターが構成ファイルの位置を特定できるかどうかを確認してくださ い。

これを行うには、コネクターが使用する始動ファイルを開き、コネクター構成ファ イルに使用されている格納場所とファイル名が、ファイルに対して指定した名前お よびファイルを格納したディレクトリーまたはパスと正確に一致しているかどうか を検証します。

### グローバル化環境における **Connector Configurator Express** の使用

Connector Configurator Express はグローバル化されており、構成ファイルと統合ブ ローカーの間での文字変換を処理できます。Connector Configurator Express では、 ネイティブなエンコード方式を使用しています。構成ファイルに書き込む場合は UTF-8 エンコード方式を使用します。

Connector Configurator Express は、以下の場所で英語以外の文字をサポートしま す。

- すべての値のフィールド
- v ログ・ファイルおよびトレース・ファイル・パス (「トレース**/**ログ・ファイル」 タブで指定)

CharacterEncoding および Locale 標準構成プロパティーのドロップ・リストに表 示されるのは、サポートされる値の一部のみです。ドロップ・リストに、サポート される他の値を追加するには、製品ディレクトリーの ¥Data¥Std¥stdConnProps.xml ファイルを手動で変更する必要があります。

例えば、Locale プロパティーの値のリストにロケール en GB を追加するには、 stdConnProps.xml ファイルを開き、以下に太字で示した行を追加してください。

```
<Property name="Locale"
isRequired="true"
updateMethod="component restart">
                <ValidType>String</ValidType>
            <ValidValues>
                                <Value>ja_JP</Value>
                                <Value>ko_KR</Value>
                                <Value>zh_CN</Value>
                                <Value>zh_TW</Value>
                                <Value>fr_FR</Value>
                                <Value>de_DE</Value>
                                <Value>it_IT</Value>
                                <Value>es_ES</Value>
                                <Value>pt_BR</Value>
                                <Value>en_US</Value>
                                <Value>en_GB</Value>
```
<DefaultValue>en\_US</DefaultValue>

</ValidValues>

</Property>

# 特記事項

本書は米国 IBM が提供する製品およびサービスについて作成したものであり、本 書に記載の製品、サービス、または機能が日本においては提供されていない場合が あります。日本で利用可能な製品、サービス、および機能については、日本 IBM の営業担当員にお尋ねください。本書で IBM 製品、プログラム、またはサービス に言及していても、その IBM 製品、プログラム、またはサービスのみが使用可能 であることを意味するものではありません。これらに代えて、IBM の知的所有権を 侵害することのない、機能的に同等の製品、プログラム、またはサービスを使用す ることができます。ただし、IBM 以外の製品とプログラムの操作またはサービスの 評価および検証は、お客様の責任で行っていただきます。IBM は、本書に記載され ている内容に関して特許権 (特許出願中のものを含む) を保有している場合がありま す。本書の提供は、お客様にこれらの特許権について実施権を許諾することを意味 するものではありません。実施権についてのお問い合わせは、書面にて下記宛先に お送りください。

〒*106-0032* 東京都港区六本木 *3-2-31 IBM World Trade Asia Corporation Licensing*

以下の保証は、国または地域の法律に沿わない場合は、適用されません。IBM およ びその直接または間接の子会社は、本書を特定物として現存するままの状態で提供 し、商品性の保証、特定目的適合性の保証および法律上の瑕疵担保責任を含むすべ ての明示もしくは黙示の保証責任を負わないものとします。国または地域によって は、法律の強行規定により、保証責任の制限が禁じられる場合、強行規定の制限を 受けるものとします。この情報には、技術的に不適切な記述や誤植を含む場合があ ります。本書は定期的に見直され、必要な変更は本書の次版に組み込まれます。 IBM は予告なしに、随時、この文書に記載されている製品またはプログラムに対し て、改良または変更を行うことがあります。本書において IBM 以外の Web サイト に言及している場合がありますが、便宜のため記載しただけであり、決してそれら の Web サイトを推奨するものではありません。それらの Web サイトにある資料 は、この IBM 製品の資料の一部ではありません。それらの Web サイトは、お客様 の責任でご使用ください。IBM は、お客様が提供するいかなる情報も、お客様に対 してなんら義務も負うことのない、自ら適切と信ずる方法で、使用もしくは配布す ることができるものとします。本プログラムのライセンス保持者で、(i) 独自に作成 したプログラムとその他のプログラム (本プログラムを含む) との間での情報交換、 および (ii) 交換された情報の相互利用を可能にすることを目的として、本プログラ ムに関する情報を必要とする方は、下記に連絡してください。

#### *IBM Corporation*

*577 Airport Blvd., Suite 800 Burlingame, CA 94010 U.S.A*

本プログラムに関する上記の情報は、適切な使用条件の下で使用することができま すが、有償の場合もあります。本書で説明されているライセンス・プログラムまた はその他のライセンス資料は、IBM 所定のプログラム契約の契約条項、IBM プログ ラムのご使用条件、またはそれと同等の条項に基づいて、IBM より提供されます。 この文書に含まれるいかなるパフォーマンス・データも、管理環境下で決定された ものです。そのため、他の操作環境で得られた結果は、異なる可能性があります。 一部の測定が、開発レベルのシステムで行われた可能性がありますが、その測定値 が、一般に利用可能なシステムのものと同じである保証はありません。さらに、一 部の測定値が、推定値である可能性があります。実際の結果は、異なる可能性があ ります。お客様は、お客様の特定の環境に適したデータを確かめる必要がありま す。 IBM 以外の製品に関する情報は、その製品の供給者、出版物、もしくはその 他の公に利用可能なソースから入手したものです。IBM は、それらの製品のテスト は行っておりません。したがって、他社製品に関する実行性、互換性、またはその 他の要求については確証できません。IBM 以外の製品の性能に関する質問は、それ らの製品の供給者にお願いします。IBM の将来の方向または意向に関する記述につ いては、予告なしに変更または撤回される場合があり、単に目標を示しているもの です。本書には、日常の業務処理で用いられるデータや報告書の例が含まれていま す。より具体性を与えるために、それらの例には、個人、企業、ブランド、あるい は製品などの名前が含まれている場合があります。これらの名称はすべて架空のも のであり、名称や住所が類似する企業が実在しているとしても、それは偶然にすぎ ません。著作権使用許諾: 本書には、様々なオペレーティング・プラットフォームで のプログラミング手法を例示するサンプル・アプリケーション・プログラムがソー ス言語で掲載されています。お客様は、サンプル・プログラムが書かれているオペ レーティング・プラットフォームのアプリケーション・プログラミング・インター フェースに準拠したアプリケーション・プログラムの開発、使用、販売、配布を目 的として、いかなる形式においても、IBM に対価を支払うことなくこれを複製し、 改変し、配布することができます。このサンプル・プログラムは、あらゆる条件下 における完全なテストを経ていません。従って IBM は、これらのサンプル・プロ グラムについて信頼性、利便性もしくは機能性があることをほのめかしたり、保証 することはできません。この情報をソフトコピーでご覧になっている場合は、写真 やカラーの図表は表示されない場合があります。

## プログラミング・インターフェース情報

プログラミング・インターフェース情報は、プログラムを使用してアプリケーショ ン・ソフトウェアを作成する際に役立ちます。汎用プログラミング・インターフェ ースにより、お客様はこのプログラム・ツール・サービスを含むアプリケーショ ン・ソフトウェアを書くことができます。ただし、この情報には、診断、修正、お よび調整情報が含まれている場合があります。診断、修正、調整情報は、お客様の アプリケーション・ソフトウェアのデバッグ支援のために提供されています。

警告**:** 診断、修正、調整情報は、変更される場合がありますので、プログラミン グ・インターフェースとしては使用しないでください。

#### 商標

以下は、IBM Corporation の商標です。 IBM IBM ロゴ AIX CICS CrossWorlds D<sub>B2</sub> DB2 Universal Database i5/OS IMS Informix iSeries Lotus Lotus Domino Lotus Notes MQIntegrator MQSeries MVS OS/400 Passport Advantage SupportPac WebSphere z/OS Microsoft、Windows、Windows NT および Windows ロゴは、Microsoft Corporation の米国およびその他の国における商標です。 MMX および Pentium は、Intel Corporation の米国およびその他の国における商標 です。 Java およびすべての Java 関連の商標およびロゴは、Sun Microsystems, Inc. の米国 およびその他の国における商標または登録商標です。 Linux は、Linus Torvalds の米国およびその他の国における商標です。 他の会社名、製品名およびサービス名等はそれぞれ各社の商標です。 WebSphere Business Integration Server Express and Express Plus には、Eclipse Project (http://www.eclipse.org/) により開発されたソフトウェアが含まれています。

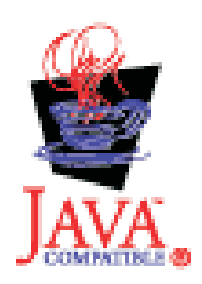

WebSphere Business Integration Server Express バージョン 4.4、および WebSphere Business Integration Server Express Plus バージョン 4.4

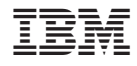

Printed in Japan